# KAUNO TECHNOLOGIJOS UNIVERSITETAS INFORMATIKOS FAKULTETAS KOMPIUTERIŲ KATEDRA

Sonata Jaselskytė

# Mokyklinės matematikos mokymo(si) priemonė

Magistro darbas

Vadovas doc. S. Maciulevičius

KAUNAS, 2007

## KAUNO TECHNOLOGIJOS UNIVERSITETAS INFORMATIKOS FAKULTETAS KOMPIUTERIŲ KATEDRA

# Mokyklinės matematikos mokymo(si) priemonė

# Informatikos magistro baigiamasis darbas

 Vadovas doc. S. Maciulevičius 2007-05-28

Recenzentas **Atliko** prof. J.Valantinas IFN 5/1 gr. stud.<br>2007-05-28 S. Jaselskytė

S. Jaselskytė 2007-05-28

KAUNAS, 2007

#### **SUMMARY**

Theme "The school mathematics tool for learning".

The aim of the project is to create the school mathematics tool for learning, which can use teachers for teaching and examination of the subject of mathematics, and also students who are going to revise for examination.

Objectives:

- to create a suitable and attractive user interface;
- to present the theory of mathematics course and task examples;
- to present tasks for self-assessment;
- to create tests:

Having conducted the analysis of parallel target tools, the requirements raised for the tool for learning have been determined:

- easy installation,
- no particular requirements for the hardware and software;
- simple control features;
- comfortable, explicit and intuitively comprehensible user interface;
- informatively, explicitly, concisely and interestingly presented information.

The designed mathematics tool for learning is targeted to the students of higher forms and includes the theory of particular topics and task examples, self-monitoring, check tests and assessment tasks.

In the event of designing the tool a lot of information was obtained with reference to programming technologies and tools that facilitate the procedure of designing and programming, as well as various attendant problems. Valuable experience in the sphere of designing, programming and documentation has been obtained.

The conducted experiment has confirmed the importance and practical benefit of the designed mathematics tool for learning. The created tool meets the major user requests.

Tema "Mokyklinės matematikos mokymo(si) priemonė".

Projekto tikslas - sukurti mokyklinės matematikos mokymo(si) priemonę, kurią galėtų naudoti matematikos mokytojai matematikos dėstymui bei apklausai, o taip pat ir mokiniai, ruošiantis matematikos mokykliniam brandos egzaminui.

Uždaviniai:

- sukurti patogią ir patrauklią vartotojo sąsają;
- pateikti mokyklinės matematikos kurso teoriją bei uždavinių pavyzdžius;
- pateikti uždavinius savikontrolei;
- sukurti kontrolinius testus.

Išanalizavus analogiškos paskirties programas, buvo nustatyti mokomajai priemonei keliami reikalavimai:

- lengvai įdiegiama;
- nekelia didelių reikalavimų techninei ir programinei įrangai;
- nesudėtingas valdymas;
- patogi ir aiški, intuityviai suprantama vartotojo sąsaja;
- informatyvi, aiškiai, glaustai ir įdomiai pateikiama informacija.

Sukurta mokyklinės matematikos mokymo(si) priemonė skirta vyresniųjų klasių moksleiviams, kurioje pateikta matematikos mokyklinio brandos egzamino temų teorija ir uždavinių pavyzdžiai, savikontrolės uždaviniai ir kontroliniai testai.

Projektuojant mokymo(si) priemonę pakankamai daug sužinota apie naujas programavimo technologijas, priemones, palengvinančias projektavimo ir programavimo procesus bei įvairias su tuo susijusias problemas. Įgyta gera projektavimo, programavimo, dokumentavimo patirtis.

Atlikus eksperimentą paaiškėjo sukurtos mokyklinės matematikos mokymo(si) priemonės svarba bei praktinė nauda. Sukurta mokyklinės matematikos mokymo(si) priemonė tenkina pagrindinius vartotojų pageidavimus.

# TURINYS

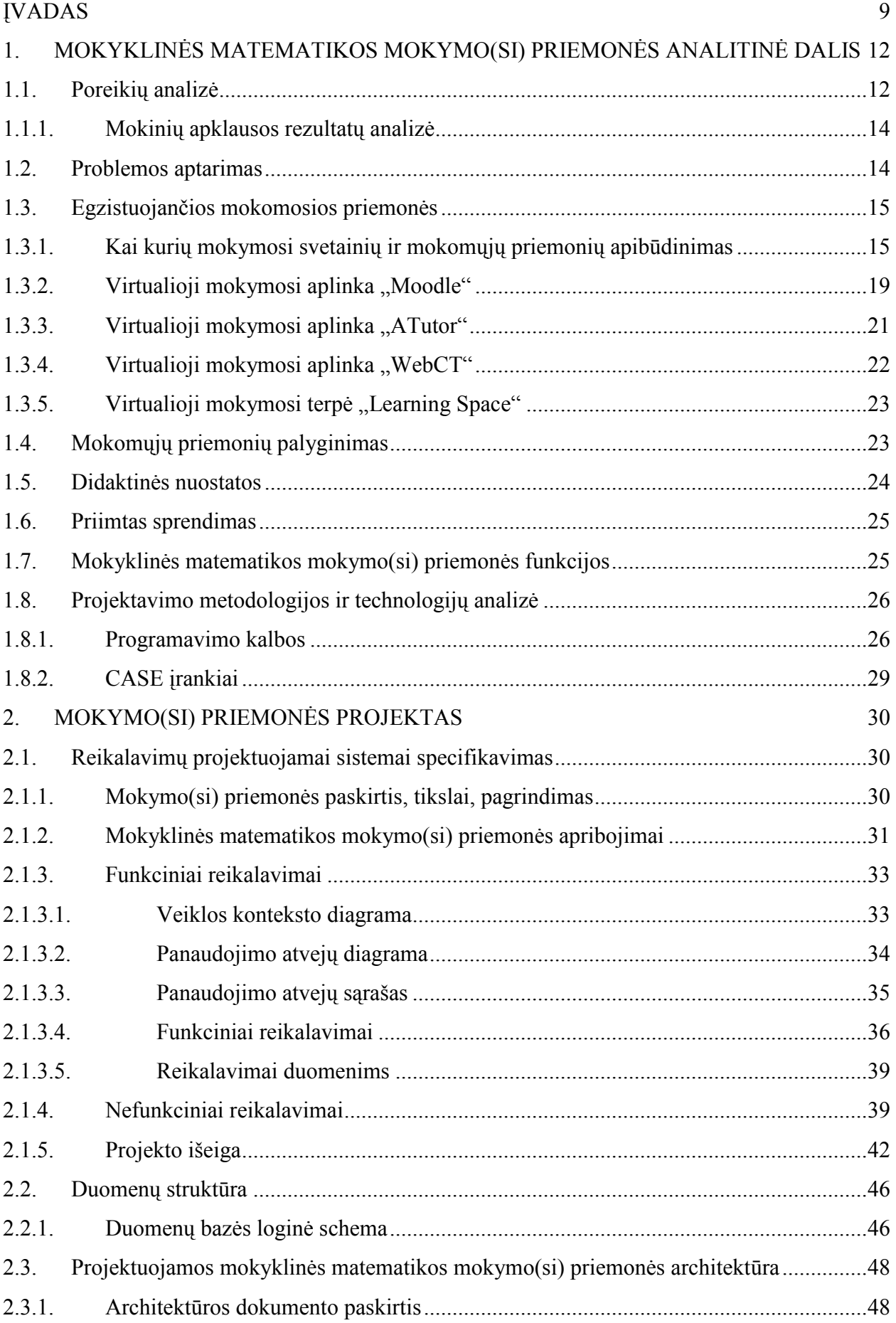

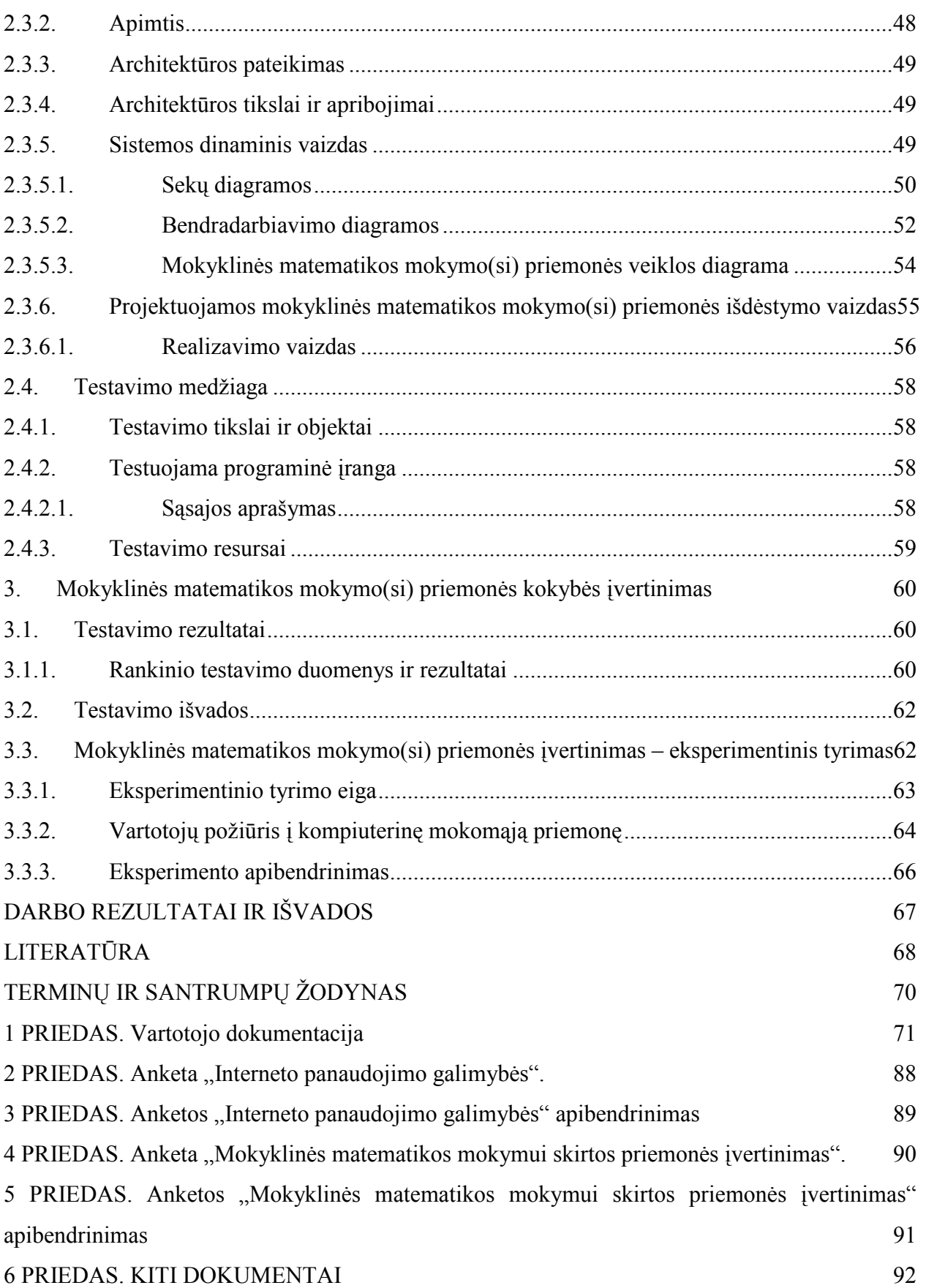

# Lentelių sąrašas

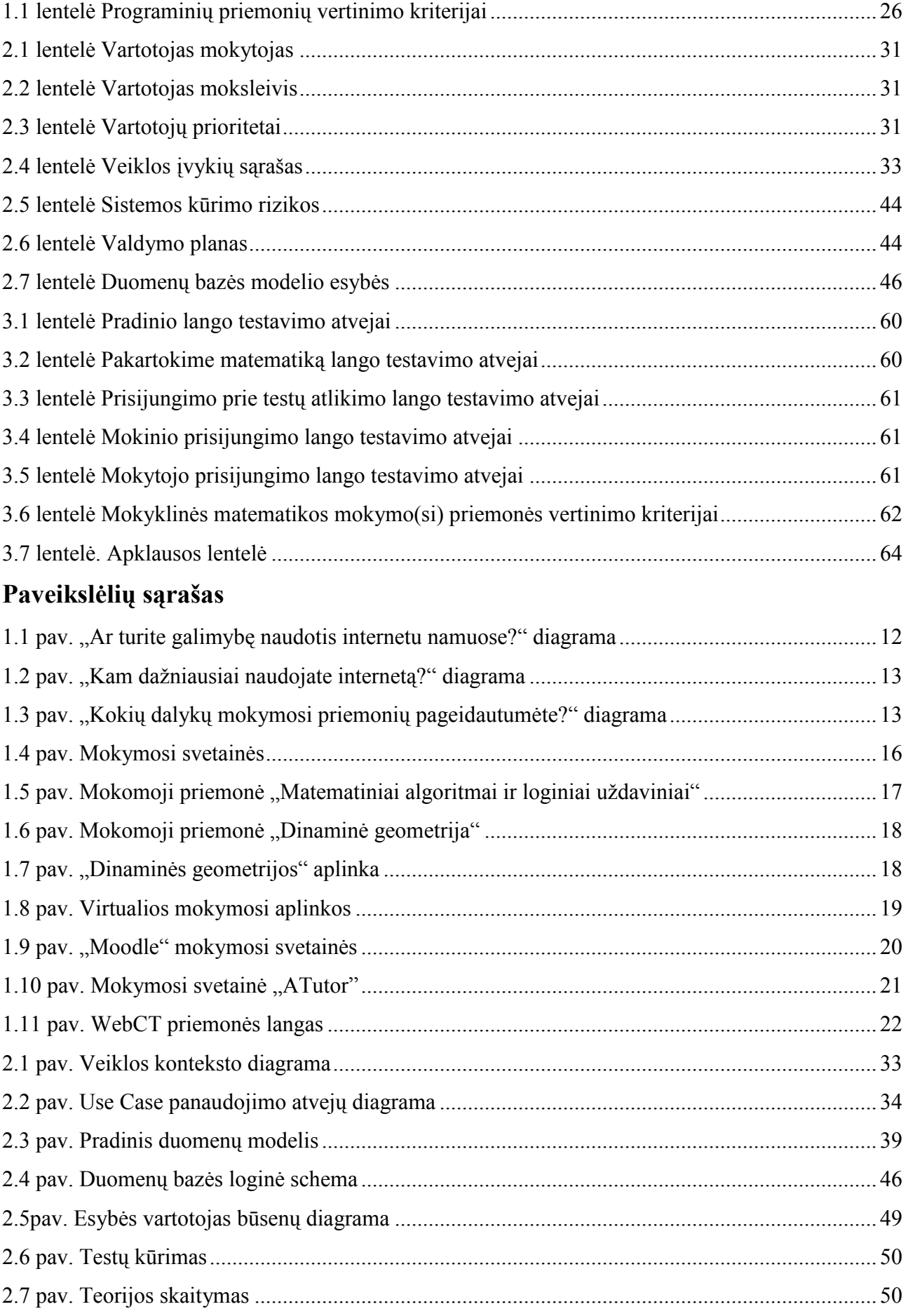

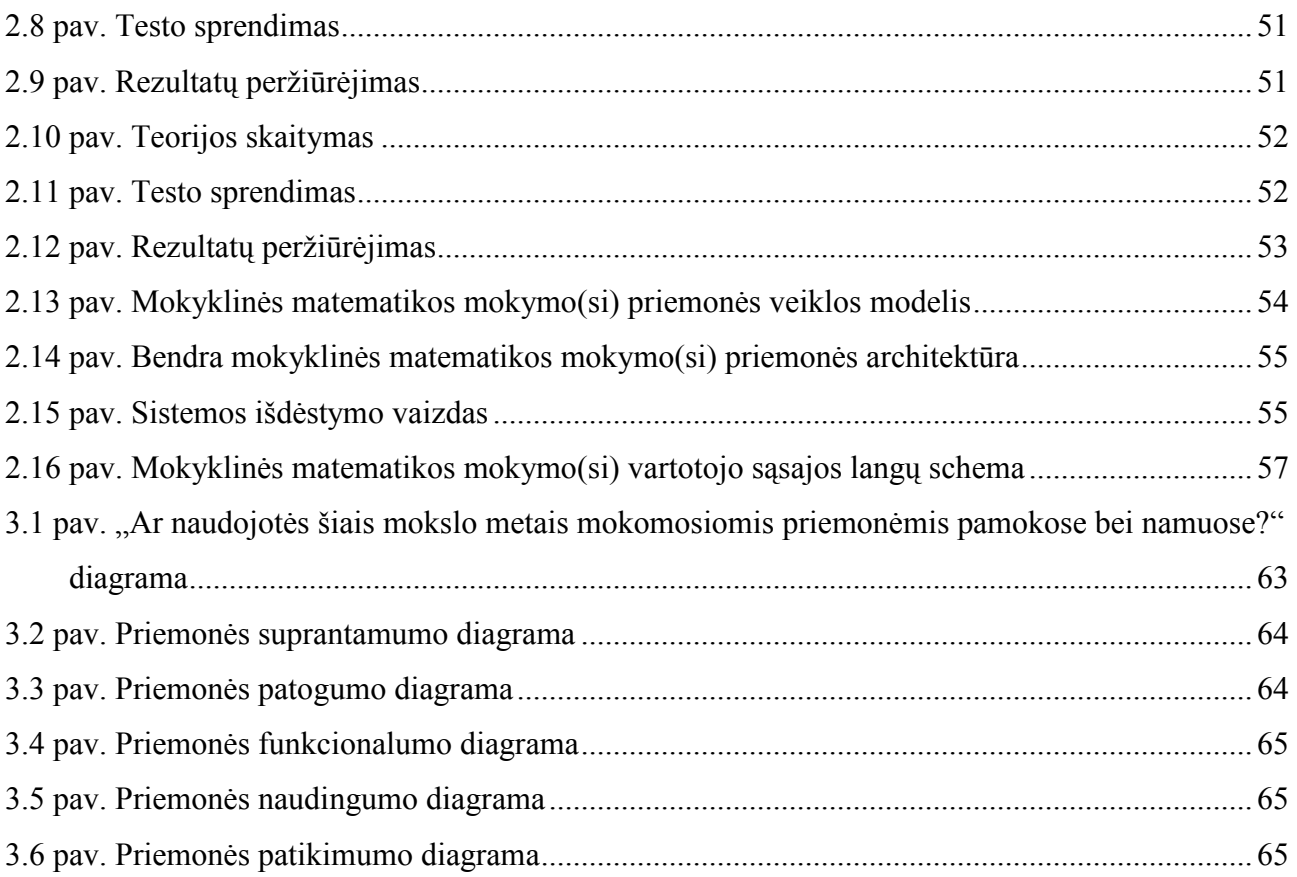

#### ĮVADAS

Informacinių ir komunikacinių technologijų diegimo į Lietuvos švietimą 2005–2007 metų strategijoje, patvirtintoje Lietuvos Respublikos švietimo ir mokslo ministro 2004 m. gruodžio 14 d. įsakymu Nr. ISAK-2015 (Žin., 2005, Nr. 7-217), teigiama, kad IKT vis labiau veikia mokymo ir mokymosi metodus, daro įtaką ne tik mokymo turiniui, bet ir visam ugdymo procesui. Mokyklos turi pajusti aiškią IKT taikymo ugdymo procesui naudą: planuojamas IKT taikymo proveržis kai kuriuose mokomuosiuose dalykuose ar srityse. Norint įgyvendinti strategijos nuostatas reikia ne tik intensyviai ugdyti IKT įgūdžius per informacinių technologijų pamokas, bet ir taikyti šias technologijas kitų mokomųjų dalykų mokymo ir mokymosi veiksmingumui didinti. Svarbu išugdyti savarankiško darbo įgūdžius, mokymosi visą gyvenimą koncepciją. Kita vertus, "mokymo vieta" turi būti pakeista į "mokymosi vietą", kur kiekvienas mokinys būtų aktyvus mokymosi proceso dalyvis. Kompiuterizuota mokymosi aplinka besimokančiajam žymiai patrauklesnė, skatinanti mokytis, tyrinėti, ieškoti išeičių.

Matematikos mokymas grindžiamas Lietuvos švietimo koncepcijoje suformuluotais principais ir bendrąja didaktika [8].

Laikantis demokratiškumo principo, pripažįstama kiekvieno vaiko teisė gauti jo galimybes atitinkantį išsilavinimą, steigiant skirtingo profilio klases, mokantis skirtingų kursų ir pan.

Atnaujinimo principas reikalauja ne vien naujo turinio ir naujų vadovėlių. Ne mažiau svarbu kurti naujus darbo metodus ir formas, skatinančias mokinių motyvuotą mokymąsi, jų savarankišką pažintinę veiklą; puoselėti atvirumą pasikeitimams ir kritinį naujovių priėmimą.

Nacionalumo principu siekiama išsaugoti ir puoselėti tautinį identitetą. Mokant matematikos, yra daug galimybių supažindinti mokinius su šio mokslo raida Lietuvoje pasauliniame matematikos mokslo vystymosi kontekste, atskleisti mūsų šalies prioritetines kryptis.

Mokant pažinimo ir racionalaus darbo metodų, būtina atsižvelgti į mokinių amžių, galimybes ir pasirinktą mokymosi profilį.

Matematikos mokymo metodus lemia mokinių pasirengimas savarankiškai ir kūrybiškai veiklai, gebėjimas suvokti matematinę informaciją.

Reikia ugdyti mokymosi motyvus, skatinti norą mokytis. Svarbu atskleisti matematikos reikšmę praktiniame gyvenime.

Kasmet pasaulyje sukuriama daugybė naujų technologijų, įvairiausiais būdais keičiančių visuomenės gyvenimą. Nekyla abejonių, kad šie pakitimai spartės. Tad išlaidos, susijusios su naujų metodų įdiegimu ir taikymu, reikiamų įrenginių įsigijimu ir žmonių apmokymu, didės. Šiandieninių mokyklų mokiniai yra gimę šioje permainų epochoje. Kaip ir kiekvienos naujos kartos, jų beveik

nestebina tie sprendimai ir požiūriai, kurie mums atrodo nauji, neįprasti, nes su senaisiais metodais jie nesusidūrė. Tačiau toks jaunosios kartos "atvirumas" naujovėms nemažina švietimo vaidmens.

Kompiuterių poveikiu mokymui užsienyje susidomėta XX a. septintojo dešimtmečio pabaigoje. Pasirodė pirmieji teoriniai darbai, grindžiantys kompiuterizuoto mokymo pranašumą. Vienas iš jų - tai JAV psichologo B. F. Skinerio monografija "Mokymo technologija". Šis mokslinis darbas paskatino pedagogus bei kompiuterių specialistus pradėti galvoti apie kompiuterių panaudojimą mokykloje. Atsirado klasių, aprūpintų kompiuteriais, kuriose specialistai mokė vaikus bei tyrė tokio mokymo efektyvumą. Vienas po kito atsirado projektai, siūlantys, kaip aprūpinti mokyklas kompiuteriais, kaip juos panaudoti mokyklinėje programoje, kaip išmokyti jais naudotis mokinius.

Edukologas D. Hakride [2], apžvelgęs daugelį priežasčių, paskatinusių kompiuterių atsiradimą mokykloje, nurodo svarbiausias.

Pirmoji priežastis – visuomeninė: vaikai turi būti ruošiami tapti ateities informacinės visuomenės piliečiais.

Antroji – profesinė: jaunuoliai turi ruoštis būsimam darbui.

Trečioji – pedagoginė: ieškoma būdų visam ugdymo procesui gerinti.

Ketvirtoji – visa apimanti: keisis mokykla, mokiniai ne įsimins faktus, o apdoros informaciją, dirbs bendrą darbą, o ne varžysis.

Naudoti kompiuterius mokymui skatina ir žadina gyvenimo pokyčiai bei svarbūs pedagoginiai tikslai. L Markauskaitės [9] teigimu, šiandieniniam švietimui yra aktualu:

• individualizuoti mokymą: mokymosi ir mokymo turinys bei tempas turi atitikti individualius besimokančiojo poreikius,

• sudaryti eksperimentinio mokymosi galimybes: konstruojant bei išradinėjant įgyti kritinio mąstymo patirties,

• mokyti surasti ir apdoroti reikiamą informaciją.

Supratus ir įvertinus šiandieninio švietimo aktualijas, kompiuteriai greitai patraukė mokytojų, mokinių ir tėvų dėmesį.

Taigi, kompiuteriai į vaikų ugdymą buvo įtraukti dviem lygiagrečiais keliais: visų pirma, institucijų nurodymu ir, antra, mokinių, jų tėvų ir mokytojų noru.

Kuriant mokymo programą būtina vadovautis tokia nuostata: kompiuterinių mokomųjų priemonių kūrimo tikslas – modernizuoti ugdymo procesą ir sudaryti sąlygas šiuolaikiškiems Lietuvos švietimo siekiams įgyvendinti.

Kompiuterinė mokymo programa, kaip ir kitokia programinė įranga, turi branduolį – mokymo turinį – ir sąsają, per kurią turinys yra pateikiamas naudotojui. Kokybiška medžiagos naudotojo sąsaja sukuria besimokančiajam sėkmės, kompetencijos ir aiškumo pojūtį [4].

Naudodamiesi kompiuterinėmis mokymo priemonėmis mokiniai geriau ir greičiau įsisavina žinias bei išsiugdo reikiamų įgūdžių. Demonstravimo programomis mokytojas vaizdžiau perteikia dėstomo dalyko medžiagą. Kompiuteriniai vadovėliai leidžia mokiniams mokytis savarankiškai jiems prieinamu tempu.

Mokymo programos – tai informacinių technologijų ir bendrųjų mokomųjų dalykų integracija. Mokymo programas panaudojame žinių tikrinimui. Testavimo programos pakeičia nemaloniausią mokiniui pamokos dalį – apklausą. Mokinys jaučiasi saugus.

Vienas iš naujų mokymo būdų yra programuotas – kompiuterinis mokymo metodas. Pagal šią sistemą kiekvienam mokiniui yra pateikiamas mokomojo dalyko turinio elementas ir reikalaujama, kad jis aktyviai reaguotų. Mokinys tuoj pat informuojamas, ar teisingai atsakė. Mokiniai turi daugiau galimybių dirbti tinkamu tempu – eiti į priekį, ar grįžti atgal prie to paties. Mokiniai netiesiogiai tampa aktyvesni mokymosi proceso dalyviai, taip pat moksleiviai gauna grįžtamąjį ryšį – ir emocinį, ir pažintinį.

Kompiuterizuotą mokymą taikyti galima dirbant su didele grupe, su mažomis grupėmis arba individualiai. Galimos įvairios kompiuterizuotos mokymo formos.

Kompiuteriai teigiamai veikia mokslo pažangumą, o svarbiausia palengvina mokytojo darbą, taupo pamokos laiką, yra didelės įvairiarūšės informacijos pateikimo galimybės, galima kurti pačiam, maloni darbo aplinka.

Informacijos ir komunikacijos priemonės mokymui efektyviau gali būti panaudotos tik tuomet, kai mokyklose yra pakankamai tinkamos kompiuterinės technikos ir mokomosios programinės įrangos, kai bendrosiose mokymo programose numatyta galimybė dirbti per pamokas su kompiuteriais, kai mokytojai išmano tokio darbo specifiką, žino mokymo priemonių įvairovę ir konkrečiam tikslui siekti moka pasirinkti tinkamą.

Kompiuterinių programų naudojimas pamokose sudaro galimybes: individualizuoti mokymą, taupyti pamokos laiką, greitai apklausai, bešališkam vertinimui, intensyvesniam mokymui. Mokiniai skatinami pasitikėti savimi, maloni aplinka skatina juos kuo daugiau sužinoti. Mokytojui suteikiama galimybė kūrybiškai dirbti ir taikyti naujoves.

Šio darbo tikslas – sukurti ir pateikti tokią mokyklinės matematikos mokymo(si) priemonę, kuri gana ,,sausą" matematikos mokymąsi padarytų įdomesnį. Informacinėms technologijoms vis labiau įsiliejant į mūsų kasdienį gyvenimą, mokiniai taip pat vis daugiau laiko praleidžia prie kompiuterio. Todėl tenka ieškoti naujų mokymo metodų ir priemonių tam, kad mokymasis taptų kuo įdomesnis.

# 1. MOKYKLINĖS MATEMATIKOS MOKYMO(SI) PRIEMONĖS ANALITINĖ DALIS

#### 1.1. Poreikių analizė

Prieš pradėdama planuoti veiklą, norėjau sužinoti kokios yra moksleivių galimybes naudotis internetu namuose ir jų nuomonę apie mokymo(si) priemonių reikalingumą.

Siekiant išsiaiškinti realią padėtį mokykloje ir sužinoti moksleivių pageidavimus, atlikau mokinių apklausą. Mokiniai atsakė į klausimus, pateiktus anketoje (žiūrėti 2 priedą).

Poreikių tyrimų analizė padėjo išsiaiškinti ar mano kuriama mokymo(si) priemone mokiniai turės galimybę pasinaudoti savarankiškai, ruošiantis matematikos brandos egzaminui bei turėjo įtakos mokymo priemonės modelio pasirinkimui, bei techninių priemonių pasirinkimui jai realizuoti.

 Tyrimas atliktas vidurinės mokyklos vyresnėse klasėse. Anketų apibendrinimas pateiktas lentelėse (žiūrėti 3 priedą).

Apklausti Telšių "Atžalyno" vidurinės mokyklos moksleiviai. Apklausoje dalyvavo 40 11- 12 - os klasės mokinių. Paaiškėjo, kad dauguma moksleivių (82 proc.) turi galimybę pasinaudoti internetu namuose.

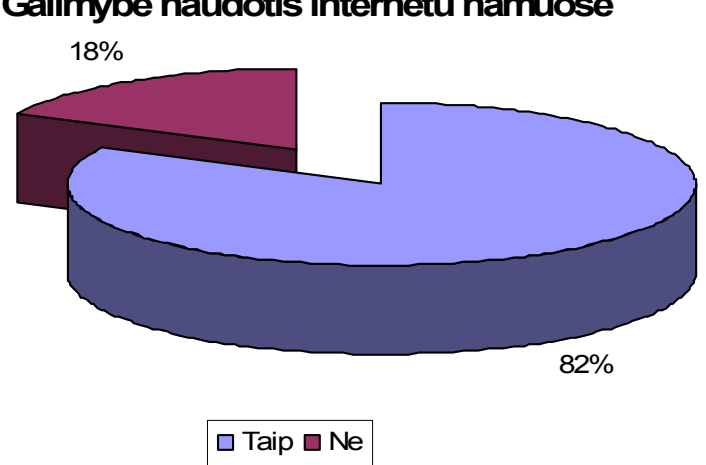

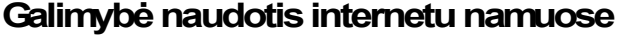

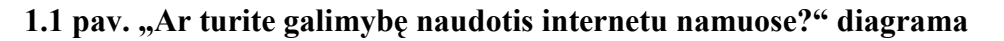

Išsiaiškinau, kokiems tikslams moksleiviai naudojasi internetu ir sužinojau, kad daugelis iš jų internetu naudojasi ruošdami pamokas (19 proc.), savišvietai (14 proc.) bei rinkdami informaciją (19 proc.).

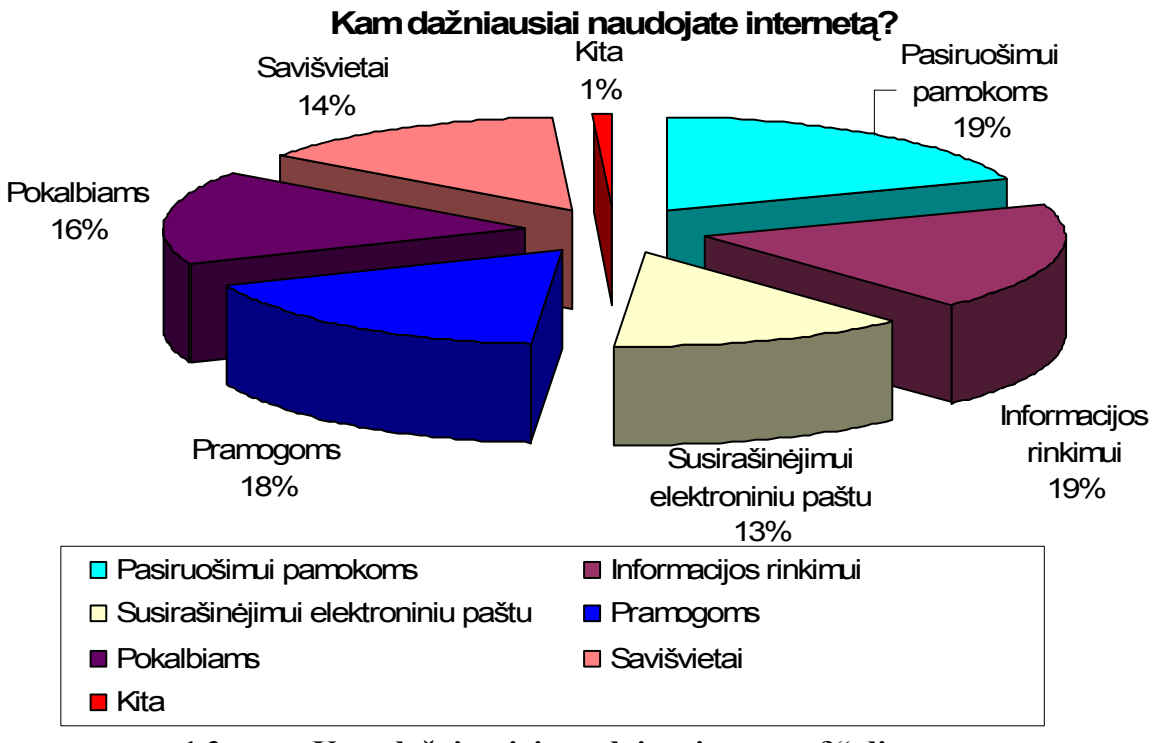

1.2 pav. "Kam dažniausiai naudojate internetą?" diagrama

Atlikdama poreikių analizę, norėjau sužinoti, kokių mokomųjų priemonių jie pageidautų. Išanalizavus anketas paaiškėjo, kad moksleiviai norėtų turėti galimybę ruoštis brandos egzaminams ne tik pamokų metu, bet ir savarankiškai mokytis namuose. Daugelis jų pageidautų savarankiškai studijuoti užsienio kalbas, istoriją, fiziką, biologiją, informacines technologijas bei geografiją. Net 31 proc. pageidautų matematikos mokymo(si) priemonės.

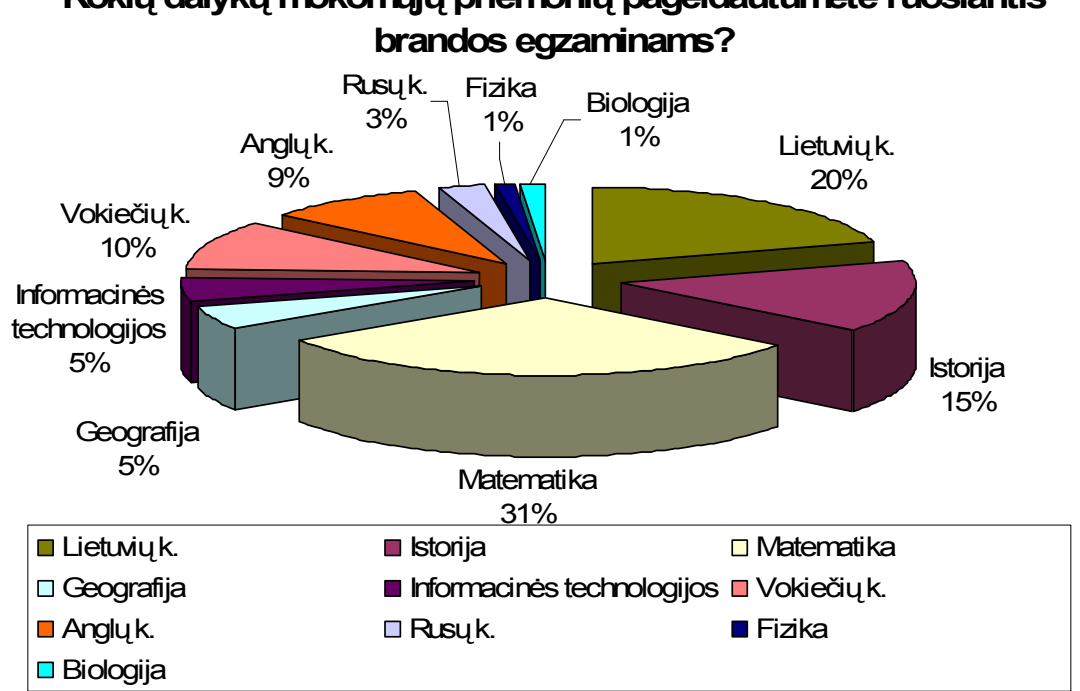

# Kokių dalykų mokomųjų priemonių pageidautumėte ruošiantis

1.3 pav. "Kokių dalykų mokymosi priemonių pageidautumėte?" diagrama

#### 1.1.1. Mokinių apklausos rezultatų analizė

Atlikau apklausos poreikių analizę ir išsiaiškinau, kad mokiniai sėkmingai gali naudotis kompiuteriu bei Internetu ir namuose. Mokiniams įdomiau savarankiškai mokytis, dirbant kompiuteriu, negu atlikinėti užduotis iš vadovėlio. Aišku, tos mokymo priemonės turi būti nenuobodžios, patrauklios ir lengvai valdomos.

Iš tyrimo rezultatų sužinojau, kad moksleiviai pageidauja mokymo(si) priemonės ir matematikai, todėl mokyklinės matematikos mokymo(si) priemonė būtų reikalinga ne tik pamokų metu, bet ir mokantis savarankiškai.

#### 1.2. Problemos aptarimas

Šiuolaikinė visuomenė neįsivaizduojama be modernių informacinių sistemų. Kompiuteris įsiveržė į mūsų gyvenimą staiga ir negrįžtamai. Ar gali mokykla tai ignoruoti? Ar ji, priešingai, privalo pagal galimybes padėti vaikui žengti koja kojon su gyvenimu? Informacinėmis technologijomis mokiniai turėtų naudotis ne tik per informacinių technologijų pamokas, bet jomis kūrybingai galėtų pasinaudoti ir kitų mokslų pamokose. Mokiniai turi žinoti, kad gali pasiekti sėkmę. Nepaisant visų sunkumų ar atsilikimo, svarbiausia yra neprarasti vilties. Matematika, kaip ir kiekvienas kitas mokymosi dalykas turi suteikti jiems pažinimo džiaugsmą. Tam puikiausiai tarnauja mokomosios kompiuterinės priemonės (MKP).

Intensyvėjantis informacinių technologijų naudojimas įvairiose gyvenimo srityse, žinių visuomenės kūrimas vis daugiau dėmesio reikalauja skirti tiems įrankiams, kurie paverčia kompiuterį efektyvia mokomąja priemone, – kompiuterio programinei įrangai. Mokymui aktualios šios pagrindinės programinės įrangos grupės:

1) sisteminė programinė įranga;

2) bendrosios paskirties programinė įranga;

3) įvairių dalykų mokomosios programos;

4) virtualiosios mokymosi aplinkos.[3]

Spartus elektroninio mokymo technologijų vystymasis leidžia organizuoti ir praktinių įgūdžių įgijimą elektroninėje aplinkoje.

Yra sukurta pakankamai priemonių, skirtų matematikos mokymui mokykloje. Galima paminėti lietuviškas MKP, kaip R. Dopkevičiaus "Veiksmai su teigiamais ir neigiamais skaičiais", A. Degučio "Grafikai" ar P. Petrovo "GraphicArtist" ir kt. Pagrindinė problema ta, kad nėra tokios mokymo programos, kuri pagelbėtų mokytojui paruošti mokinius mokykliniam brandos egzaminui. Daugelis sukurtų MKP skirtos tik konkrečioms temoms, o ne visam matematikos kursui. Todėl naudojimasis mokomosiomis priemonėmis ruošiantis matematikos egzaminui pamokose arba mokantis mokiniams savarankiškai yra labai svarbus.

Dar viena problema – kaip mokiniui pateikti medžiagą, sudominti jį, t.y., kad mokinys įsisavintų pagrindines sąvokas, mokėtų jas pritaikyti sprendžiant įvairius uždavinius.

"Svietimas turi mokyti mokytis, o ne tiesiog mokyti". Neretai mokykla pakerta norą mokytis, kuris šiaip yra natūralus kiekvieno vaiko poreikis. Mokykloje "mokymo vieta" turi būti pakeista į "darbo vietą", kur vaikai žinių įgytų patys tyrinėdami, o ne pasyviai klausydamiesi brukamos informacijos. Tikėtina, kad kompiuterizuota mokyklinė darbo vieta moksleiviui taps žymiai patrauklesne. Mokykloje mokytojas turėtų būti "instruktoriumi", padedančiu mokytis, t. y. tyrinėti, atrasti. Šitoje vietoje ypač išryškėja kompiuterio vaidmuo – jis puikus įrankis vaikui tyrinėti pasaulį. Bet vėlgi svarbu, kad būtų ne mokomasi apie kompiuterį, o mokomasi, naudojant kompiuterį.

Dažnai pasitaikančio problemos:

1. Dažnai kalbama apie kompiuterio taikymą pamokoje, bet tai suprantama paviršutiniškai ar net skeptiškai.

2. Kai kuriose mokyklose iškeltas reikalavimas vesti tam tikrą kiekį kompiuterizuotų pamokų. Kai kurie mokytojai neturi supratimo apie kompiuterizuoto darbo metodus, programas [18].

Tinkamu metu, tinkamoje vietoje pritaikytos informacinės technologijos mokymosi procesą daro efektyvesnį, jį kiek pagreitina, paskatina mokinius mokytis. Gerai suplanuota pamoka ir popamokinis užimtumas lemia gerus mokinių savarankiško darbo įgūdžius, nepradingsta pamokos net ir mokytojui nesant šalia, mokiniui dirbant savarankiškai realizuoja koncepciją "mokymasis visą gyvenimą"[17].

Reikalavimai kuriamai didaktinei medžiagai. Ji turi padėti:

• ugdyti svarbius visavertiškam gyvenimui žinių visuomenėje moksleivių gebėjimus (mokymosi įgūdžius, kritinį mąstymą, kūrybiškumą, informacinius ir technologinius gebėjimus);

- atnaujinti ugdymo turinį ir integruoti įvairių dalykų žinias;
- diegti naujus vaikams tinkamus ugdymo metodus;
- ugdyti naują mokymosi ir gyvenimo mokykloje kultūrą.

#### 1.3. Egzistuojančios mokomosios priemonės

#### 1.3.1. Kai kurių mokymosi svetainių ir mokomųjų priemonių apibūdinimas

Viena iš priemonių, individualizuojanti mokymo(-si) procesą,- virtuali mokymosi aplinka (VMA). Realizavus mokymosi kursą VMA, būtų išspręstos ir šios problemos:

• Tradicinių pamokų nebeužtenka, norint išlavinti mokinių savarankiško darbo įgūdžius. Virtualioje mokymosi aplinkoje besimokantysis būtų skatinamas ieškoti reikalingos medžiagos, reflektuoti, dirbti. Mokymosi medžiaga, jei tik ji parengiama atsižvelgiant į reikalavimus, yra interaktyvi, vaizdi, pateikta mažais moduliukais, turinti savikontrolės klausimus. Tai skatina besimokantįjį aktyviai veiklai, didėja jo mokymosi motyvacija.

• Mokymosi medžiaga prieinama bet kada, bet kur, kur tik yra interneto ryšys, mokomasi pagal kiekvieno individualų tempą.

• Galima atkreipti dėmesį į kiekvieną besimokantįjį, suteikti individualią pagalbą.

• Mažėja bandymų apgauti, pamesti darbus. Stebima mokinio pažanga, jo aktyvumas. Fiksuojami vėlavimai.

• Tiek mokiniui, tiek mokytojui susirgus, nenutrūksta mokymosi procesas [17].

Pati bendriausia VMA apima sinchronines ir asinchronines bendravimo ir bendradarbiavimo priemones, moksleivių ir mokytojų pristatymo sritis, ugdymo turinio tvarkymo priemones, moksleivių mokymosi ir pažangos stebėjimo priemones, žinynus, turi vartotojų registracijos priemones. Populiariausios "Moodle", "ATutor", "Claroline", First Class", "Learning Space". Apie 15% Europos mokyklų naudoja atvirąsias VMA. [3]. Daugiausia dėmesio šiose sistemose skiriama mokomojo turinio kūrimui ir perteikimui, studijų proceso valdymui, numatytos bendradarbiavimo priemonės.

Pirmiausia norėjau panagrinėti šiuo metu naudojamas priemones matematikos mokymui palengvinti. Siūlomos kelios įvairių mokomųjų dalykų mokymo(si) svetainės. Visos mokomosios priemonės yra pateikiamos ir kompaktiniuose diskuose. Kai kurios mokomosios priemonės pateiktos tik susipažinimui, todėl giliau panagrinėti nebuvo galimybių. Aptarsiu keletą mokomųjų kompiuterinių priemonių.

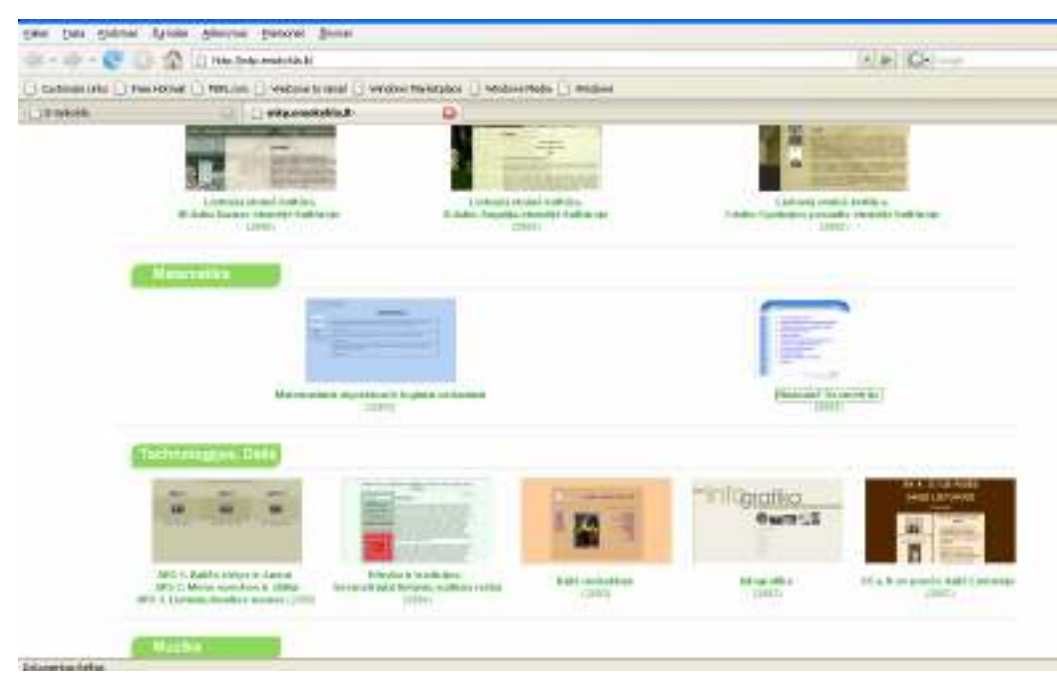

#### 1.4 pav. Mokymosi svetainės

Emokyklos tinklalapyje yra pateikiamos mokymo(si) svetainės: enciklopedijos, matematikos, lietuvių kalbos, muzikos, istorijos, dailės ir kitų mokomųjų dalykų (iš viso 40 mokomųjų priemonių). Matematikai pateikiamos dvi mokymo priemonės: "Matematiniai algoritmai ir loginiai uždaviniai" ir "Dinaminė geometrija".

Panagrinėsiu šias mokymo priemones.

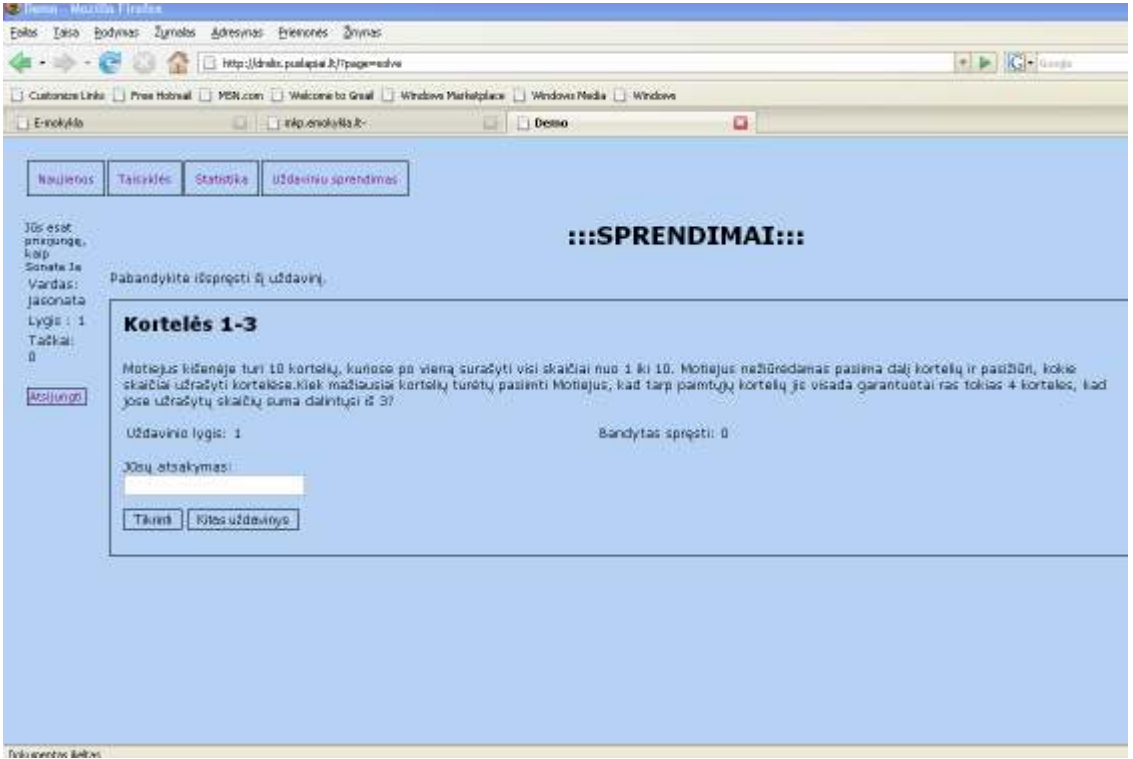

1.5 pav. Mokomoji priemonė "Matematiniai algoritmai ir loginiai uždaviniai"

Mokymo priemonė skurdoka. Galimi tokie pasirinkimai:

NAUJIENOS – pateikiamos mokymo priemonės naujovės.

TAISYKLĖS – paaiškinama kaip vertinami uždaviniai.

STATISTIKA – kaupiama informacija apie surinktus taškus ir geriausius rezultatus.

UŽDAVINIŲ SPRENDIMAS – pateikiami uždaviniai, kur atsakymą įrašo pats vartotojas.

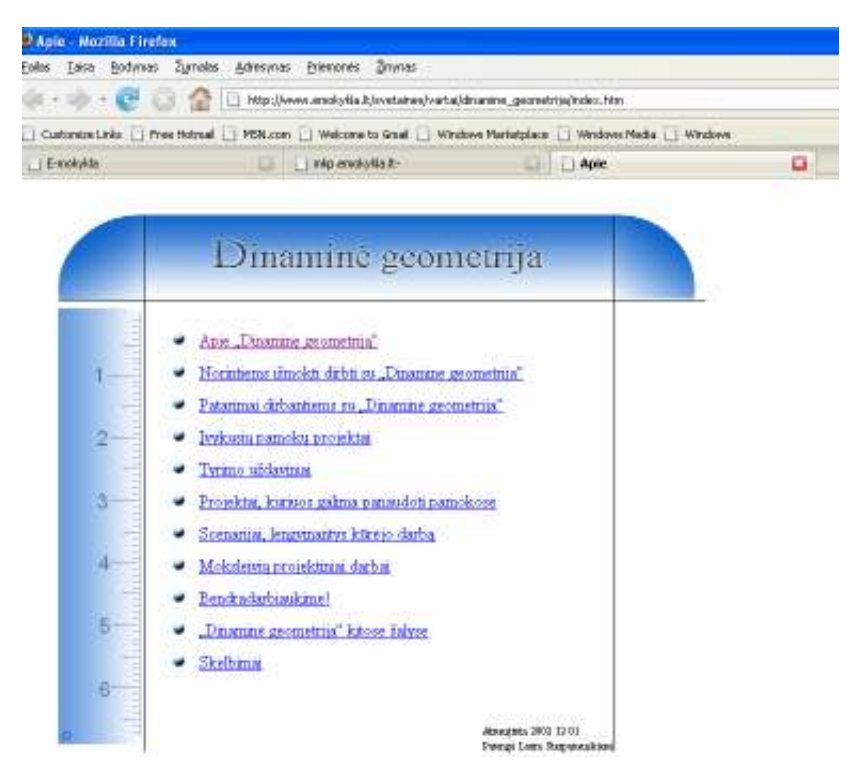

1.6 pav. Mokomoji priemonė "Dinaminė geometrija"

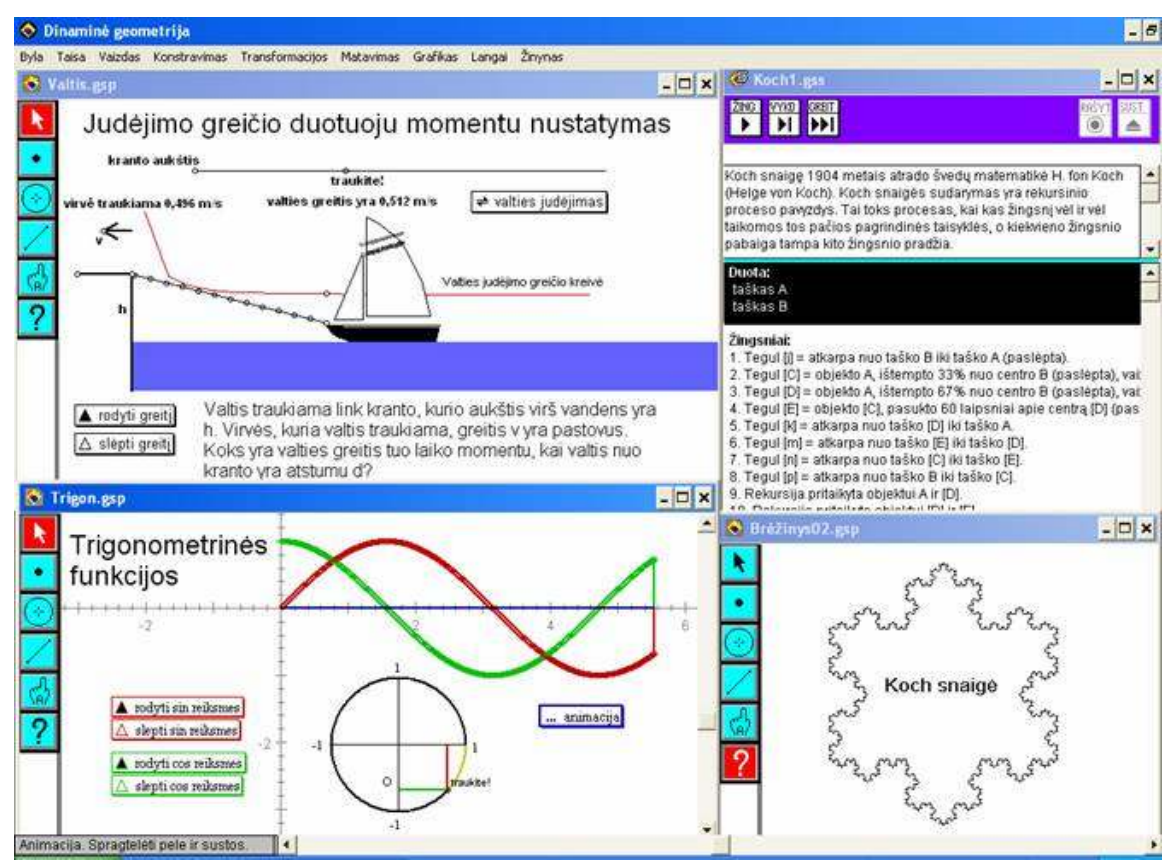

1.7 pav. "Dinaminės geometrijos" aplinka

Programa "Dinaminė geometrija" yra sukurta mokyklinio geometrijos ir, dalinai, algebros kurso mokymosi pagalbai. Pagal Lietuvos bendrojo lavinimo mokyklos matematikos mokymo programą, "Dinaminė geometrija" galima būtų vartoti iki 50% visų matematikos temų.

"Dinaminė geometrija" "pati nieko nedaro" – visus brėžinius kuria ir savaip individualiai juos tyrinėja kiekvienas vartotojas. Programa tik suteikia vartotojui reikalingas priemones.

Taip pat Emokyklos tinklalapyje yra pateikiamos dvi virtualios mokymosi aplinkos "ATutor" ir "Moodle", kuriose galima įdėti savo mokomąją medžiagą.

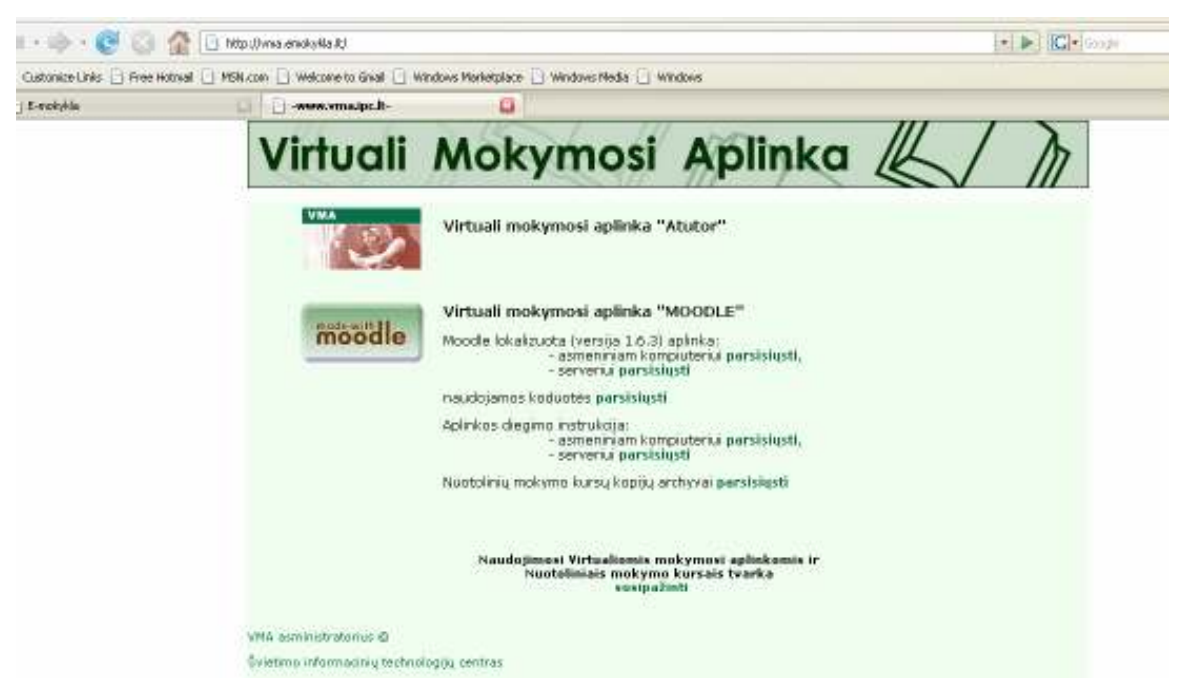

1.8 pav. Virtualios mokymosi aplinkos

#### 1.3.2. Virtualioji mokymosi aplinka "Moodle"

"Moodle" virtualioji mokymosi aplinka taikoma kaip priemonė pateikti papildomą medžiagą, kuria mokiniai gali naudotis savarankiškai po pamokų arba būrelių užsiėmimuose. Taip pat VMA priemones galima panaudoti matematikos pamokoje, tačiau ne visose klasėse.

Įvairių rūšių testų, užduočių pateikimas mokiniams, atsakymų ir failų su darbais įkėlimas, darbų tikrinimas, vertinimas ir pažymių įrašymas virtualiojoje mokymosi aplinkoje atliekamas gana patogiai ir greitai. Bet kadangi užsiėmimai vyksta vienu laiku ir vienoje vietoje, tai tokios bendravimo priemonės kaip forumai, elektroninis paštas naudojamos labai mažai ir dažniausia ne pamokų klausimais. Norint naudotis visomis šios priemonės galimybėmis reikia prisiregistruoti.

Pateikiamas vartotojo vadovas ne tik administratoriui, bet ir mokytojui bei mokiniui, kuris pagelbėja iškilus neaiškumams.

Virtualioje mokymosi aplinkoje "Moodle" yra pateikiamas visas sąrašas mokomųjų dalykų temų [14].

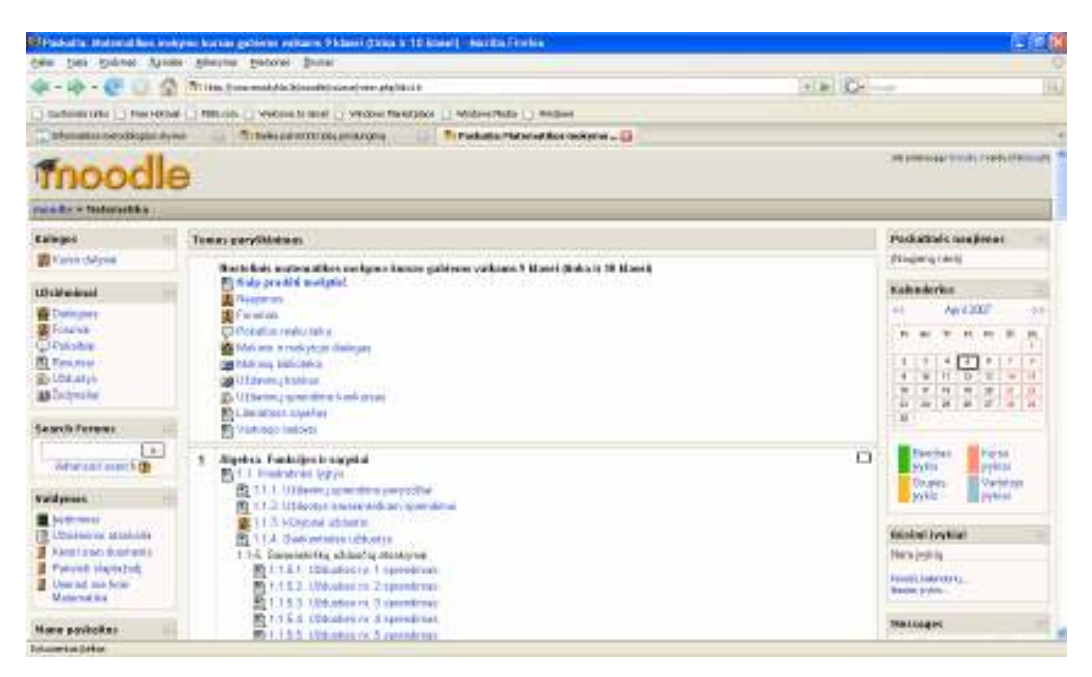

1.9 pav. "Moodle" mokymosi svetainės

Kiekvienas kursas turi tam tikrą skaičių temų. O kiekvienai temai išmokti yra naudojamos įvairios metodinės priemonės (vaizdinė medžiaga, testai, užduotys ir kt.):

Dialogues – dialogas tarp mokinio ir mokytojo.

 Forumai, naujienos – diskusijos, gali būti panaudotos kaip užduotys, kurios gali būti vertinamos.

Kontroliniai – atliekamos kontrolinės užduotys

Pokalbiai - pokalbis realiu laiku.

- Resursai teorinė medžiaga, užduotys
- Žodynėliai sąvokų žodynėlis arba žinynas.
- Užduotys individuali užduotis.
- Vartotojo vadovai pagalba vartotojui.

Literatūros sąrašas – naudojama literatūra.

Mokinio ir mokytojo dialogas – pokalbis tarp mokinio ir mokytojo

Užsiėmimai, priklausomai nuo savo pobūdžio, turi galimybę būti sistemingai vertinami:

- Testai skaičiuoja pažymius automatiškai.
- Individualias užduotis įvertina mokytojas.

Įvertinimai saugomi mokinių skaitmeniniuose dienynuose "**II** Įvertinimai".

#### 1.3.3. Virtualioji mokymosi aplinka "ATutor"

ATutor - atviroji žiniatinklinė virtualioji mokymosi aplinka (autoriai ją vadina mokymosi turinio tvarkymo sistema). Sistema sukurta Toronto universitete (Kanada). Ji naudojama įvairiuose universitetuose, sėkmingai taikoma ir vidurinėse mokyklose [12].

Mokytojas gali greitai sutvarkyti, pateikti, perskirstyti mokymosi turinį arba tvarkyti ir prižiūrėti kursų modulius. Mokiniai gali mokytis savo poreikiams pritaikytoje mokymosi aplinkoje.

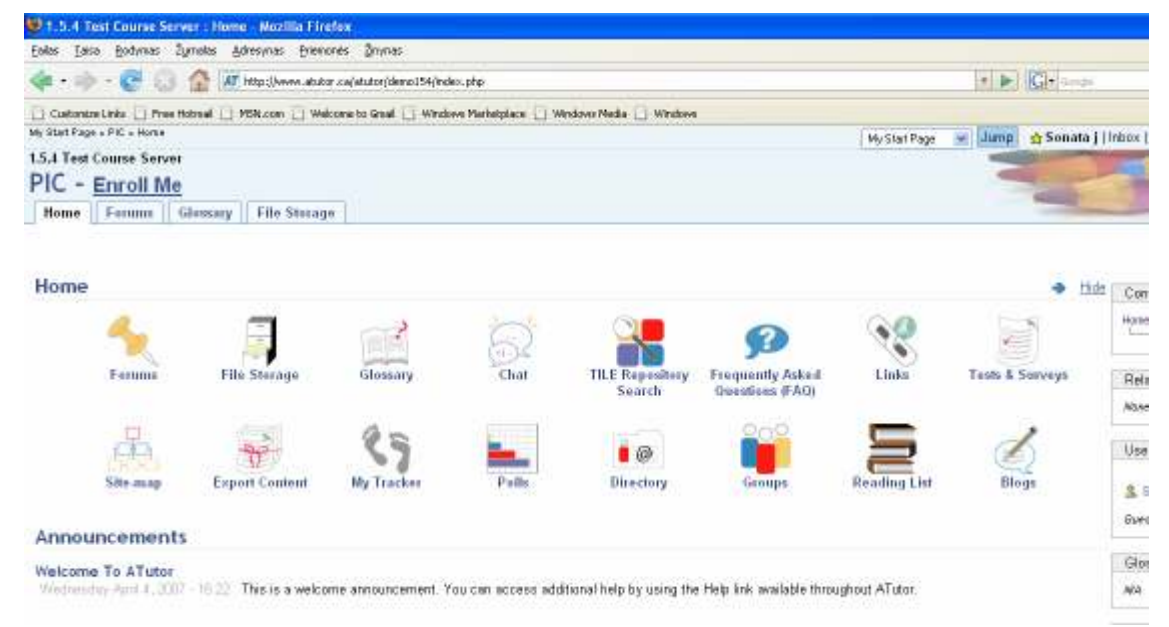

1.10 pav. Mokymosi svetainė "ATutor"

Sistema integruoja pagrindines priemones reikalingam veiksmingam mokytojų ir mokinių bendradarbiavimui bei mokymui ir mokymuisi.

Sistemą sudaro: diskusijų forumai, pokalbiai, vidinis elektroninis paštas, pasikeitimo rinkmenomis priemonės (mokiniai gali persiųsti įvairių formatų dokumentus, dalytis kurso ar grupės biblioteka, gali dalytis savo aplankų turiniu ir kt.), užrašai (mokiniai gali turėti dalomus arba savo asmeninius užrašus su rinkmenomis), kalendoriai (asmeniniai, grupės arba kurso), žinynas, paieška sistemoje, darbo atsijungus nuo tinklo priemonės (mokiniai gali persisiųsti kursų puslapius su peržiūros programa), darbo grupėse priemonės (administratorius gali sukurti grupes, grupių vadovus, kiekviena grupė gali turėti savo rinkmenų dalijimosi sritis, bendradarbiavimo dokumentus, diskusijas, pokalbių kambarius, el. paštą, kalendorių), savikontrolės priemonės (administratorius gali sukurti savikontrolės testus), mokinių portfolio (mokiniai turi savo arba viešus aplankus), saugumo lygio nustatymo priemonės (administratorius gali nustatyti kursų viešumą – laisvai prieinami ar su slaptažodžiu), automatinės testų vertinimo priemonės, kursų tvarkymo priemonės, mokinių stebėjimo priemonės (pateikiamos ataskaitos apie mokinių lankytus kursus, prisijungimo laiką, datą ir kt.), kursų šablonai, mokinių apklausos priemonės, mokymosi turinio importo ir eksporto priemones, integruotos grynojo ir raiškiojo teksto rengyklės.

Šioje priemonėje labai daug funkcijų, kurių mokytojui gali neprireikti. Jų gausa sukelia galimybę pasklysti ir pradėti veiklą iš naujo. Kadangi ši priemonė gali būti pritaikyta visų mokykloje esamų mokomųjų dalykų dėstymui, tai bandyta numatyti visas galimybes kurių reikės mokytojams pamokose ir joms ruošiantis.

### 1.3.4. Virtualioji mokymosi aplinka "WebCT"

Viena iš dažniausiai Lietuvoje mokymosi proceso organizavimui yra naudojama WebCT virtuali mokymosi aplinka. Ji sukurta British Columbia Universitete, Kanadoje ir plačiai naudojama pasaulio universitetuose ir kolegijose. WebCT aplinkoje gausu įvairių įrankių, kurie naudojami teikiant nuotolinio mokymosi kursus internetu:

- diskusijos;
- pokalbiai;
- el. paštas;
- žodynėlis;
- kalendorius:
- testai:
- savikontrolės testai;
- studentų duomenų bazė.

Kompanijos svetainė: www.webct.com [15]. Integruota priemonių aibė padeda kurti interaktyvius kursus, leidžia valdyti beveik visus kūrimo ir mokymo aspektus.

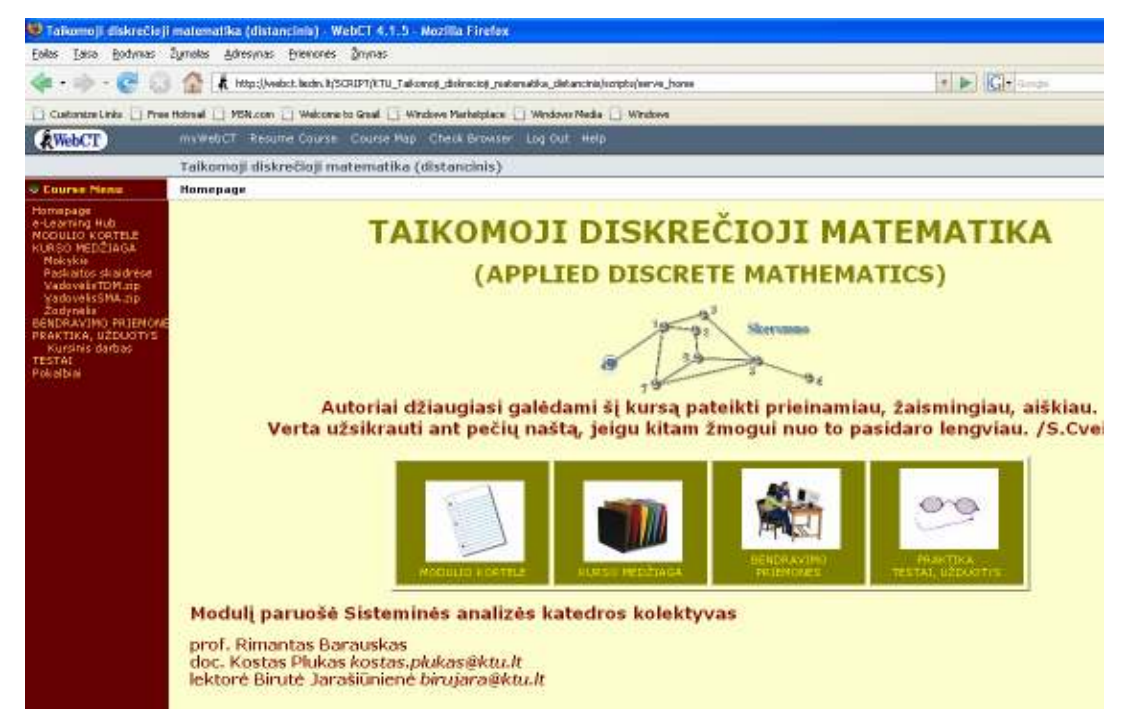

1.11 pav. WebCT priemonės langas

Su WebCT teko susidurti studijuojant taikomąją ir diskrečiąją matematiką KTU. Galimybių sąraše yra užduotys, testai ir anketos, kalendorius, bendravimo įrankiai, studentų registracijos valdymas (idomi galimybė – slaptas mokymasis. Studentas užregistruojamas, tačiau neitraukiamas į bendrąjį sąrašą), turinio sudarymas, galimybė kiekvienam studentui susikurti savo aplinką (myWebCT).

#### 1.3.5. Virtualioji mokymosi terpė "Learning Space"

Learning Space - tai virtuali mokymosi terpė, skirta teikti mokymo ir mokymosi paslaugas internete.Learning Space aplinkoje integruoti įrankiai, naudojami teikiant distancinio mokymosi kursus internetu: diskusijos, elektroninis paštas, pokalbiai, žodynėlis, kalendorius, testai, savikontrolės testai, studentų duomenų bazė.

Learning Space įrankiai leidžia teikti internetu kursus pagal įvairius scenarijus, organizuoti dinamišką, interaktyvų mokymą ir mokymąsi. Kaip pateikti kursą internete, priklauso nuo kurso turinio, mokymosi medžiagos sudėtingumo ir mokytojo pasirinktos teikimo metodologijos ir vartotojo paramos sistemos. Vartotojai nesunkiai įsisavina Learning Space aplinką ir su kiekvienu nauju kursu tampa vis labiau įgudę ją naudoti. Mokytojas taip pat nesunkiai perpranta kurso kūrimo gudrybes: jiems nebūtinas techninis išsilavinimas [13].

#### 1.4. Mokomųjų priemonių palyginimas

Peržvelgusi daugelį mokymosi priemonių ir virtualiųjų aplinkų pastebėjau, kad pasirinkimas gana platus. Tačiau, norint pritaikyti šias priemones savo dėstomam dalykui reikia sugaišti daug brangaus laiko. Kiekviena virtualioji mokymo aplinka yra savita. Norint naudotis su ja turi susipažinti ne tik mokytojas, bet ir mokinys.

Pastebėjau, kad nėra vieningos mokymosi aplinkos. Aukštosios mokyklos taip pat renkasi ne vieningą virtualiąją mokymosi aplinką. Todėl geriau pasirinkti specializuotą mokymui skirtą priemonę, kuri leistų labai greitai, t.y. per kelias minutes susipažinus su priemone, sėkmingai ja naudotis.

VMA leidžia įvairius mokymosi scenarijus ir metodus. Panašiai, kaip ir tikrąja mokymosi aplinka (pvz., klase, būreliu), VMA siekiama padėti mokiniams mokytis, stebėti mokymosi procesą, tobulinti jo turinį. Taigi VMA galėtume apibūdinti kaip mokomosios medžiagos, užduočių, bendravimo ir vertinimo priemonių sistemą, leidžiančią lanksčiai valdyti ugdymo procesą.

Virtualiųjų mokymosi aplinkų pasaulyje parengta ganėtinai daug, praktiškai vos ne kiekviena šalis kasmet jų sukuria po kelias dešimtis. Yra komercinių VMA, tačiau jos nemažai kainuoja, jų ištekliai yra uždari (ne visiems prieinami), jas sudėtingiau lokalizuoti. Todėl kaip alternatyva tokioms VMA kuriamos atviro kodo aplinkos. Jos platinamos nemokamai, labiau suderinamos su

atviraisiais interneto standartais (prie jų prisijungti galima su įvairiomis naršyklėmis: ne tik su komercinėmis, bet ir su atvirosiomis), jas galima pritaikyti prie savo poreikių nepažeidžiant licencijos sutarties, paprasčiau verčiamos į įvairias kalbas. Atvirųjų VMA taip pat sukurta gana nemažai, daug iš jų gali pretenduoti į stabilias ir kokybiškas, savo funkcijomis nenusileidžiančias komercinėms VMA.

Virtualiųjų mokymosi aplinkų kūrimu ir diegimu bendrojo lavinimo mokyklose iš esmės rūpinasi Europos šalių mokyklų asociacija – Europos mokyklų tinklas (European Schoolnet)[1].

15% Europos šalių mokyklų naudoja atvirąsias virtualiąsias mokymosi aplinkas [3].

Matematikos mokymui patogu būtų sukurti mokymo(si) priemonę, kuri būtų kaip mokymosi svetainė, kuri esant galimybei, būtų galima naudoti ir ne pamokų metu. Patraukli aplinka, pagrindinių temų įtraukimas, būtų naudingas ne tik mokytojui dėstant medžiagą, bet ir mokiniams savarankiškai gilinantis į temą.

#### 1.5. Didaktinės nuostatos

Kiekvienas mokytojas siekia, kad jo pamokos būtų įdomios, padėtų mokiniams įsisavinti mokomąją medžiagą, ugdytų jų kūrybiškumą ir norą daugiau sužinoti. Mokytojas turi padėti mokiniams pamėgti mokymąsi, pajusti vidinį ryšį su mokomuoju dalyku, padėti įgyti naujų žinių bei įgūdžių, leidžiančių jiems prasmingai tyrinėti ir paaiškinti pasaulį.

Yra paplitusi nuomonė, kad matematika yra "sausas", nuobodus mokslas. Netiesa. Matematika yra įdomi! Matematikos teorijomis remiasi kiti tikslieji, gamtos ir socialiniai mokslai fizika, informacinės technologijos, ekonomika. Matematika – tai mokslas, padedantis keisti mąstymą. Matematika tiria struktūrų, kitimų ir erdvių modelius. Ji įdomi tuo, kad labai plačiai taikoma gyvenimo praktikoje.

Mes gyvename nuolat besikeičiančiame pasaulyje. Kad išliktume ir klestėtume, mums reikia išmokti ir išmokyti savo mokinius tokių mąstymo būdų, kurie nepasentų atsirandant naujoms specialybėms, naujai informacijai. Privalu galvoti ne tik apie pačius save, bet ir apie didesnį, mus supantį pasaulį.

Šiuos siekius padeda įgyvendinti įvairūs aktyvaus mokymo metodai. Svarbu pabrėžti, kad aktyvaus mokymosi metodai – tai būdas pasiekti tikslą.

Mokant aktyviais mokymosi metodais, įgyjama ir žinių, ir gebėjimų. Dirbant aktyviaisiais mokymo metodais, neįmanoma apsieiti be kritinio mąstymo, kuris padeda suvokti sudėtingo, besikeičiančio gyvenimo prasmę ir tuo pat metu žadina mokinio norą toje situacijoje kiek galima geriau orientuotis ir jaustis, o gal net iš dalies ją valdyti.

Ši mokyklinės matematikos mokymo(si) priemonė padėtų matematikos kursą padaryti kuo patrauklesnį. Sukurtoje priemonėje naudojamas modulinio mokymo metodas, kuris suteikia mokiniui galimybę dirbti savarankiškai ir individualiai.

#### 1.6. Priimtas sprendimas

Mokyklinės matematikos mokymo(si) priemonė turėtų:

- 1) palengvintų teorijos aiškinimą pamokoje;
- 2) palengvintų uždavinių pateikimą mokiniams;
- 3) suteiktų galimybę pasitikrinti savo žinias sprendžiant savarankiškam darbui pateikiamus uždavinius;
- 4) užtikrintų kokybišką žinių tikrinimą;
- 5) automatiškai tikrintų atsakytų testų teisingumą;
- 6) mokytojas gali leisti arba ne mokiniui pakartoti testo sprendimą.

Manau, kad kompiuteris matematikos pamokoje bus vis dažniau naudojamas, kaip pagrindinė mokymo, demonstravimo, kontroliavimo priemonė.

Mokyklinės matematikos mokymo(si) priemonės sukūrimas turėtų palengvinti mokiniams matematikos suvokimą, suteiktų galimybę pagilinti turimas žinias, lavintų jų mąstymą, suvokimą bei suteiktų galimybę pasipraktikuoti, daugiau ir lengviau dirbti savarankiškai. Kompiuterinis mokymasis mokiniams yra patrauklesnis, malonesnis, mokiniai greičiau įsisavina žinias bei išsiugdo reikiamus įgūdžius.

Šia mokyklinės matematikos mokymo(si) priemone taip pat norima palengvinti mokytojo darbą. Mokinys dirba daugiau savarankiškai. Mokytojas atlieka konsultanto vaidmenį. Ypač atkreipiamas dėmesys į iliustracinių paveikslų, animuotų demonstracinių pavyzdžių pateikimą mokiniams bei automatizuotos žinių kontrolės sukūrimą, kur mokytojui belieka tik surašyti gautus mokinių įvertinimus į dienyną.

#### 1.7. Mokyklinės matematikos mokymo(si) priemonės funkcijos

Mokyklinės matematikos mokymo(si) priemonės vartotojai naudodamiesi programinę įranga galės naudotis teikiamomis funkcijomis:

Mokytojai galės:

- dėstant teoriją būti konsultantu;
- būti konsultantu aiškinant uždavinių pavyzdžius;
- *iterpti naujus testus*;
- parašyti mokiniui pažymį už pateiktus savarankiškam sprendimui uždavinius;
- leisti mokiniui atlikti kontrolini testa:
- peržiūrėti mokinių sąrašą su gautais rezultatais. Mokinys galės:
- studijuoti konkrečias temas;
- aiškintis konkrečiai temai skirtus uždavinius;
- spręsti savarankiškai konkrečiai temai skirtus uždavinius;
- pasitikrinti žinias, sprendžiant konkrečios temos testą.

Priemone bus galima naudotis per naršyklę. Vartotojai, t.y. mokytojas ir mokiniai, turi būti susipažinę su Microsoft Windows aplinka, Internet Explorer naršykle, kad galėtų sėkmingai naudoti priemonę. Kadangi mokytojas yra kursuose išklausęs, kaip naudotis įvairiomis taikomosiomis programomis ir kaip naršyti internete, tai naudotis šia priemone turėtų būti labai paprasta. Kadangi mokiniai su kompiuteriu supažindinami nuo penktos klasės, o kai kur net pradinėse klasėse, tai naudotis šia priemone bus lengva. Užteks kelių minučių susipažinimui.

Programinių priemonių kokybė įvertinama naudojant tokius parametrus:

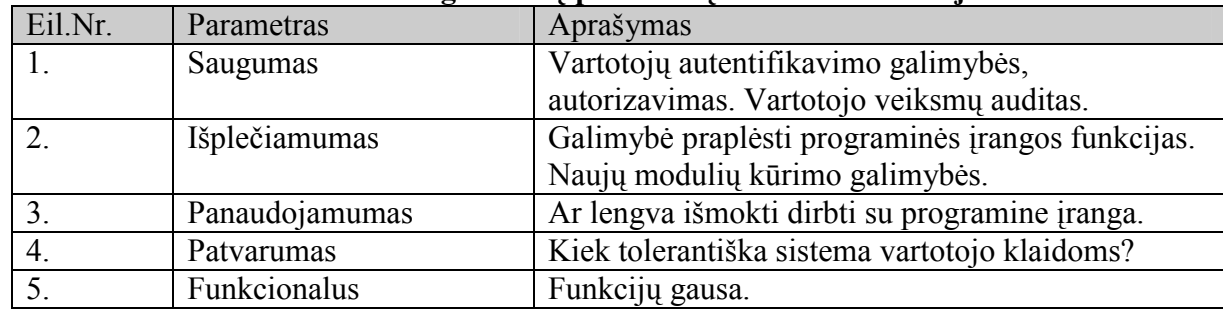

#### 1.1 lentelė Programinių priemonių vertinimo kriterijai

#### 1.8. Projektavimo metodologijos ir technologijų analizė

#### 1.8.1. Programavimo kalbos

Mokymo programas, galima rengti pasitelkus įvairias programas. Pasirinkę "Microsoft FrontPage 2000", "HoTMetaL PRO", "NetObjects Fusion", "Macromedia Dreamweaver MX", "Adobe Photo Shop 8 CS", "Sotink DHTML Menu Maker", "Flash MX "ar dar kokią nors iš bent penkių kitų panašių programų, galima pakankamai sparčiai sukurti mokomąsias programas su sudėtingais navigacijos komponentais, kuriuos paprastai labai sudėtinga taisyti patiems.

Jei kuriama mokomoji programa su animacija, verčiau naudoti "Macromedia Dreamweaver MX". Kai animaciją daroma atskirame lange, ar kuriami kaitos efektai bei judantys objektai, naudojamas "Macromedia Flash".

Galima naudoti HTML kaip programų failų formatą ir galima sukurti gana įspūdingus projektus. HTML - tai vienas iš SGML (Structured Generalized Markup Language) kalbos variantų. Pastarasis dokumentų struktūros aprašymo būdas buvo sukurtas dar 1980-1984 metais ir patvirtintas ISO 8779 standartu. SGLM kalba vartojama siekiant standartizuoti didelių tarptautinių organizacijų

raštvedybą ir tarpusavio susirašinėjimą. Šiuolaikines WWW puslapių kūrimui skirtas priemones galima suskirstyti į dvi grupes: tekstines, skirtas tiesioginiam HTML kodo rašymui, bei vizualines, panašias į leidybos ir maketavimo programas. Pastarosios dažnai vadinamos WYSIWYG (What You See Is What You Get - tai, ką tu matai yra tai, ką tu gausi) programomis, kadangi ir redagavimo metu puslapis būna maksimaliai panašus į tą, kurį tinklo naršyklės ekrane matys tinklalapio lankytojai. Kalbant apie HTML, šis trumpinys turėtų skambėti WYSIAWYG (What You See Is Approximatelly What You Get), nes, HTML apibrėžia WWW puslapio išvaizdą tik gana apytiksliai. Tekstinių HTML redaktorių išnykimas jau kelinti metai prognozuojamas su pavydėtinu užsispyrimu, bet jos niekaip neprapuola ir tik tobulėja. Skirstomi į dvi pagrindines HTML redaktorių rūšys: tekstinius bei vizualinius (WYSIWYG).

Mokymo programa, sukurta HTML programavimo kalba, tai būtų tekstinis dokumentas, parašytas specialiomis komandomis, kuriomis nurodoma, kaip tekstą rodyti ekrane, kokio dydžio šriftai turi būti, kur įterpti grafinį vaizdą ir pan. Yra reikalinga tinklalapių kūrimo rengyklė ir naršyklė, kuria būtų galima peržiūrėti kuriamą programą Internete.

 Mokymo programą galima kurti ir PHP programavimo kalba. PHP - plačiai paplitusi dinaminė interpretuojama programavimo kalba, sukurta 1997 m. ir specialiai pritaikyta svetainių kūrimui.

PHP kalba yra atviro kodo ir tai yra viena priežasčių, dėl ko kalba yra nors ir nesudėtinga, bet gana lanksti - veikia daugumoje operacinių sistemų, palaiko nemažai reliacinių duomenų bazių bei veikia su dauguma interneto serverių.

PHP - (Hypertext Preproccesor) arba (Personal Home Page) - tai dinaminių puslapių kūrimo programa, ji skirta vykdyti įvairias užklausas, bendrauti su duomenų bazėmis ir t.t. Ši kalba yra apdorojama iš serverio pusės.

Sudėtinga vartotojo sąsaja reikalauja geros vidinės architektūros, kuri leistų patogiai išskaidyti sudėtingą sistemą į sąlyginai paprastus ir lengvai palaikomus bei pakartotinai panaudojamus komponentus. Svetainės išvaizda, dizaino elementai turi būti atskirti nuo loginės struktūros ir funkcionalumo tam, kad išvaizdai keičiantis nereikėtų papildomo programuotojų darbo.

Norint patogiai realizuoti ir palaikyti sudėtingą sistemą, reikalinga programavimo kalba ir architektūra, kuri leistų daryti kuo mažiau programavimo klaidų ir būtų lengvai palaikoma. Programavimo kalba PHP turi labai daug galimybių, nors ja programuojant lengva padaryti sunkiai aptinkamų klaidų.

Apache – tai atvirojo kodo HTTP serveris, naudojamas Unix ir Windows aplinkose, kuris aptarnauja daugiau nei pusę pasaulio internetinių svetainių.

PHP programavimo kalbos privalumai:

• php yra visiškai nemokamas;

• php yra visiškai cross platforminis ( veikia įvairiose operacinėse sistemose: Win, \*nix, MacOS, Solaris, HP-UX, AIX ir t.t.);

• php yra opensourc'inis projektas todėl jį developina didelė grupė žmonių, todėl iškilę bug'ai yra greitai ištaisomi, ir php sparčiai plečiasi;

• kaip ir cross platforminis jis veiki ir ant daugelio WEB serverių: Apache, IIS, PWS, OmniHTTP, BadBlue ir t.t.;

- išmokti PHP programavimo pagrindų yra labai lengva;
- pasižymi dideliu greičiu serverio pusėje, bei dirbant su duomenų bazėmis;
- nedideliuose projektuose PHP jūs paprastai galite įterpti į savo HTML'ą.

txtSQL - viena iš reliacinių tekstinių duomenų bazių apdorojimo sistemų. Duomenų bazių sistema yra skirta tvarkyti, rūšiuoti ir manipuliuoti informaciją. Kadangi txtSQL duomenų bazė leidžia įtraukti, keisti ir ištrinti informaciją iš kelių lentelių vienu metu pagal nurodytus kriterijus, ji priskiriama reliacinėms duombazėms (angl. "relational").

txtSQL sistemoje duomenys yra talpinami lentelėse. Kiekviena lentelė yra suskirstyta į eilutes ir stulpelius. Kiekviena eilutė atitinka vieną įrašą. Įrašas gali turėti kelių rūšių informaciją, kuri priklauso nuo stulpelių tipų ir pavadinimų.

txtSQL duombazės sistemą, instaliuotą serveryje (UNIX, Windows ar pan.), sudaro šios dalys:

• SQL serveris, palaikantis txtSQL ir suteikiantis priėjimą prie duomenų bazės ir joje laikomos informacijos.

• Klientinės programos "Client programs", naudojamos susisiekti su serveriu. Keleta iš tokių programų yra:

o txtsql - SQL užklausu "Queries" siuntimas serveriui;

o txtsqldump - duombazės trynimas, back-up, informacijos perkėlimas į kitą SQL serverį (nebūtinai txtSQL), lentelės struktūros gavimas;

- o txtsqlimport informacijos perkėlimas iš failų į lentelę;
- o txtsqladmin duombazės administravimas.
- Administravimo įrankiai;
- Programavimo interfeisas skirtas bendravimo su SQL serveriu programų kūrimui.

txtSQL veikia kliento-serverio principu. Naudojantis txtsql klientu jūs rašote SQL užklausas. SQL "SQL - Structured Query Language", struktūrizuota užklausų kalba, yra standartinė beveik visų modernių duombazių kalba. txtsql nusiunčia jūsų parašytą užklausą SQL serveriui, kuris yra toje pačioje vietoje kur laikomi duombazės duomenys. Serveris, gavęs užklausą iš klientų, atrenka informaciją iš duombazės pagal užklausoje nurodytus kriterijus. Vėliau serveris rezultatus persiunčia klientui, kuris juos parodo.

txtSQL kaip ir kitos duomenų bazės yra greita duombazių sistema. Ji integruota ir lengvai administruojama. Duomenys joje gali būti manipuliuojami keletu būdu: naudojantis klientinių programų komandine eilute, naršykle ar programavimo kalbomis, pavyzdžiui, PHP, C, Perl, Java, Python, ir t.t.

Priemonės įgyvendinimui parinktos šios technologijos:

- Programavimo kalba: PHP 5.2.2;
- Web serveris: Apache 2.0.44;
- Duomenų saugojimas: txtSQL 2.10.1 integruota duomenų bazė;
- Kliento dalies technologijos: Interneto naršyklė (HTML).

#### 1.8.2. CASE įrankiai

Darbe naudojamoms UML diagramoms projektuoti, kurti ir analizuoti pasitelktos šiuolaikinės CASE priemonės - "Microsoft VISIO" palengvino sistemos analizę.

Automatizuotas programinės įrangos projektavimas (CASE) yra vienas iš metodų, užtikrinančių vartotojų poreikių analizės ir specifikavimo etapo kokybiškumą. CASE priemonėmis iš painaus programinio kodo pereiti į lygmenį, kur architektūra ir projektavimas tampa vaizdingesni, aiškesni ir modifikuojami. Toks priemonės kūrimo procesas artimesnis vartotojui. CASE priemonės naudojamos visame sistemos kūrimo cikle. Jomis organizuojamas ir valdomas programinės įrangos kūrimas ir ypač jos svarbios kuriant didelius ir sudėtingus projektus. CASE priemonės padeda sisteminti sistemos kūrimo procesą, griežčiau jį kontroliuoti, tai šiuo metu yra aktualu. CASE įrankiai siūlo įvairius programinės įrangos kūrimo metodus. Dalis priemonių pagrįsta struktūriniu metodu, bet pastaruoju metu daugiau orientuojamasi į objektiškai orientuotą programinės įrangos kūrimą.

Projektuojant sistemą bus naudojami UML modeliai:

- Veiklos konteksto diagrama;
- Panaudojimo atvejų modelio diagrama;
- Duomenų modelis;
- **Procesu veiklos diagrama:**
- Seku diagramos;
- Bendradarbiavimo diagramos;
- Komponentų diagrama.

Svarbiausia UML funkcija – aptariant programinį produktą tarnauti kaip bendravimo priemonė tarp visų į programos vystymą įtrauktų žmonių [16].

### 2. MOKYMO(SI) PRIEMONĖS PROJEKTAS

#### 2.1. Reikalavimų projektuojamai sistemai specifikavimas

#### 2.1.1. Mokymo(si) priemonės paskirtis, tikslai, pagrindimas

Labai svarbu moksleiviams kuo efektyviau ir vaizdžiau perteikti kurso medžiagą, kad moksleiviai suprastų matematikos esmę. Būsima mokyklinės matematikos mokymo(si) priemonė pagelbėtų matematikos mokytojams dėstyti matematiką, vaizdžiai pateikti teorinę medžiagą, uždavinių sprendimo pavyzdžius ir daryti apklausas testų pagalba. Darbo paskirtis - reikalavimų specifikavimas aprašomas pagal Volere reikalavimų specifikacijos šabloną.

Sparčiai kintant informacinėms technologijoms, iškyla būtinybė tobulinti savo žinias ir gebėjimus, jau turint vienokį ar kitokį žinių bagažą. Mokiniams įdomiau savarankiškai mokytis, dirbant kompiuteriu, negu atlikinėti užduotis iš vadovėlio. Yra įvairių mokomųjų programų matematikai, tačiau reikia paruošti tokią mokyklinės matematikos mokymo(si) priemonę, kuri padėtų mokytojams bei mokiniams pasiruošti brandos egzaminui ne tik pamokų metu, bet ir savarankiškai. Būtina sukurti mokyklinės matematikos mokymo(si) priemonę, kuria visiems, mokytojams ir mokiniams, būtų patogu ir lengva naudotis.

Šis produktas reikalingas, nes jis turėtų apimti visą mokyklinės matematikos kursą ir suteiks galimybes:

- 1) stimuliuoti mokymąsi, panaudojant nestandartinius mokymo metodus;
- 2) pasiruošti mokykliniam matematikos brandos egzaminui;

3) gilinti turimas mokyklinės matematikos žinias ir kartoti matematikos kursą ne pamokų metų;

4) matematikos mokytojams sėkmingai panaudoti šią mokymo(si) priemonę savo pamokose;

5) atitiks mokyklinės matematikos dalyko išsilavinimo standartus.

Darbo tikslas - sukurti mokyklinės matematikos mokymo(si) priemonę, kuria galėtų naudotis matematikos mokytojai bei mokiniai matematikos dėstymui, ir žinių patikrinimui.

Uždaviniai:

- $\blacktriangleright$ sukurti patogią ir patrauklią vartotojo sąsają;
- $\blacktriangleright$ panaudoti mokyklinės matematikos kurso teoriją;
- $\blacktriangleright$ sukurti kontrolinius testus;
- $\triangleright$ saugoti mokinių žinių įvertinimus;

 $\blacktriangleright$ suteikti mokytojui galimybę leisti mokiniui atlikti testą ir jį pakartoti.

Ši mokyklinės matematikos mokymo(si) priemonė padės mokytojui apklausti moksleivius naudojant testus ir išdėstyti mokyklinės matematikos medžiagą daug paprasčiau ir vaizdžiau, moksleiviams patiems perskaičius medžiagą pabandyti išspręsti savarankiškam darbui skirtus uždavinius, po to atlikti testą.

Užsakovai, pirkėjai ir kiti suinteresuoti asmenys - projekto užsakovas yra matematikos mokytoja. Kadangi projektas yra magistrinis darbas, juo suinteresuoti ir jo vadovas, t.y. magistrinio darbo vadovas – doc. Stasys Maciulevičius ir vykdytojas – KTU Informatikos fakulteto magistrantė Sonata Jaselskytė.

| Vartotojo kategorija:                  | Mokytojas                                   |
|----------------------------------------|---------------------------------------------|
| Vartotojo sprendžiami uždaviniai:      | Testų pateikimas.                           |
|                                        | Testų rezultatų peržiūra.                   |
|                                        | Moksleivių atliktų testų analizė.           |
| Patirtis dalykinėje srityje:           | Patyres.                                    |
| Patirtis informacinese technologijose: | Naujokas arba patyręs.                      |
| Papildomos vartotojo charakteristikos: | Mokytojas turi būti susipažinęs su mokomąja |
|                                        | priemone                                    |

2.1 lentelė Vartotojas mokytojas

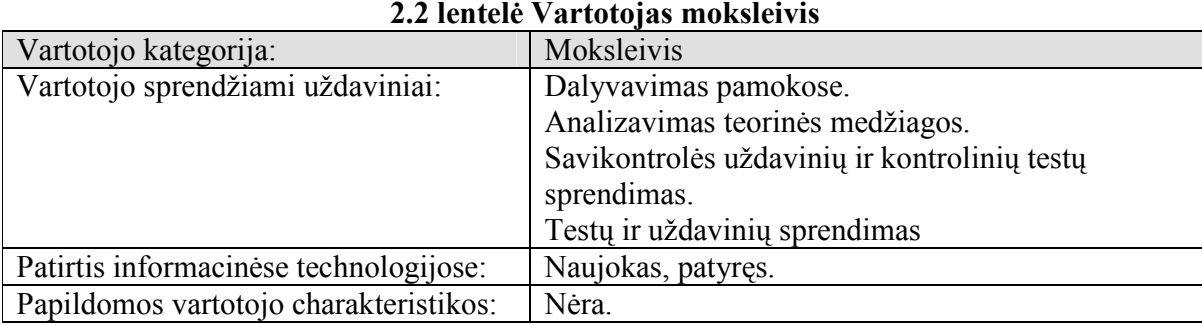

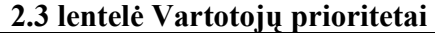

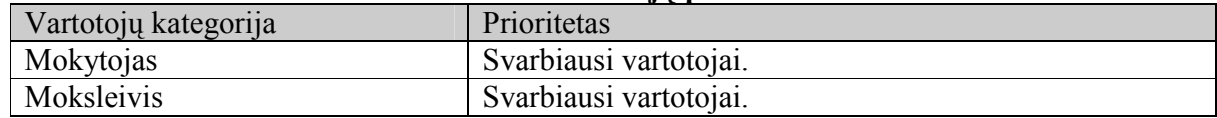

#### 2.1.2. Mokyklinės matematikos mokymo(si) priemonės apribojimai

Apribojimai sprendimui - šiam produktui veikti reikalinga Windows 9X/ME/2000/XP operacinė sistema. Internet Explorer ne mažesnė nei 5.0 versija.

Diegimo aplinka - paketas pateikiamas CD arba nuoroda internete.

Komerciniai specializuoti programų paketai - į kuriamą sistemą nenumatoma įtraukti jokių papildomų specializuotų programų paketų. Planuojama, jog sistema pilnai funkcionuos naudojant tik interneto naršyklę arba paleidžiant iš kompaktinio disko.

Numatomai darbo vietai specialių reikalavimų nėra. Fizinės darbo vietos charakteristikos atitinka įprastos mokyklos kompiuterio darbo vietos charakteristikas.

Numatoma sistemos naudotojų darbo aplinka – įprastinė moksleivio darbo vieta mokykloje.

Sistemos kūrimo biudžetas - projektui įgyvendinti biudžetas nenumatytas.

Svarbūs faktai ir prielaidos - spartus informacinių technologijų vystymasis leidžia organizuoti ir praktinių įgūdžių įgijimą elektroninėje mokymosi aplinkoje t.y. kurti ir taikyti tokias elektronines priemones. Jų taikymas taps neatsiejamu mokymo(si) etapu.

Ši priemonė turi savų privalumų – mokytojas gali leisti mokiniui pakartoti jau atliktą testą.

Matematikos mokyme svarbus ir uždavinių sprendimas, todėl pateikiami uždavinių pavyzdžiai, savikontrolės uždaviniai ir testai apklausai, kur mokytojas turi galimybę pats patikrinti atsakymus ir sužinoti rezultatus, atlikti analizę.

Naudodami kompiuterinį mokymąsi ir testavimą mokytojas gauna puikią galimybę kaupti statistiką. Jei mokiniai testuojami visų mokslo metų eigoje, tai galima daryti išvadas tiek apie atskiro mokinio pasiekimus, pažangą, žinių spragas, tiek ir apie geriau ar blogiau įsisavinamas temas, sunkiau ir lengviau "įkandamus" dalykus ir pan. Mokytojas galės leisti mokiniui pakartoti išspęsti testą. Pagal gautą statistiką mokytojas gali koreguoti savo darbo metodus, daugiau dėmesio skirti sunkiau įsisavinamoms temoms, diferencijuoti darbo metodus pagal skirtingo lygio moksleivių grupes. Priimti sprendimai bus pagrįsti ne mokytojo nuojauta, o konkrečiais statistiniais duomenimis.

### 2.1.3. Funkciniai reikalavimai

#### 2.1.3.1.Veiklos konteksto diagrama

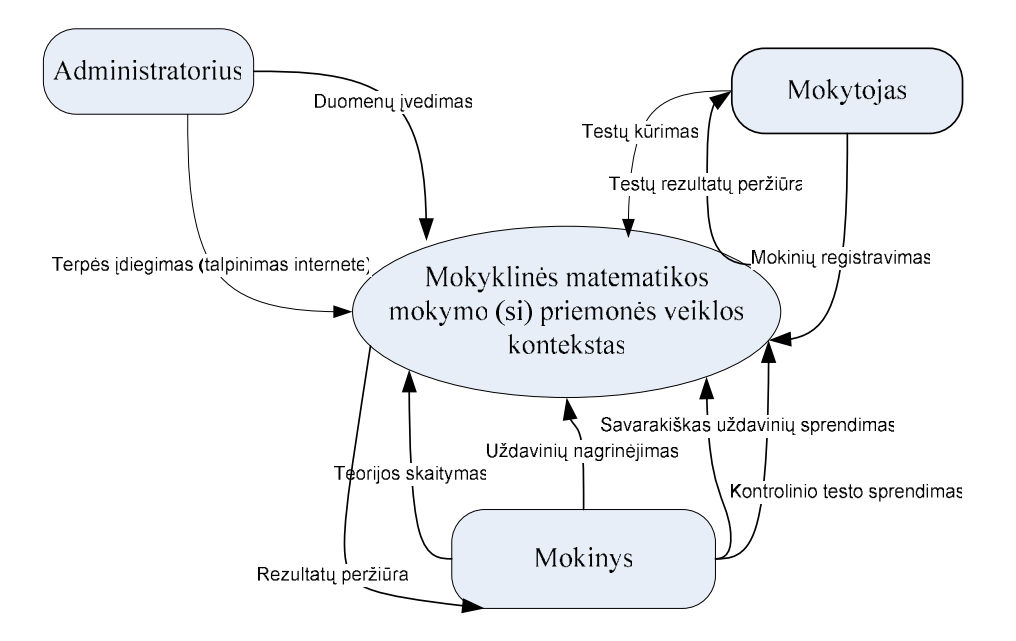

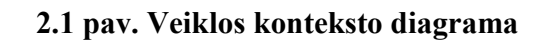

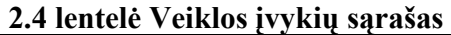

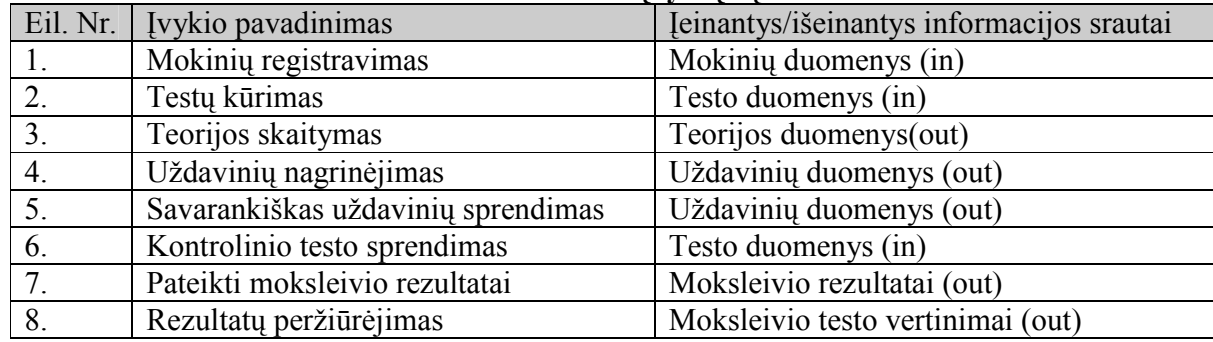

# 2.1.3.2.Panaudojimo atvejų diagrama

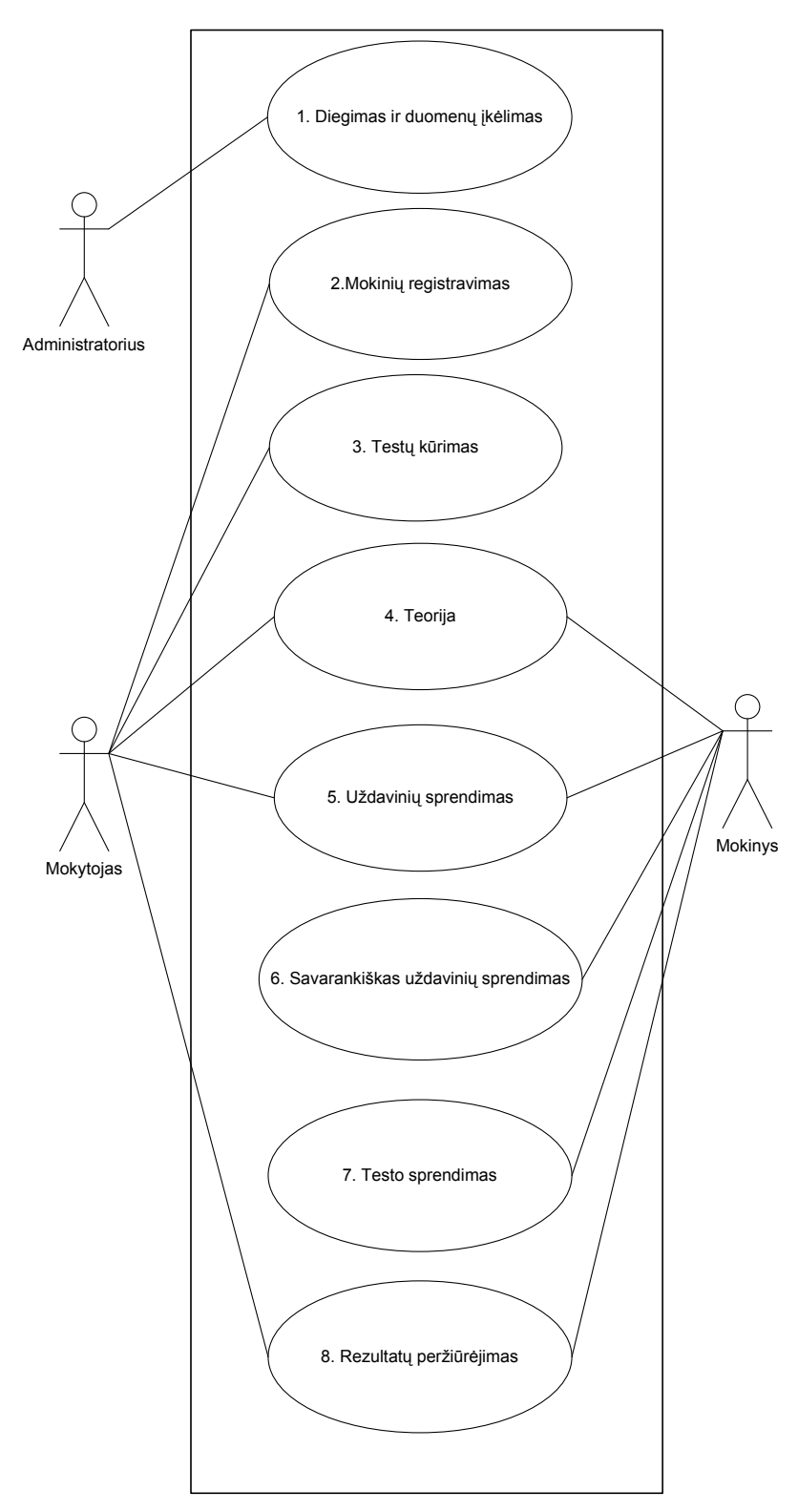

2.2 pav. Use Case panaudojimo atvejų diagrama

#### 2.1.3.3.Panaudojimo atvejų sąrašas

#### Panaudojimo atvejis 1: Diegimas ir duomenų įkėlimas

Vartotojo/aktorius: administratorius Aprašas: apima procesą, kurio metu įdiegiama priemonė ir suvedami duomenys. Prieš salvga: Sužadinimo sąlyga: įdiegta priemonė ir sukelta visa medžiaga. Po sąlyga: įdiegiama priemonė ir suvedami pagrindiniai duomenys.

#### Panaudojimo atvejis 2: Mokinių registravimas

Vartotojo/aktorius: mokytojas Aprašas: apima procesą, kurio metu mokytojas suregistruoja mokinius. Prieš sąlyga: priemonėje pateikta tik medžiaga. Sužadinimo sąlyga: sukurti nauji vartotojai. Po sąlyga: mokiniai gali atlikti testus.

#### Panaudojimo atvejis 3: Testų kūrimas

Vartotojo/aktorius: mokytojas Aprašas: apima procesą, kurio metu mokytojas sukuria testą. Prieš sąlyga: visa informacija yra priemonėje. Sužadinimo sąlyga: sukurti nauji testai. Po sąlyga: mokiniai atlieka sukurtą testą.

#### Panaudojimo atvejis 4: Teorija

Vartotojo/aktorius: mokytojas ir mokinys Aprašas: apima procesą, kurio metu mokytojas pasiruošia dėstomam kursui ir išdėsto jį moksleiviams, o mokiniai išklauso kursą. Prieš sąlyga: visa informacija yra priemonėje. Sužadinimo sąlyga: paruoštas kursas, uždaviniai bei testai. Po sąlyga: mokytojas išdėsto moksleiviams kursą, sprendžia savikontrolei skirtus uždavinius ir testus.

#### Panaudojimo atvejis 5: Uždavinių sprendimas

Vartotojo/aktorius: mokytojas ir mokinys Aprašas: apima procesą, kurio metu mokytojas pasiruošia ir paaiškina mokiniams uždavinių pavyzdžius, o mokiniai išklauso. Prieš sąlyga: visa informacija yra priemonėje. Sužadinimo sąlyga: paruoštas kursas ir testai bei uždaviniai. Po sąlyga: mokytojas išdėsto moksleiviams kursą, sprendžia

savikontrolei skirtus uždavinius ir testus.

#### Panaudojimo atvejis 6: Savarankiškas uždavinių sprendimas

#### Vartotojo/aktorius: moksleivis

Aprašas: apima procesą, kurio metu moksleivis sprendžia savikontrolei skirtus uždavinius ir turi galimybę pasitikrinti atsakymus.

Prieš sąlyga: moksleivis išklauso teorinį kursą ir išsiaiškina uždavinių pavyzdžius.

Sužadinimo sąlyga: paruoštas kursas, uždaviniai ir testai.

Po sąlyga: moksleivis atlieka testus.

#### Panaudojimo atvejis 7: Testo sprendimas

Vartotojo/aktorius: moksleivis Aprašas: apima procesą, kurio metu moksleivis atlieka testą, kuris registruojamas rezultatų suvestinėje. Prieš sąlyga: moksleivis išklauso teorinį kursą ir išsiaiškina uždavinių pavyzdžius. Sužadinimo sąlyga: paruoštas kursas ir testai. Po sąlyga: moksleivis atlieka testą ir jo rezultatai surenkami į suvestines.

#### Panaudojimo atvejis 8: Rezultatų peržiūrėjimas

Vartotojo/aktorius: mokytojas ir mokinys Aprašas: apima procesą, kurio metu mokytojas peržiūri moksleivio atliktų testų rezultatus. Prieš sąlyga: moksleivis atlieka testus. Sužadinimo sąlyga: moksleivio atlikti testai surenkami. Po sąlyga: mokytojas ir mokinys peržiūri atliktų testų įvertinimus.

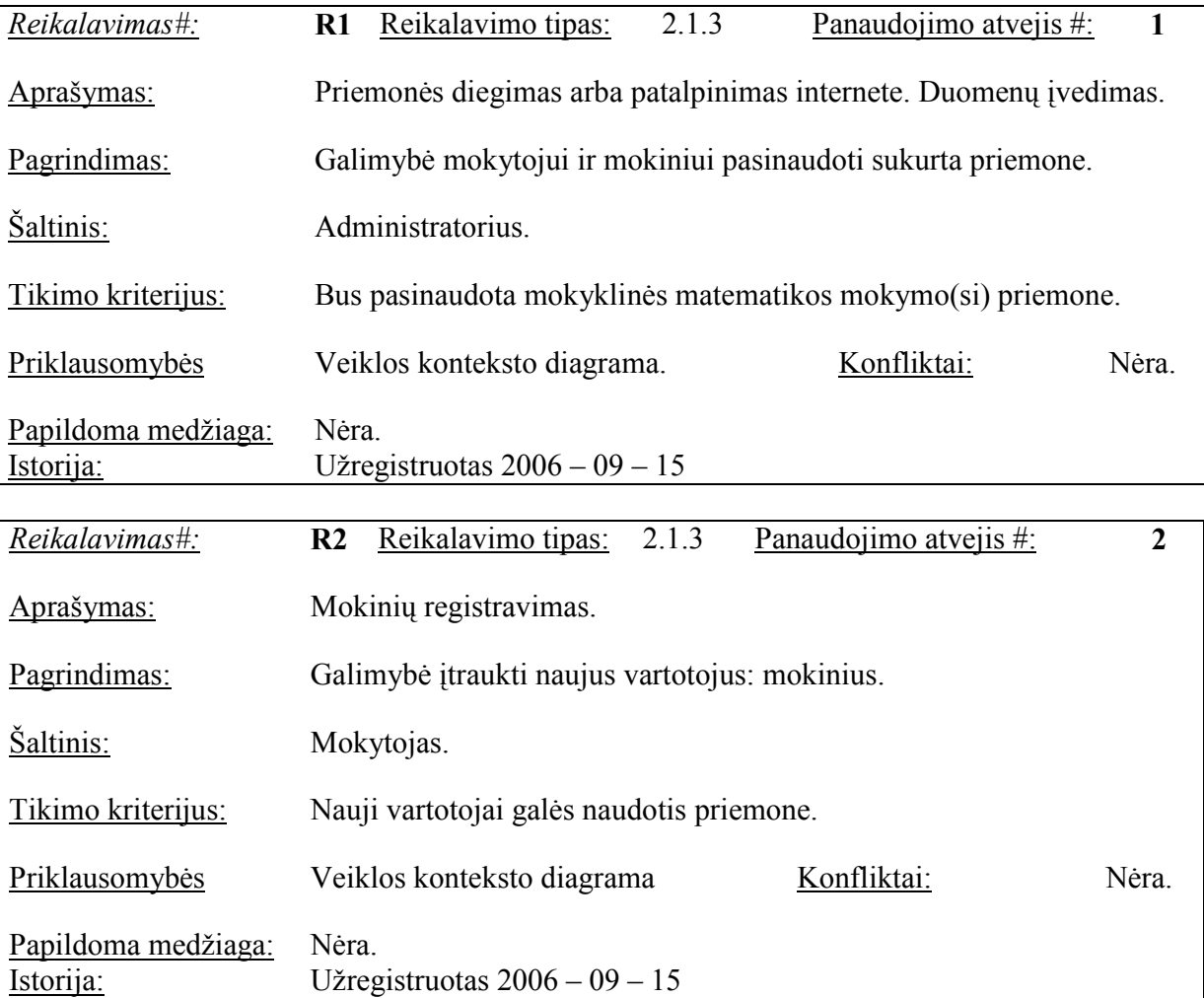

#### 2.1.3.4.Funkciniai reikalavimai
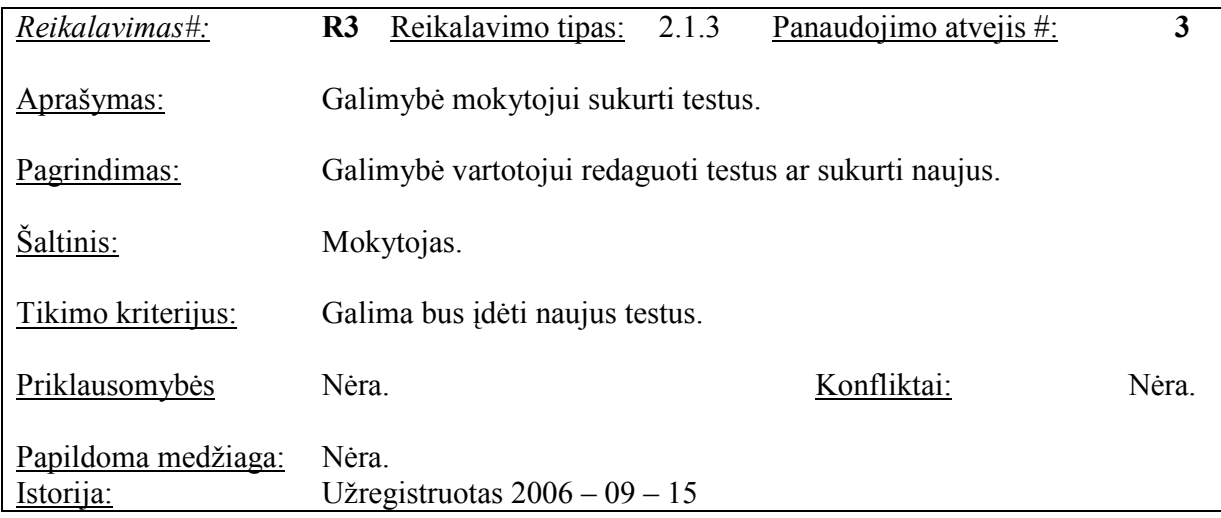

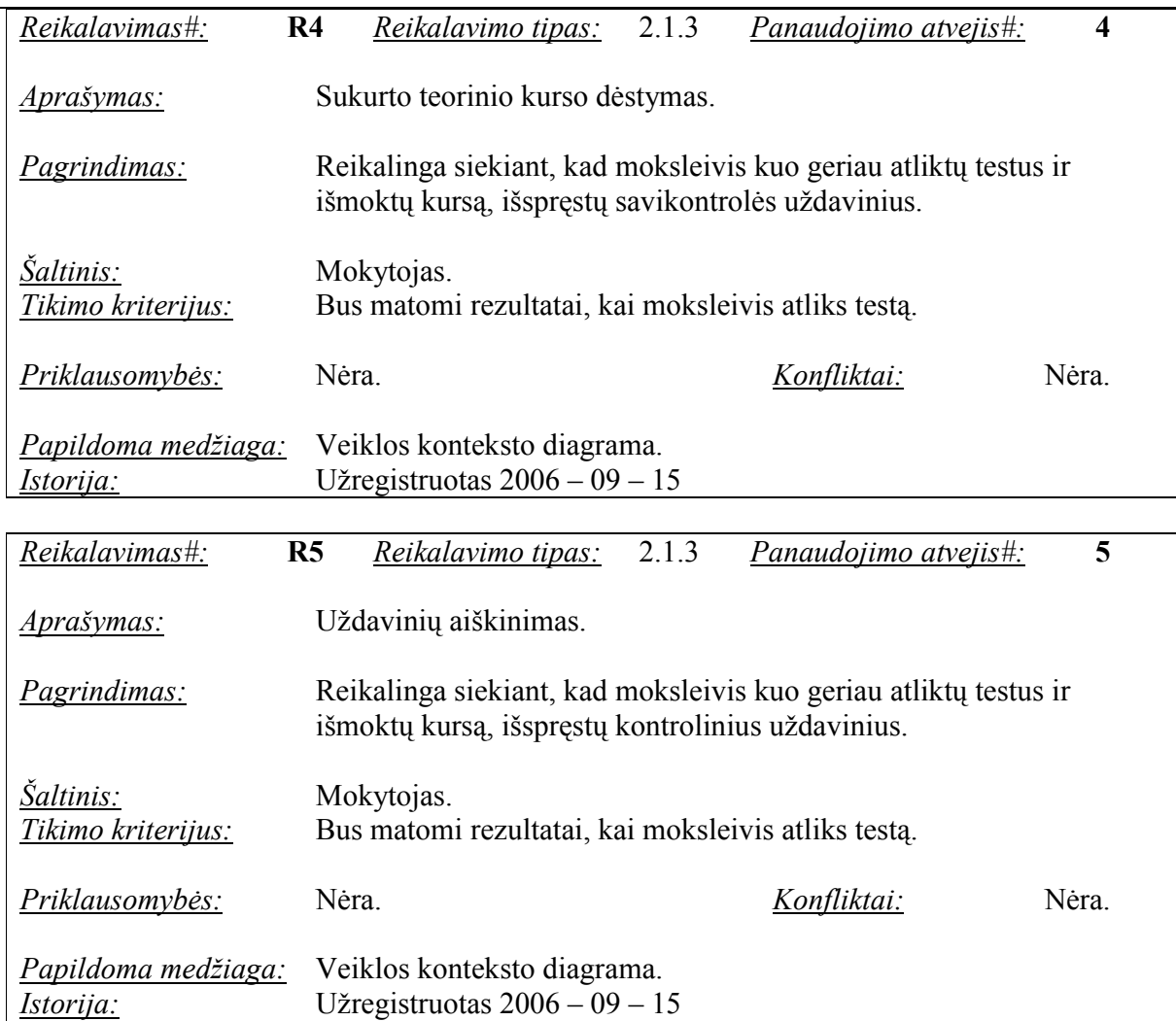

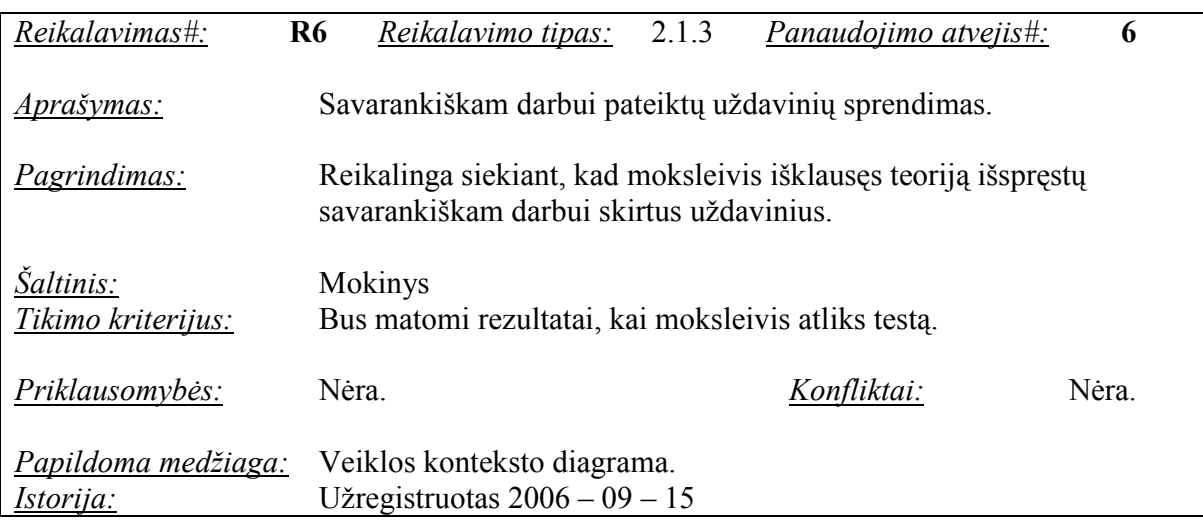

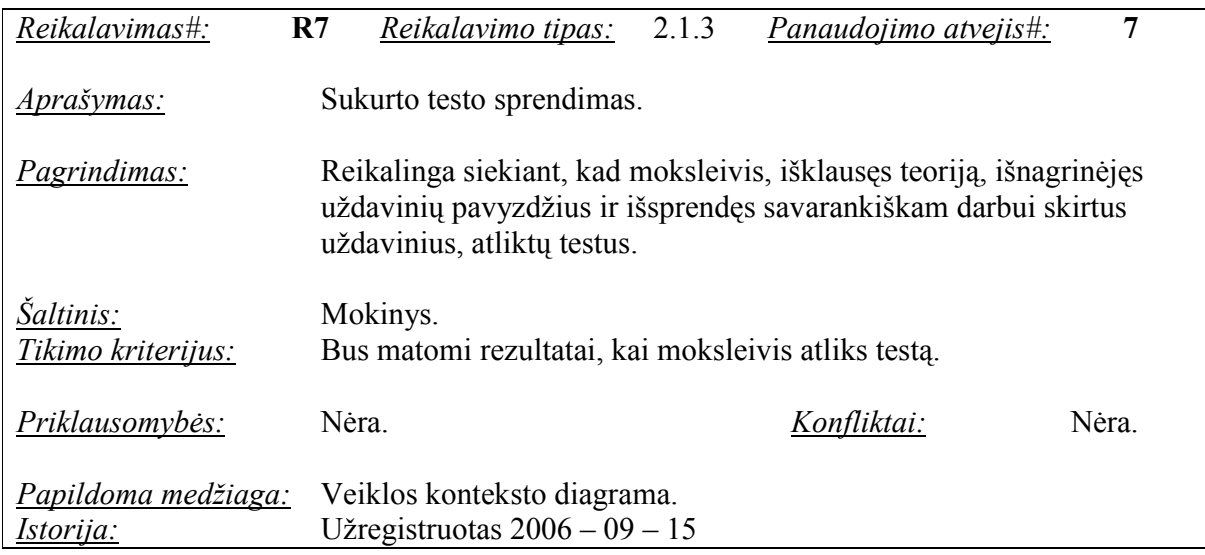

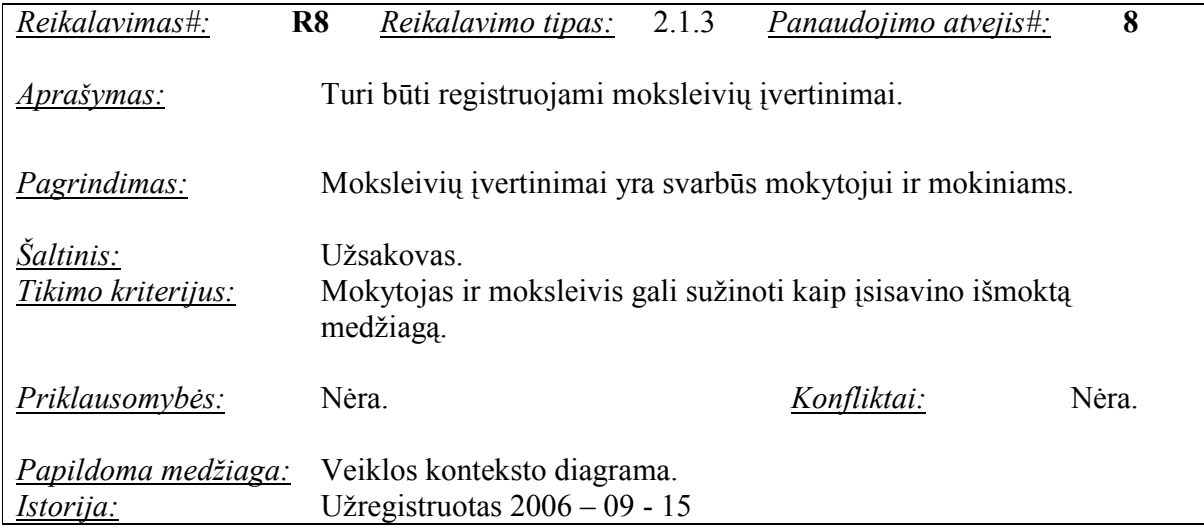

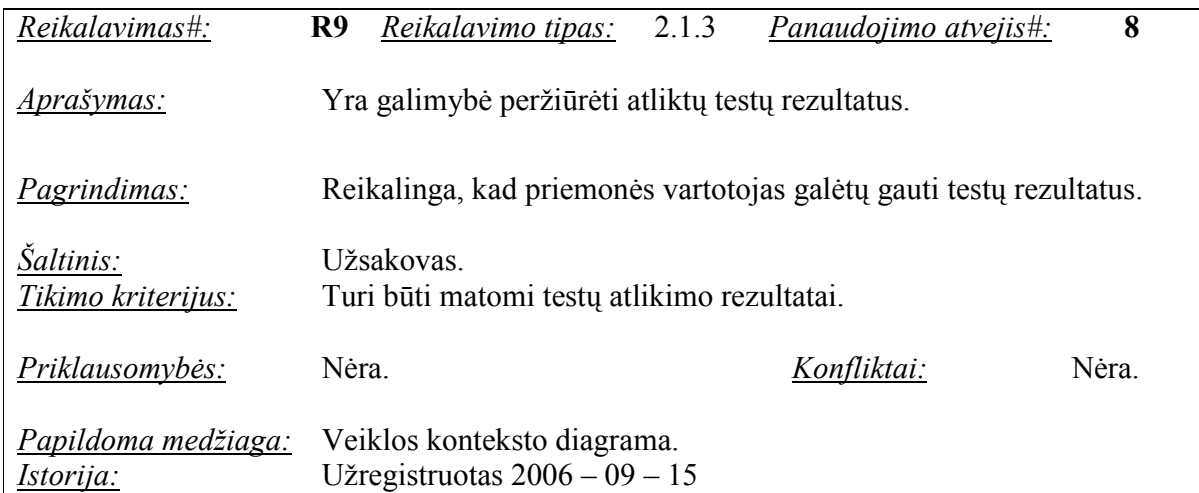

## 2.1.3.5.Reikalavimai duomenims

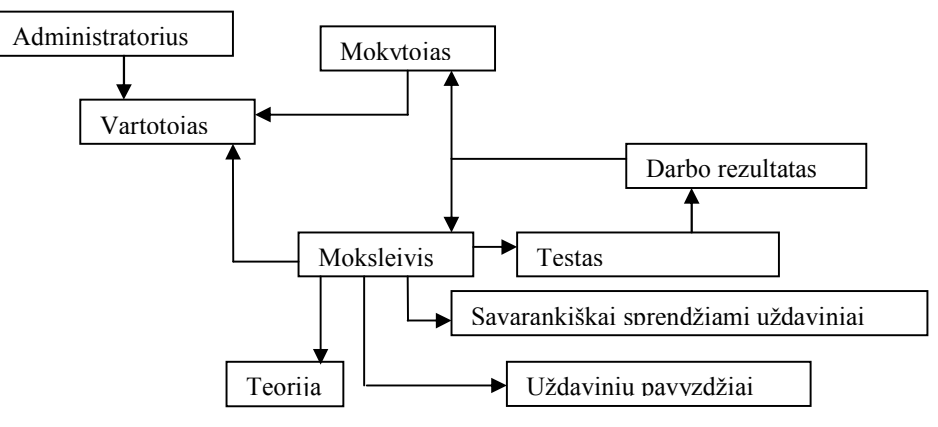

### 2.3 pav. Pradinis duomenų modelis

## 2.1.4. Nefunkciniai reikalavimai

#### Reikalavimai sistemos išvaizdai

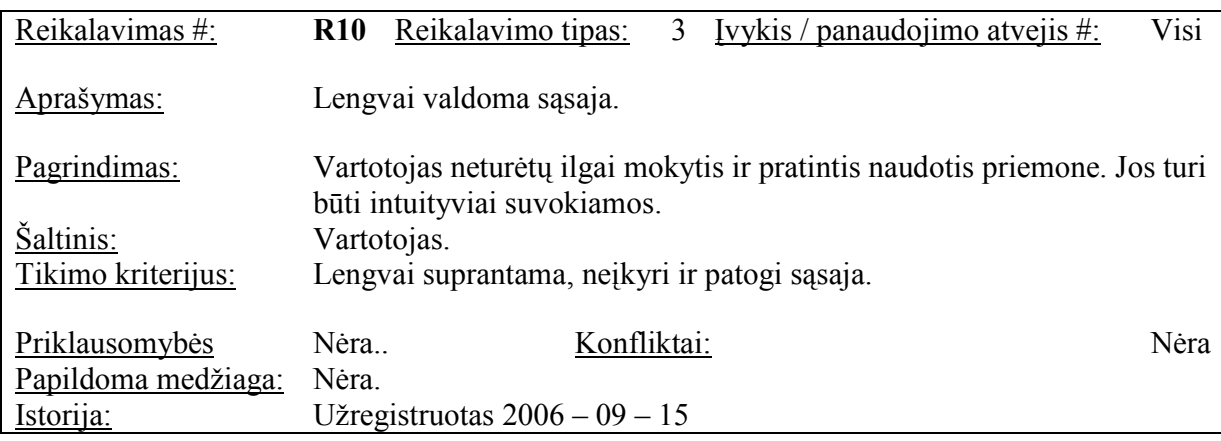

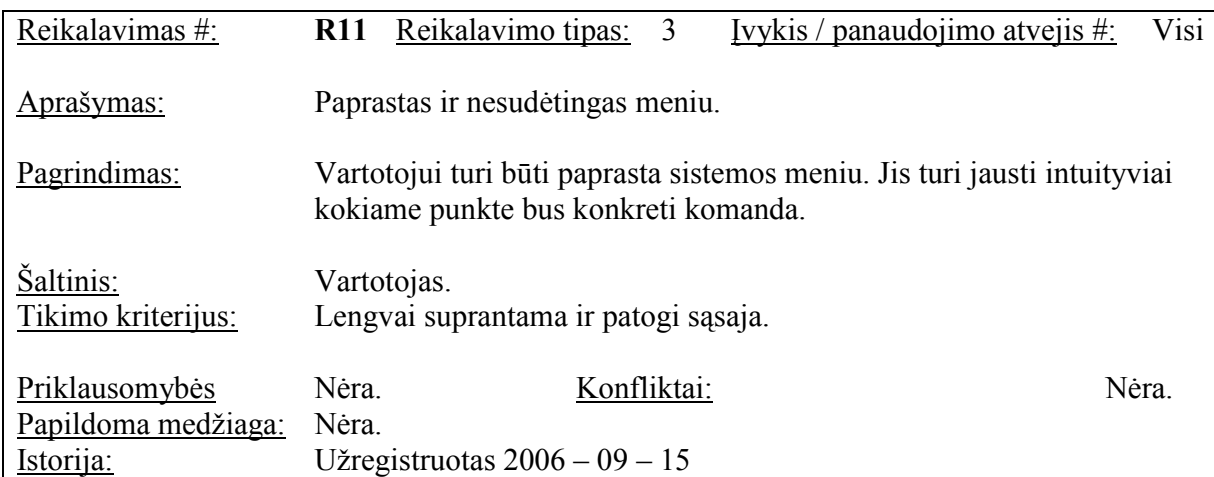

### Reikalavimai panaudojamumui

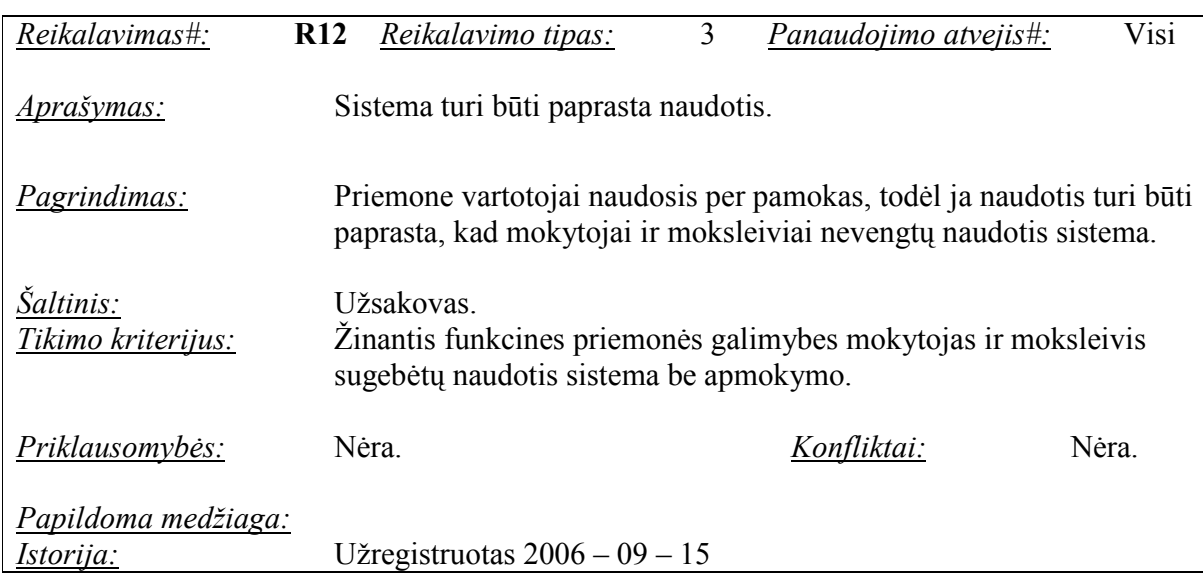

### Reikalavimai vykdymo charakteristikoms

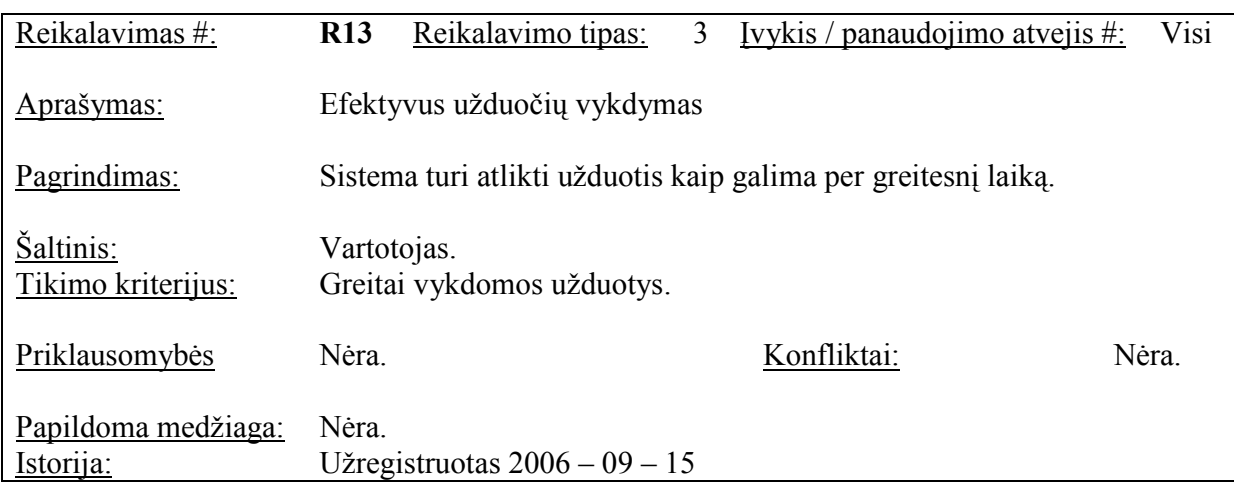

### Reikalavimai veikimo sąlygoms

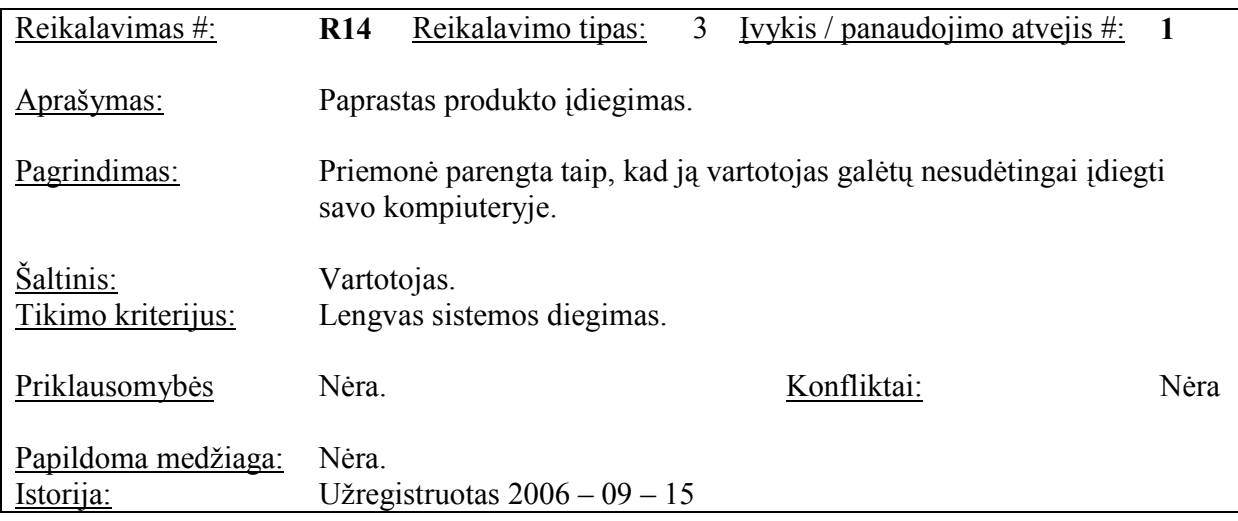

#### Reikalavimai sistemos priežiūrai

Priemonės priežiūrai keliami reikalavimai:

♦ Keičiantis mokymo programai turi būti įmanoma adaptuoti priemonę prie naujų poreikių.

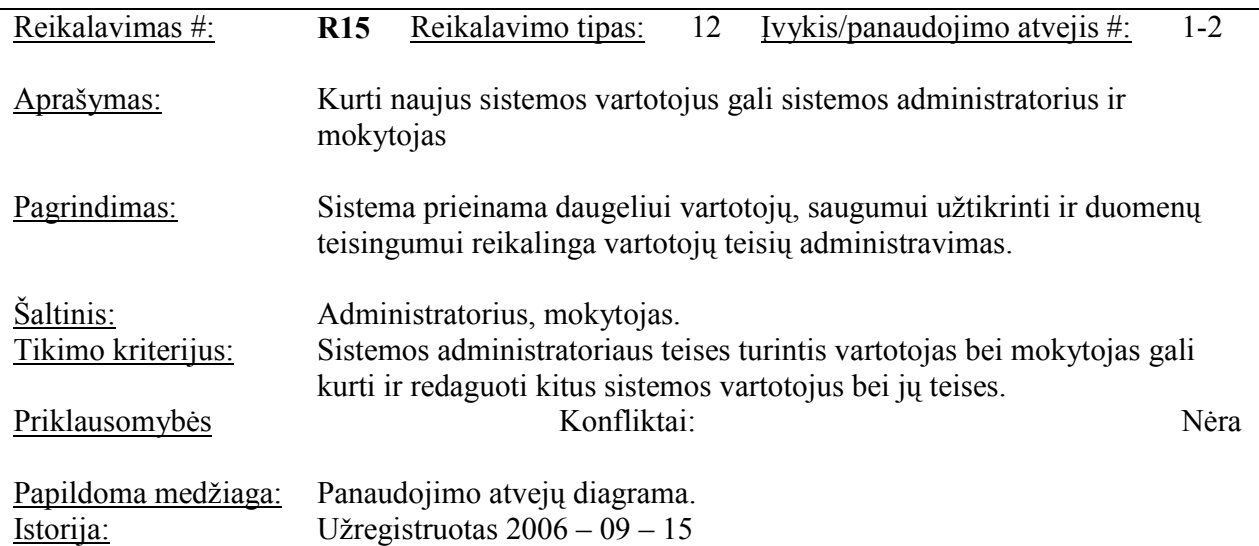

Reikalavimai saugumui

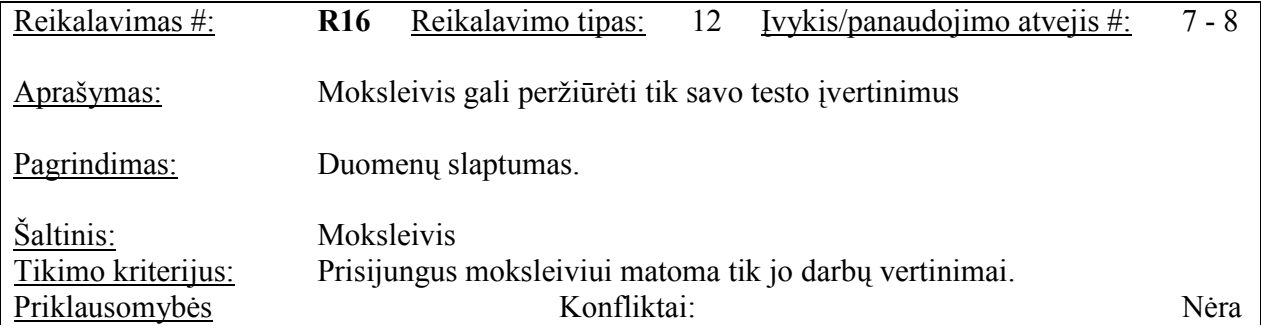

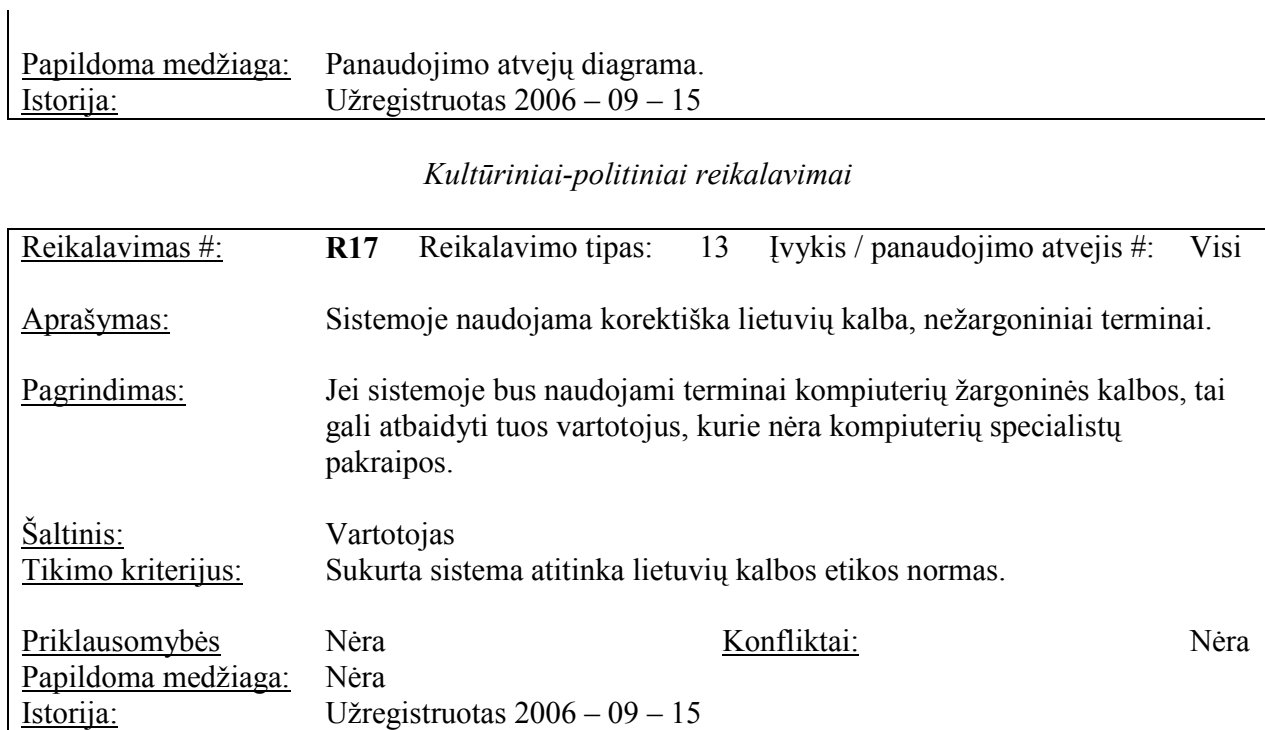

#### Teisiniai reikalavimai

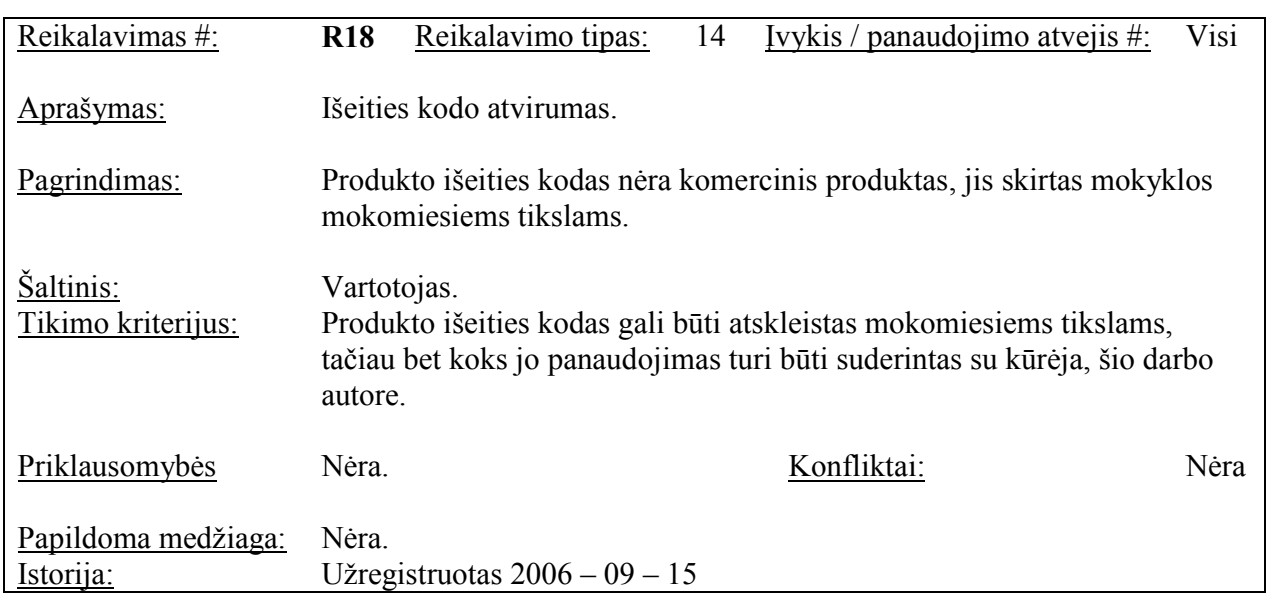

## 2.1.5. Projekto išeiga

Atviri klausimai (problemos) - dar nėra aiškaus sprendimo, kaip mokytojas galės įvesti papildomus kursus bei uždavinius ar tik galės naudotis tais kursais, kurie bus jau paruošti. Jis galės tik įvesti papildomus testus ir redaguoti mokinius.

Pagamintos sistemos, kurios gali būti nupirktos - yra keletas programų, kuriomis galima kurti testus, bet jos nepritaikytos panaudoti mokomają medžiagą. Todėl ypač svarbų, kad ši priemonė būtų įvairiapusiška ir patogi tiek mokytojui, tiek moksleiviui.

Galimas pakartotinas panaudojimas - pakartotinai panaudoti kitas sistemas nėra skirta lėšų, nes tam reiktų gauti išeities kodus, analizuoti padarytas sistemas.

Problemos diegimo aplinkai - pati sistema bus patalpinama kompiuteryje iš CD vieną kartą arba internete bus nuoroda į priemonę, tad išpildžius techninei įrangai keliamus reikalavimus kitų problemų neturėtų būti.

Įtaka jau instaliuotoms sistemoms - programinė įranga neturėtų daryti įtakos jau instaliuotoms sistemoms.

Neigiamas vartotojų nusiteikimas - galima vartotojų neigiama reakcija tik kaip įprasta vartotojams gavus naują produktą, kol nėra prie jo priprasta, kol neįsisavinti įgūdžiai. Siekiant sumažinti šią neigiamą reakciją bus stengiamasi kad priemonė neatitoltų nuo vartotojų darbo specifikos, kad būtų suprantam ir lengvai perprantama ir mokytojui, ir moksleiviui.

Kliudantys diegimo aplinkos apribojimai - jokių kitų specifinių apribojimų, kliudančių diegimui, numatomoje diegimo aplinkoje nėra.

Galimos naujos sistemos sukeltos problemos - kadangi sistema neoperuoja su asmeniniais duomenimis ar panašiais dalykais, nenumatomos jokios problemos, kurias galėtų sukelti sistemos naudojimas.

Pagrindiniai sistemos vystymo etapai:

1. Paraiška – projekto tikslų bei reikalavimų suderinimas tarp vadovo ir vykdytojos;

2. Darbų planas – projekto realizavimo darbų eigos, jų atlikimo terminų nustatymas;

3. Reikalavimų specifikacija – projekto pagrindinių apribojimų nustatymas, funkcinių ir nefunkcinių reikalavimų sudarymas, išeigos apskaičiavimas;

4. Architektūros specifikacija – projekto architektūros sudarymas panaudojimo atvejų, procesų ir realizacijos aspektais per UML diagramas;

5. Testavimo planas – projekto testavimo darbų eigos sudarymas, testavimo metodų ir kriterijų parinkimas;

6. Vartotojo dokumentacija – išsamus naudojimosi sistema aprašymas;

7. Programinės įrangos patalpinimas serveryje, kad būtų galima naudotis per naršyklę.

Reikalavimai esamų duomenų perkėlimui - duomenų perkėlimui nėra sukurtų jokių programinių produktų. Prireikus tektų juos sukurti.

Esami duomenys – teorinis kursas, pavyzdiniai uždaviniai, savikontrolei skirti uždaviniai bei testai ir kiti priemonėje naudojami duomenys turės būti įvesti rankiniu būdu arba kopijuojami.

#### Galimos sistemos kūrimo rizikos

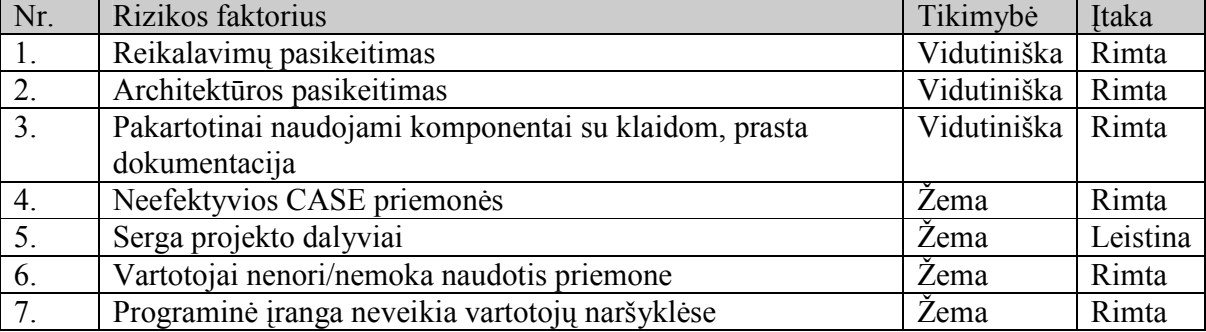

#### 2.5 lentelė Sistemos kūrimo rizikos

#### Atsitiktinių (rizikų) valdymo planas

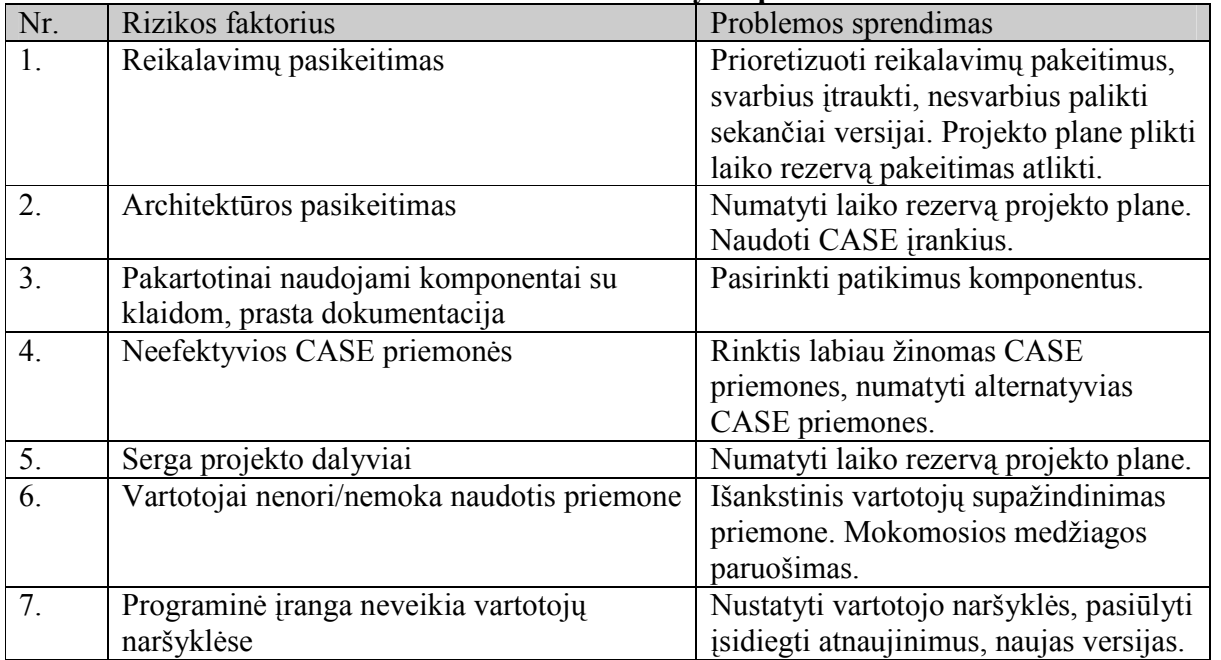

#### 2.6 lentelė Valdymo planas

Kaina - teorine prasme projekto kainą nustatyti sunku ir ji gali būti paskaičiuota tik apytiksliai. Sunkiausiai įvertinti programuotojo darbo kainą, tačiau įvedus tam tikrą įvertį tarkim už valandą programavimo galima nesunkiai suskaičiuoti kiek kainavo pats priemonės kodavimas.

Taip pat reikia nepamiršti įvertinti ir tokius faktorius kaip naudojami resursai, nuoma, papildomų darbų kaina, viršvalandžiai ir pan.

Tačiau šiame projekte kaina nebus skaičiuojama, nes šis darbas yra magistrinis darbas. Jis nėra komercinis, o kuriamas mokomiesiems tikslams. Programos autoriui jis realiai nepadidins lėšų, lygiai

taip kaip ir projekto užsakovui bei vadovui. Šio projekto kaina bus netiesiogiai tik visų dalyvių sugaištas laikas projektui įgyvendinti.

Vartotojo dokumentacija ir apmokymas - pateikiama vartotojams dokumentacija:

• Darbo su mokyklinės matematiko mokymo(si) priemone pagrindai (pateikiama tekstinio dokumento pavidale).

Perspektyviniai reikalavimai - projekto sėkmės atveju tikimasi pritaikyti produktą rinkos sąlygoms, t.y. kitiems mokomiesiems dalykams, todėl projektuojant turi būti atsižvelgta į projekto išplečiamumą.

## 2.2. Duomenų struktūra

#### 2.2.1. Duomenų bazės loginė schema

Duomenų bazės valdymo sistemai yra pasirinkta txtSQL duomenų bazės valdymo sistema. Duomenų bazės modelis pateiktas sekančiame paveikslėlyje.

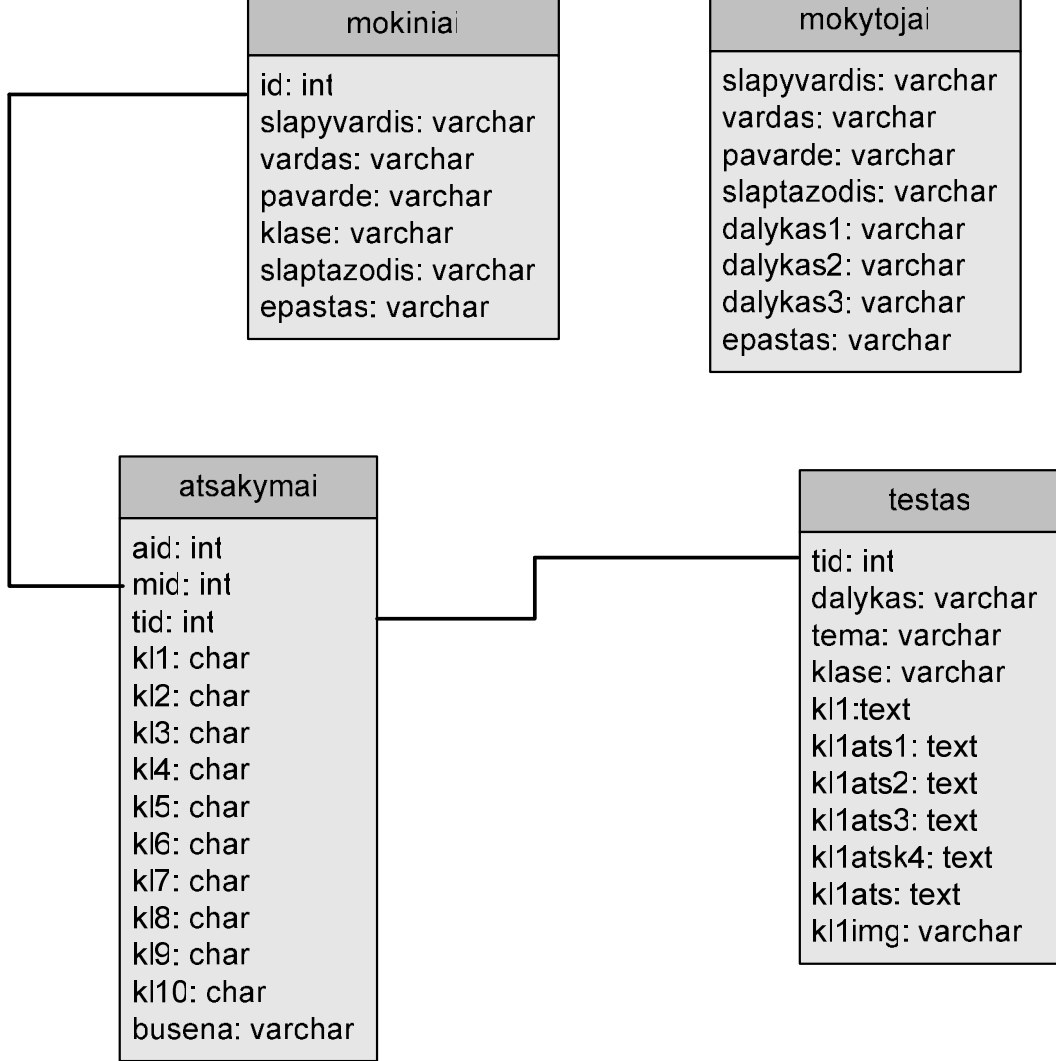

#### 2.4 pav. Duomenų bazės loginė schema

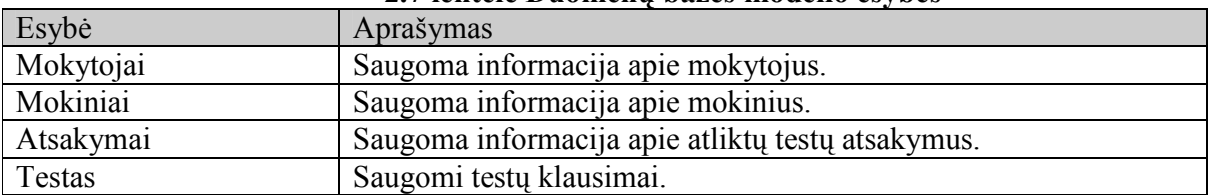

#### 2.7 lentelė Duomenų bazės modelio esybės

## Duomenų bazės modelis

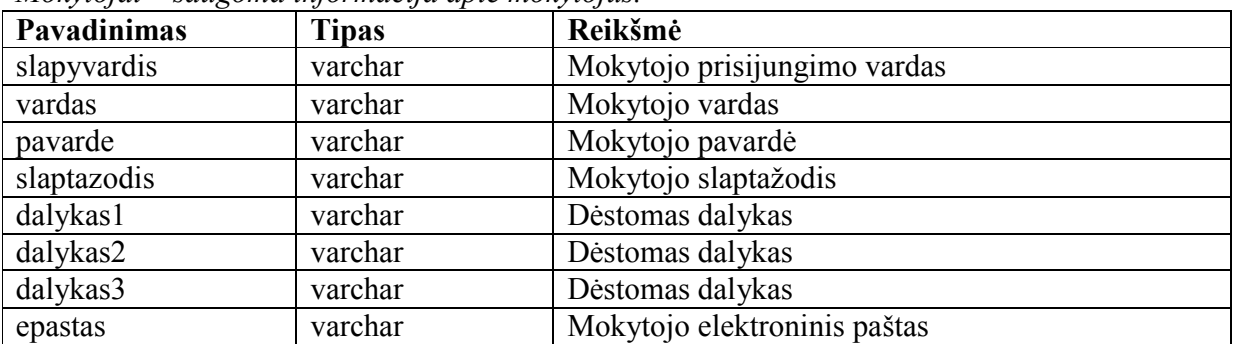

#### Mokytojai – saugoma informacija apie mokytojus.

Mokiniai – saugoma informacija apie mokinius.

| Pavadinimas | <b>Tipas</b> | Reikšmė                     |
|-------------|--------------|-----------------------------|
| id          | int          | Mokinio ID                  |
| slapyvardis | varchar      | Mokinio prisijungimo vardas |
| vardas      | varchar      | Mokinio vardas              |
| pavarde     | varchar      | Mokinio pavardė             |
| klase       | varchar      | Mokinio klasė               |
| slaptazodis | varchar      | Mokinio slaptažodis         |
| epastas     | varchar      | Mokinio elektroninis paštas |

Atsakymai – saugoma informacija apie testų atsakymus.

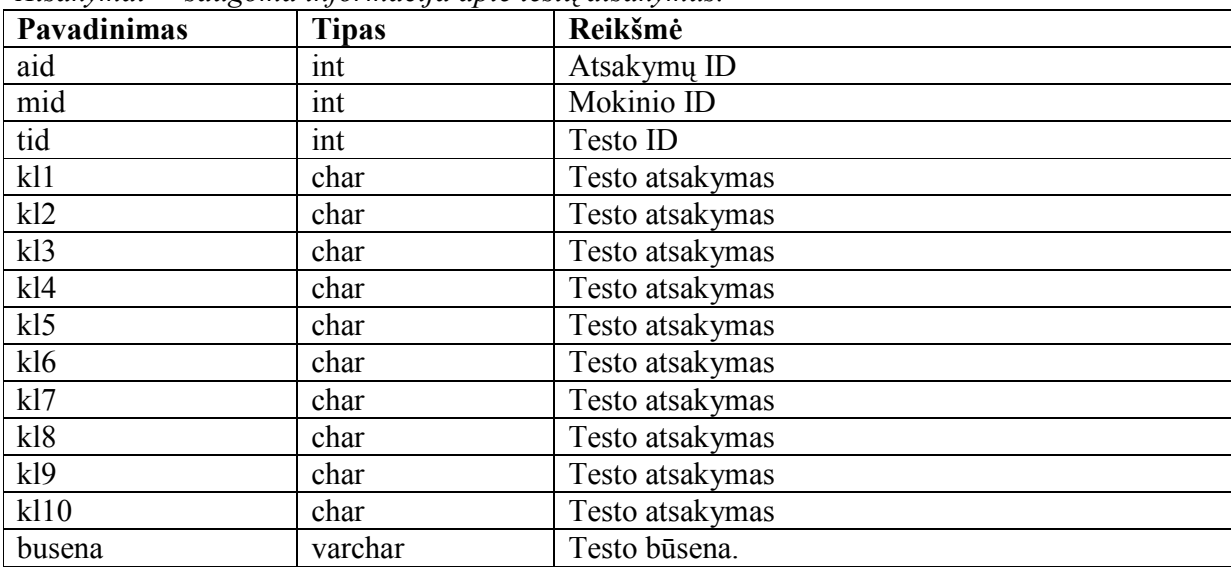

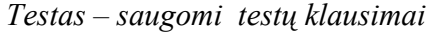

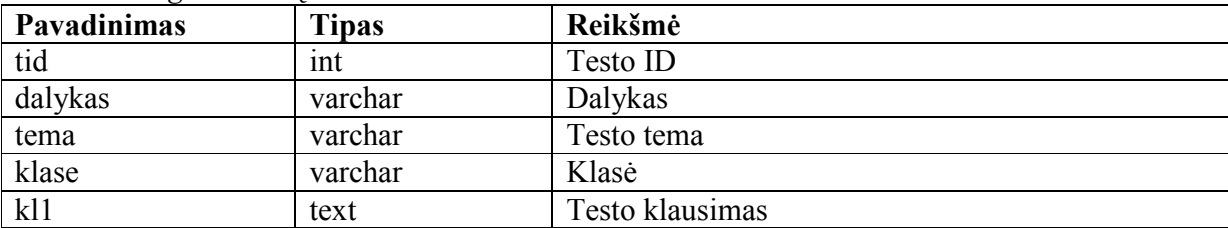

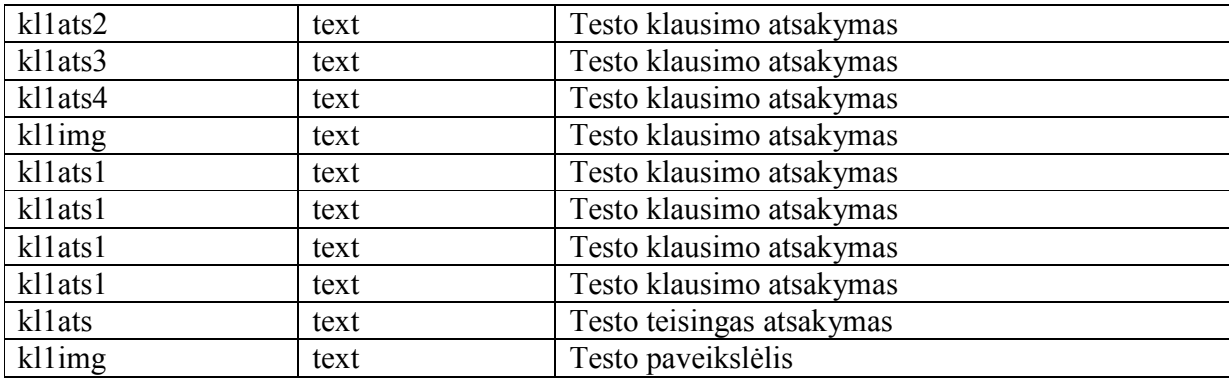

#### 2.3. Projektuojamos mokyklinės matematikos mokymo(si) priemonės architektūra

#### 2.3.1. Architektūros dokumento paskirtis

Šiame skyriuje pateikiamas išsamus architektūrinis kuriamos sistemos vaizdas. Jam pateikti naudojami keletas skirtingų architektūrinių vaizdų, kurie parodo skirtingus kuriamos sistemos architektūros aspektus. Šio dokumento tikslas surinkti ir pateikti svarbius architektūrinius sprendimus, kurie buvo atlikti, projektuojant sistemą. Šis dokumentas tarnauja kaip bendravimo medžiaga tarp programinės įrangos architekto ir kitu komandos narių dėl architektūrinių sistemos kūrimo sprendimų. Sistemos realizuotojai gali iš pateiktų diagramų generuoti kuriamos programinės įrangos programinio kodo griaučius.

#### 2.3.2. Apimtis

Šis programinės įrangos architektūros skyrius pateikia kuriamos mokyklinės matematikos mokymo(si) priemonės architektūrinį vaizdą. Naudodamasis šia priemone mokytojas galės sutaupyti laiko, nes nereikės ruošti teorinės medžiagos ir uždavinių bei rengti testų. Mokytojai daug laiko sugaišta taisydami kontrolinius darbus. Šios priemonės pagalba mokytojas matys testo rezultatus. Naudodamasis mokyklinės matematikos mokymo(si) priemone mokytojas galės atlikti darbus daug greičiau ir galės daugiau laiko skirti svarbesniems dalykams.

Mokyklinės matematikos mokymo(si) priemonė leis:

- patogiai ir greitai išdėstyti teorinę medžiagą;
- pateikti uždavinių pavyzdžius;
- pateikti savikontrolei skirtus uždavinius;
- pateikti testus;
- peržiūrėti testo rezultatus.

#### 2.3.3. Architektūros pateikimas

Priemonės architektūra čia pateikiama keliais aspektais: panaudojimo atvejų (PA), procesų, išdėstymo ir realizavimo. Priemonės specifikacija pateikiama:

- ♦ Panaudojimo atvejų vaizdu (panaudojimo atvejų diagrama UML diagrama 1.1. skyriuje).
- ♦ Procesų vaizdas (Veiklos diagramos, sekų diagramos, bendradarbiavimo diagramos).
- ♦ Išdėstymo vaizdas (išdėstymo diagrama).

### 2.3.4. Architektūros tikslai ir apribojimai

Pateikiama keletas reikalavimų ir apribojimų, kurie turi įtaką priemonės architektūrai:

- $\checkmark$  Kuriama programinė įranga yra nekomercinė, ji bus naudojama per matematikos pamokas pateikta mokymo tikslams kaip atviro kodo programinė įranga.
- $\checkmark$  Sistemos architektūra turi būti parengta taip, kad ją galima būtų lengva papildyti ar pridėti naujus komponentus.
- $\checkmark$  Sistema kuriama mokymo tikslams, todėl jos architektūra turi būti lengvai suprantama kitiems ir lengvai panaudojama kitiems projektams iš panašios srities.
- $\checkmark$  Sistema gali naudotis visi vartotojai, tačiau ji neturi leisti neautorizuotiems vartotojams atlikti testų.
- $\checkmark$  Sistemos funkcijos turi būti prieinamos per naršyklę.
- $\checkmark$  Sistema turi užtikrinti kaupiamų duomenų saugumą. Sistemos naudotojui prieinami duomenys turi priklausyti nuo jam suteiktų teisių.

### 2.3.5. Sistemos dinaminis vaizdas

Šiame skyriuje pateikiamos sistemos objektų būsenų diagramos, sistemos elementų sekų diagramos, bendradarbiavimo bei veiklos diagramos.

Paveikslėlyje patiekiama sistemos esybės vartotojas būsenų diagrama.

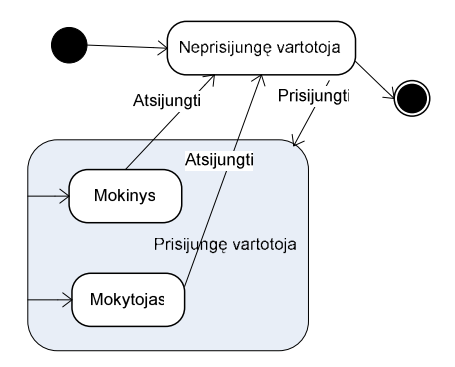

2.5pav. Esybės vartotojas būsenų diagrama

### 2.3.5.1.Sekų diagramos

Kiekvienas vartotojų panaudojimų atvejis yra specifikuojamas vartotojo ir sistemos sekų diagrama.

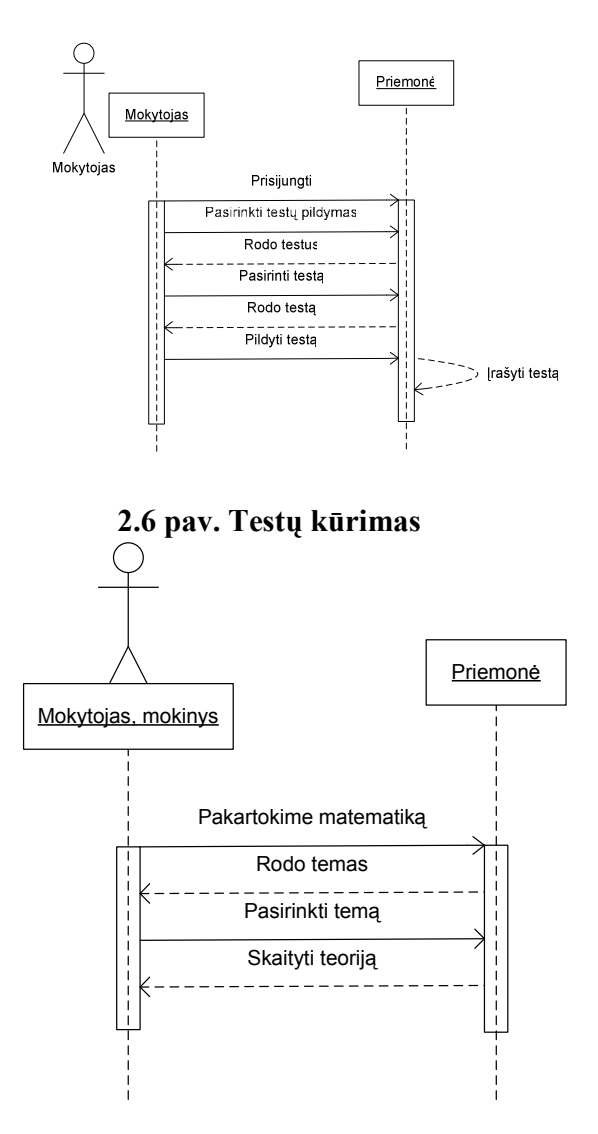

2.7 pav. Teorijos skaitymas

Kadangi analogiška veiksmų seka vykdoma uždavinių pavyzdžių aiškinime bei savikontrolei skirtų uždavinių sprendimui tai panaudojimo atvejo sekų diagrama panaši į 2.7. sekų diagramą, todėl ji nepateikta.

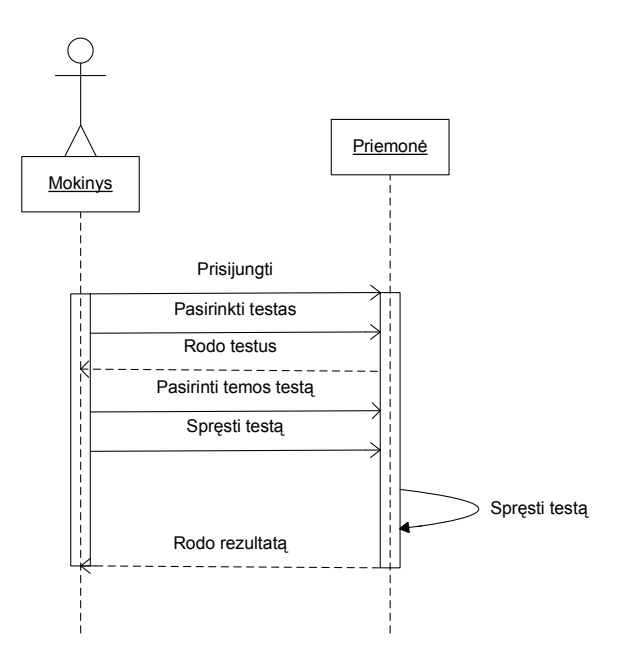

2.8 pav. Testo sprendimas

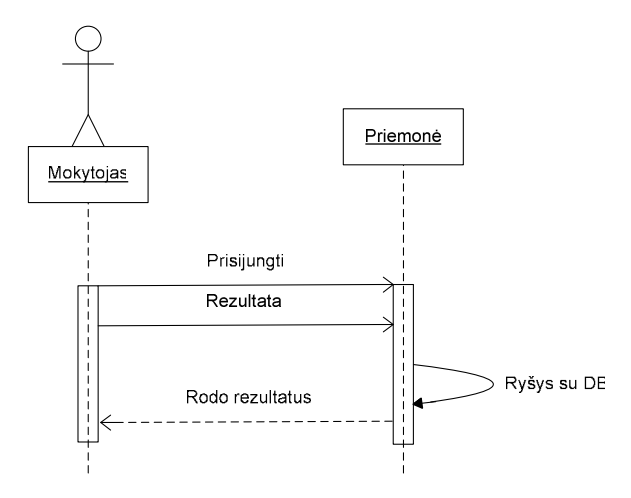

2.9 pav. Rezultatų peržiūrėjimas

### 2.3.5.2.Bendradarbiavimo diagramos

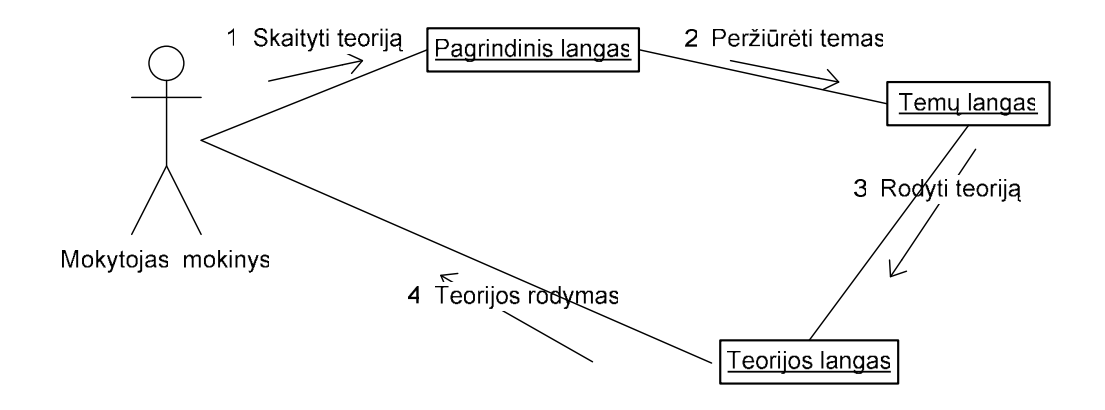

2.10 pav. Teorijos skaitymas

Kadangi analogiška veiksmų seka vykdoma uždavinių pavyzdžių aiškinime bei savikontrolei skirtų uždavinių sprendimui tai bendradarbiavimo diagrama panaši į 2.10 diagramą, todėl ji nepateikta.

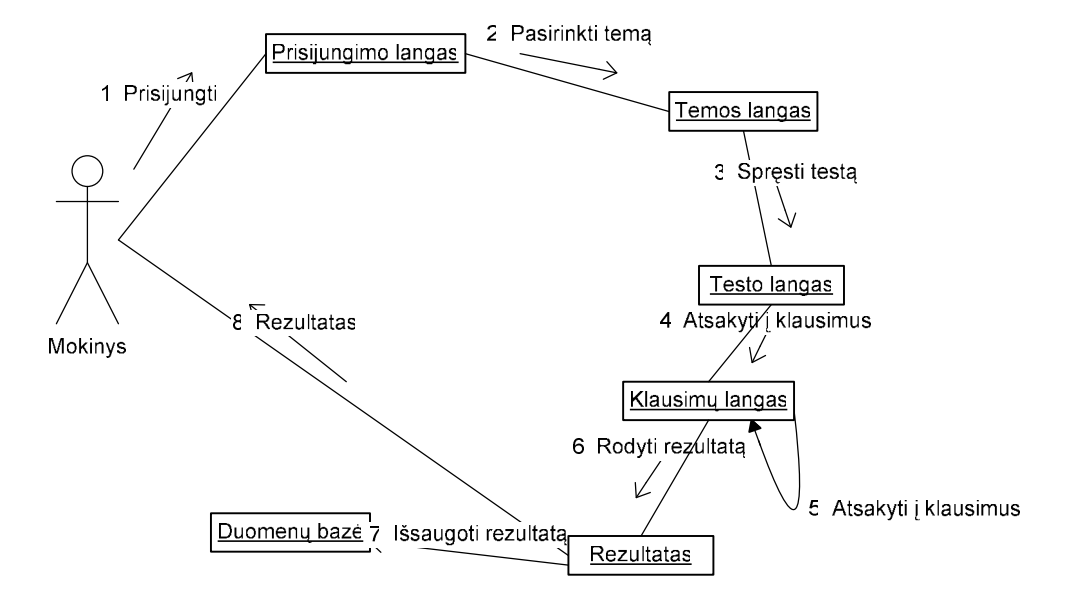

2.11 pav. Testo sprendimas

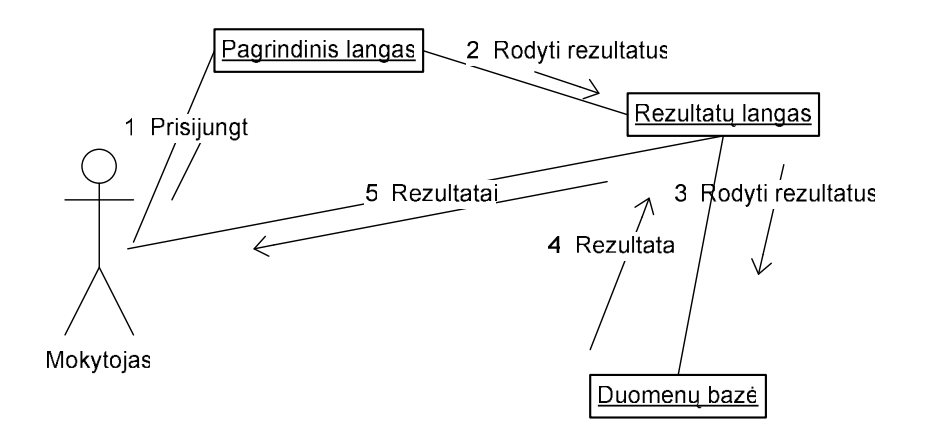

2.12 pav. Rezultatų peržiūrėjimas

#### 2.3.5.3. Mokyklinės matematikos mokymo(si) priemonės veiklos diagrama

Šioje priemonėje vartotojas ir neprisijungęs gali skaityti teoriją ir nagrinėti uždavinių pavyzdžius bei spręsti savikontrolei skirtus uždavinius. Tačiau norint pasitikrinti žinias testų pagalba būtina registracija mokytojas arba mokinys gali peržiūrėti teoriją arba uždavinių pavyzdžius pagal temas. Tai iliustruoja veiklos diagrama:

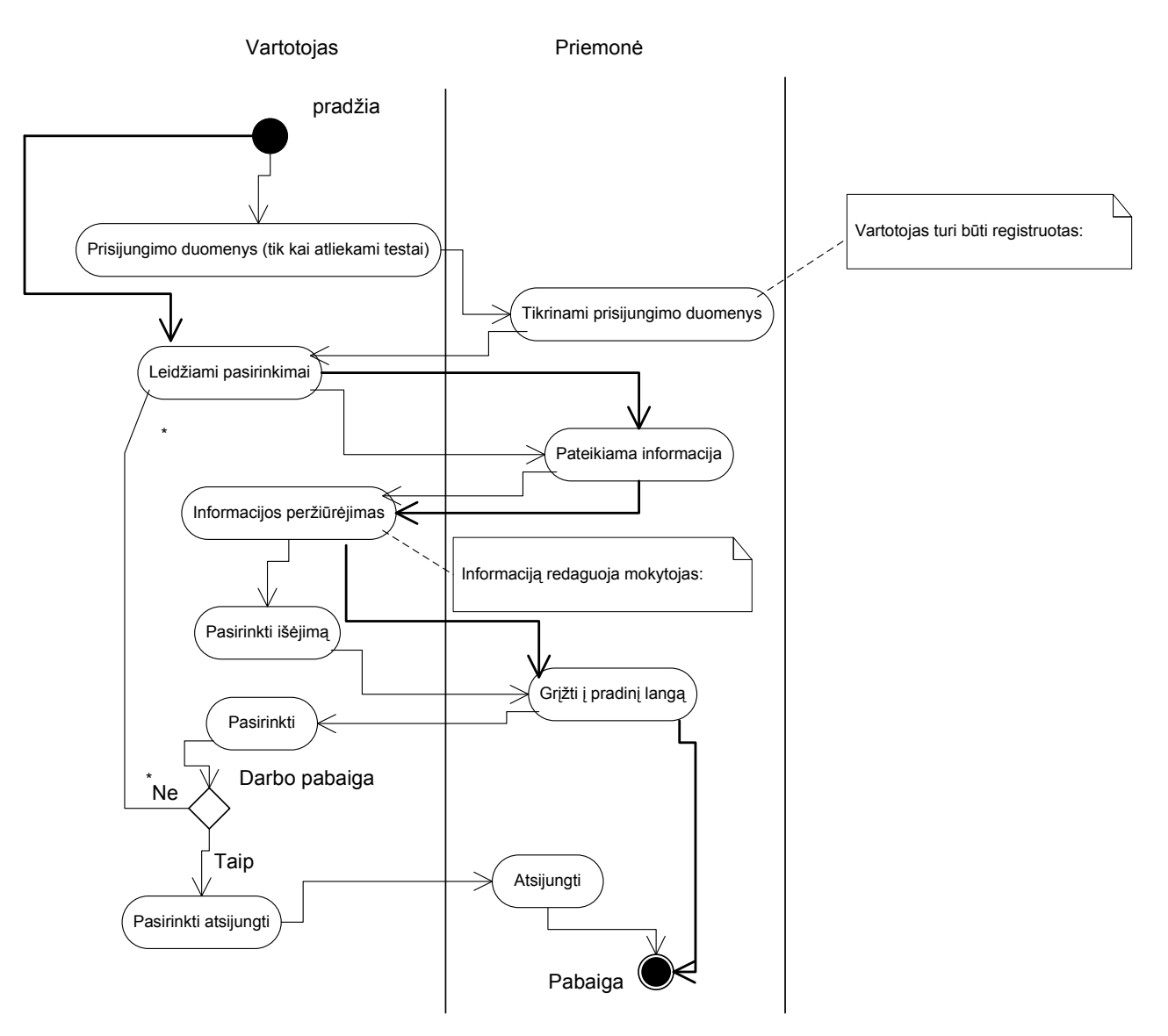

2.13 pav. Mokyklinės matematikos mokymo(si) priemonės veiklos modelis

# 2.3.6. Projektuojamos mokyklinės matematikos mokymo(si) priemonės išdėstymo vaizdas

Mokyklinės matematikos mokymo(si) priemone patalpinta internete adresu www.matematika.puslapiai.lt.

Veikimo principas pagrįstas kliento - serverio architektūra. Tokia sistemą sudaro serveris, kurio pagalba informacija perduodama vartotojui ir priimama iš vartotojo. Sistemoje reikalingas klientas, priimantis serverio jiems persiunčiamą informaciją, pateikiantis ją vartotojui, taip pat persiunčiantis vartotojo pateikiamą informaciją serveriui.

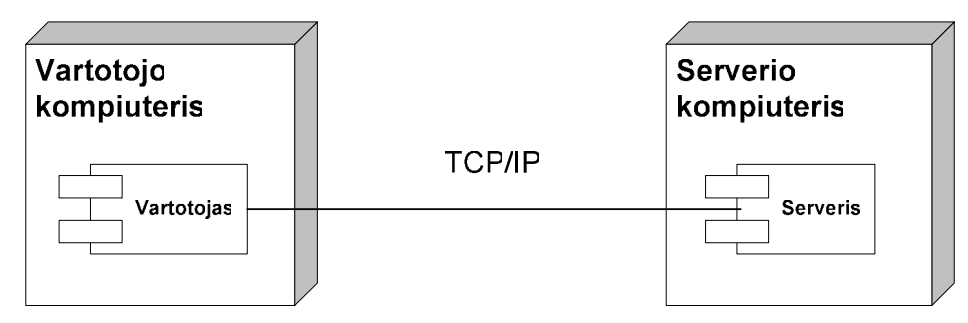

2.14 pav. Bendra mokyklinės matematikos mokymo(si) priemonės architektūra

Serveris bus savarankiška programa, kuri nuolat veiks serverio kompiuteryje ir lauks susijungimo iš vartotojo. Serverio kompiuteryje taip pat bus saugomas registruotų vartotojų sąrašas, už kurio papildymą ar pakeitimą bus atsakingas administratorius.

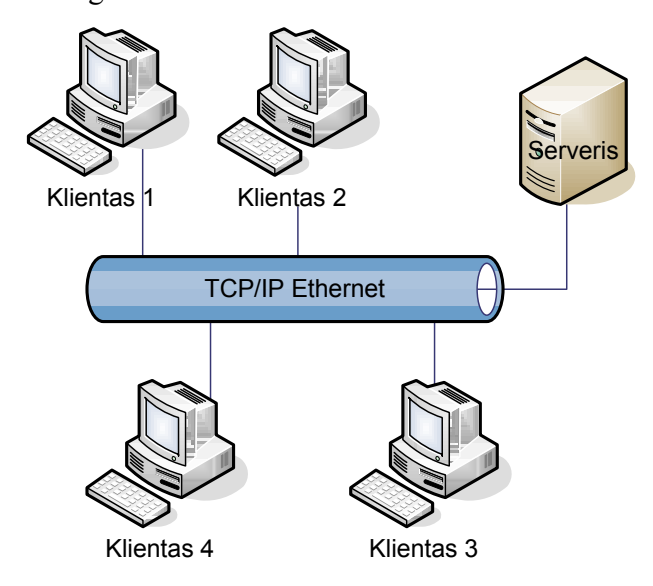

2.15 pav. Sistemos išdėstymo vaizdas

Serveryje yra įdiegta PHP 5.2.2, phpMyAdmin 2.10.1, yra FTP prieiga.

Kliento kompiuteryje turi būti Microsoft Windows XP/2000/2003 OS ir Internet Explorer 5.0 ar vėlesne versija

Minimalūs reikalavimai: Pentium II 300 MHz RAM kiekis: 128 MB Laisvos disko vietos: 200 MB

### 2.3.6.1.Realizavimo vaizdas

16 paveikslėlyje pateikiama mokyklinės matematikos mokymo(si) priemonės web dalies navigacijos schema ir ją sudarantys web puslapiai.

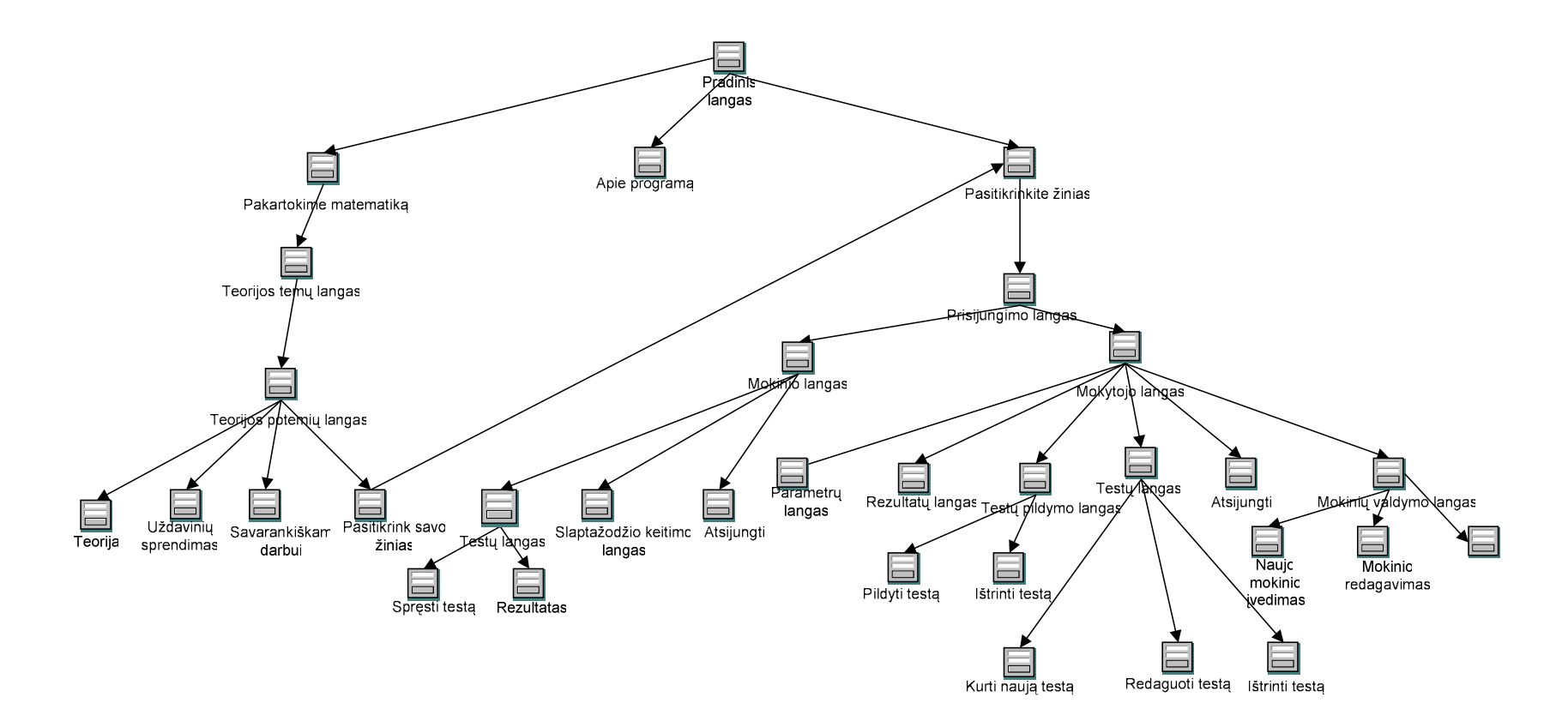

2.16 pav. Mokyklinės matematikos mokymo(si) vartotojo sąsajos langų schema

#### 2.4. Testavimo medžiaga

#### 2.4.1. Testavimo tikslai ir objektai

Kuriant mokyklinės matematikos mokymo(si) priemonę siekiama sukurti produktą, turintį kuo mažiau klaidų ir defektų. Programinės įrangos testavimas gali parodyti klaidas, bet ne jų nebuvimą. Testavimo tikslas atskleisti kaip galima daugiau programinės priemonės klaidų, kad jas vėliau būtų galima ištaisyti. Tai leidžia užsakovui pateikti produktą su mažesniu klaidų kiekiu.

Kitas svarbus testavimo tikslas yra patikrinti ar sukurta programinė priemonė atitinka specifikaciją ir vartotojų reikalavimus.

Skyriuje pateikiami testavimo atvejai leidžiantys užtikrinti kuriamos mokyklinės matematikos mokymo(si) priemonės kokybę.

#### 2.4.2. Testuojama programinė įranga

#### 2.4.2.1.Sąsajos aprašymas

Testuojant sąsajas bus ištestuoti šie langai (formos):

#### Pagrindinis langas

Lange rodomas pagrindinis meniu. Pasirinkus meniu punktą pagal priskirtą funkciją atidaromas atitinkamas kitas langas. Galimi langai aprašyti žemiau.

#### $\checkmark$  Pakartokime matematiką langas

Lange rodomos galimos pasirinkti temos. Pasirinkus temą atidaromas atitinkamai tos temos potemių langas, kuriame galime pasirinkti norimą potemę. Pasirinkus potemę matome langą, kuriame galimi pasirinkimai:

- ♦ Teorija pateikiama teorinė medžiaga.
- ♦ Uždavinių sprendimas pateikiami uždavinių sprendimų pavyzdžiai.
- ♦ Savarankiškam darbui pateikiami uždaviniai savikontrolei.
- ♦ Pasitikrink savo žinias galimybė atlikti testus (analogiškas langui pasitikrinkite žinias).

#### $\checkmark$  Pasitikrinkite žinias

Lange matoma galimybė prisijungti prie testų sprendimo lango. Jungiantis prašoma prisiregistruoti prie sistemos. Galimi prisijungimai:

### ♦ Mokinio prisijungimas.

Mokinys prisijungti prie sistemos gali įvesdamas slapyvardį bei slaptažodį. Prisijungęs turi galimybę atlikti testus bei sužinoti rezultatą. Mokinys gali pasikeisti savo slaptažodį.

### ♦ Mokytojo prisijungimas.

Mokytojas prisijungti prie sistemos gali įvesdamas slapyvardį bei slaptažodį. Prisijungęs turi galimybę sukurti, redaguoti bei trinti testus. Mokytojas užpildo sukurtus testus bei redaguoja juos. Mokytojas gali užregistruoti mokinį, jį redaguoti bei pašalinti. Mokytojas turi galimybę peržiūrėti mokinių išspręstų testų rezultatus. Mokytojas gali pasikeist savo slaptažodį.

### $\checkmark$  Apie programa langas

Lange matoma informacija apie programą, jos autorių bei kontaktus. Pateikiamas trumpas vartotojo vadovas.

## 2.4.3. Testavimo resursai

Jokių papildomų techninių ar programinių resursų, kurie viršytų jau turimus resursus skirtus priemonės kūrimui, nereikia. Naudojami techniniai ir programiniai resursai:

Klientas:

- Intel Pentium IV, 256 MB RAM,
- Microsoft Windows XP,
- Internet Explorer 7.0.

### 3. Mokyklinės matematikos mokymo(si) priemonės kokybės įvertinimas

### 3.1. Testavimo rezultatai

Pagrindinis projekto kokybės kriterijus – sukurtos programinės priemonės funkcionalumas.

Šiame skyriuje pateikiama projekto kokybės vertinimo ataskaita. Pateikiami kokybės vertinimo rezultatai, išvados. Skyriuje pateikiamas palyginimas tarp to kas buvo planuota atlikti ir kas buvo atlikta. Taip pat jame pateikiami likę neišspręsti klausimai, svarbūs pakeitimai, kurie įvyko priemonės kūrimo metu. Taip pat teikia informacijos sekančių projektų vizijai.

### 3.1.1. Rankinio testavimo duomenys ir rezultatai

Žemiau lentelėse pateikiami atskirų vienetų atlikti testavimo atvejai ir rezultatai.

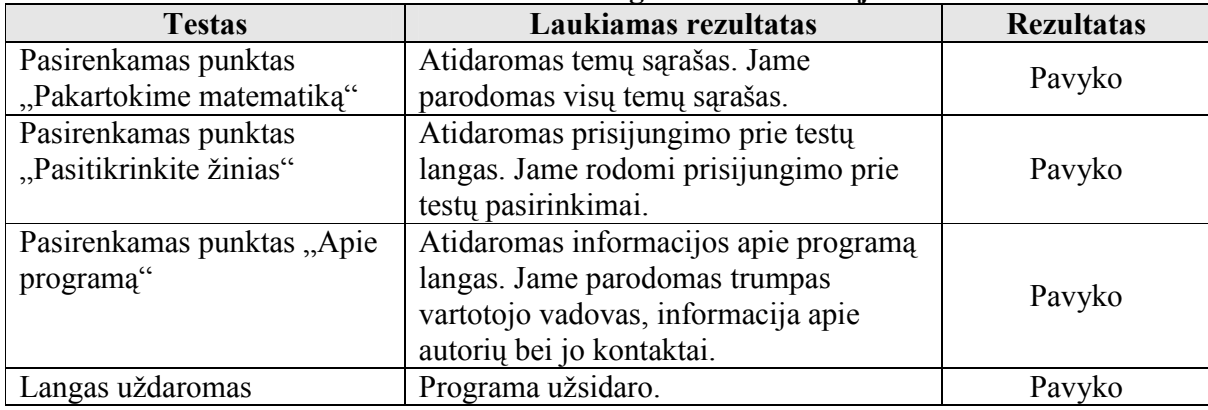

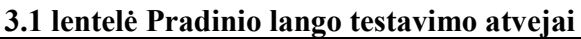

#### 3.2 lentelė Pakartokime matematiką lango testavimo atvejai

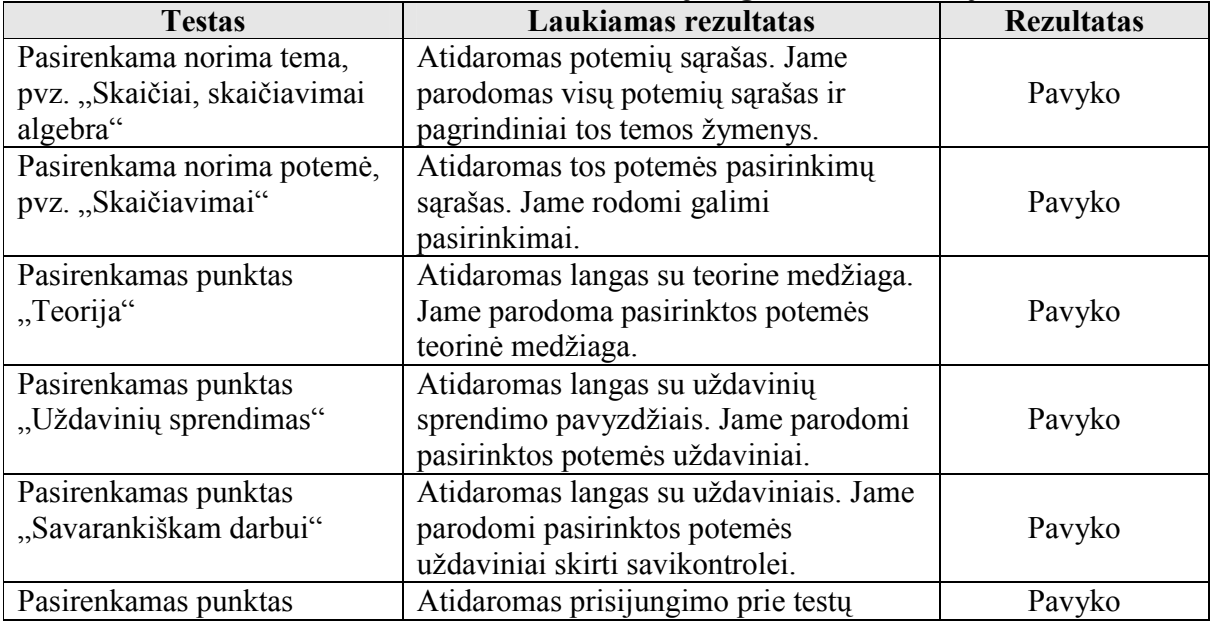

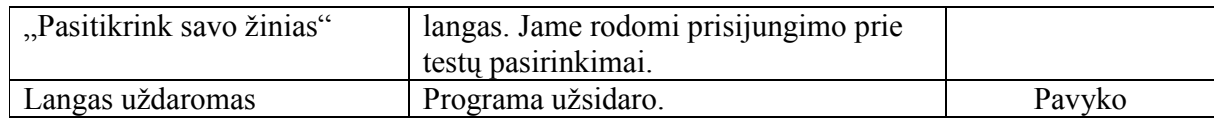

### 3.3 lentelė Prisijungimo prie testų atlikimo lango testavimo atvejai

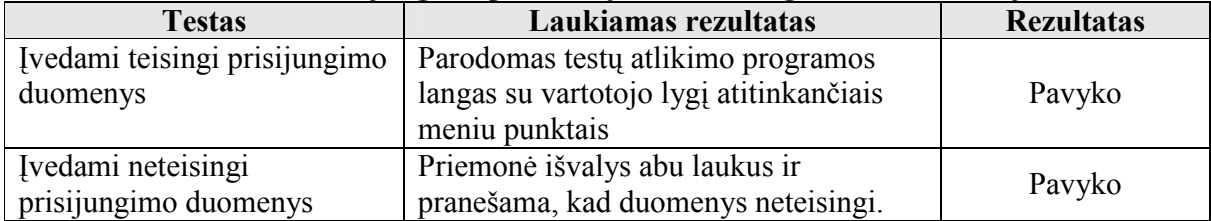

### 3.4 lentelė Mokinio prisijungimo lango testavimo atvejai

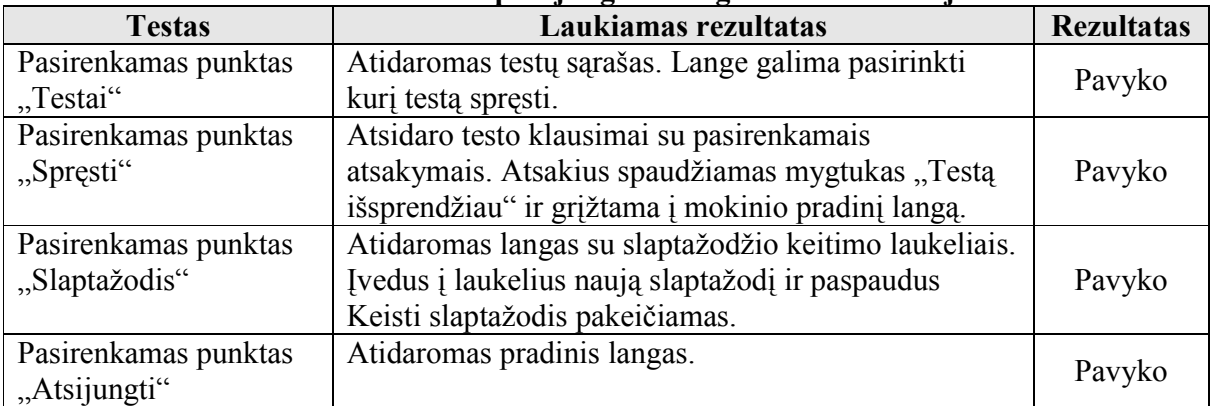

### 3.5 lentelė Mokytojo prisijungimo lango testavimo atvejai

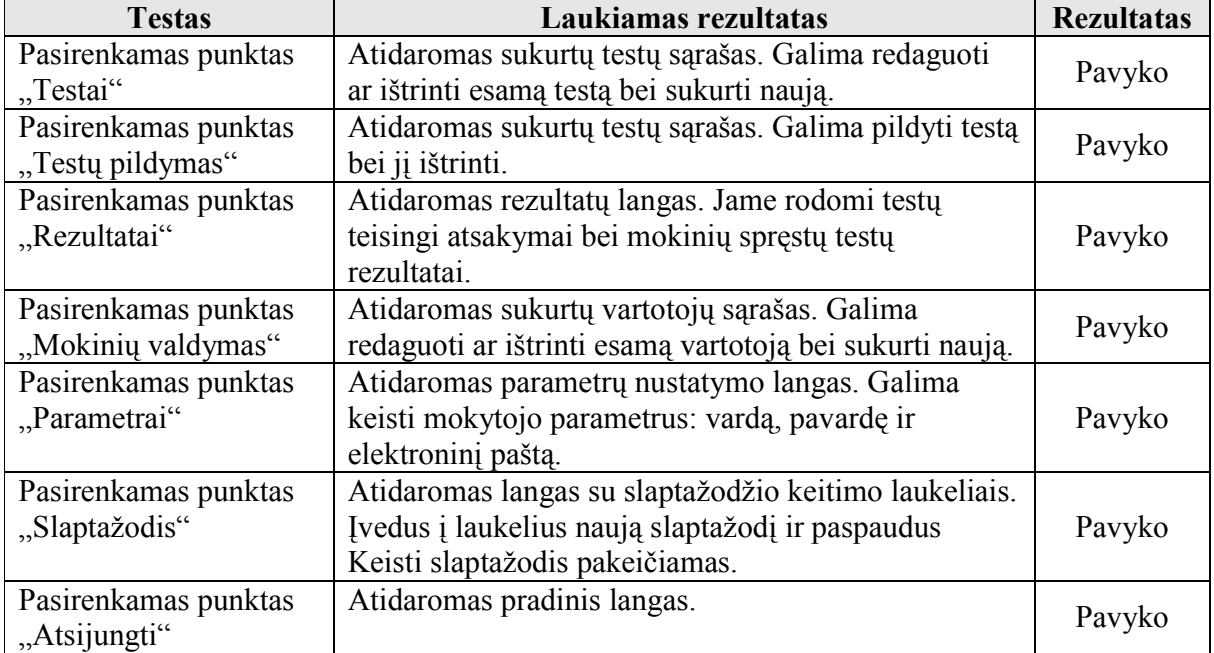

### 3.2. Testavimo išvados

Dauguma defektų buvo pašalinta programavimo fazės metu. Visose testavimo procedūrose buvo aptinkami defektai, kurie buvo sėkmingai pašalinti, o testavimo procesas pradedamas iš pradžių.

Programinės priemonės kokybę įvertinta naudojant tokius parametrus:

| Eil.           | Parametras     | Aprašymas                                                 |
|----------------|----------------|-----------------------------------------------------------|
| Nr.            |                |                                                           |
|                | Saugumas       | Vartotojų autentifikavimo galimybės, autorizavimo.        |
| 2.             | Funkcionalus   | Funkcijų gausa                                            |
| 3 <sub>1</sub> | Panaudojamumas | Ar paprasta išmokti dirbti su programine priemone?        |
| 4.             | Patvarumas     | Ar tolerantiška sistema vartotojo klaidoms?               |
|                | Išplečiamumas  | Galimybė praplėsti programinės priemonės funkcijas. Nauju |
|                |                | modulių kūrimo galimybės.                                 |

3.6 lentelė Mokyklinės matematikos mokymo(si) priemonės vertinimo kriterijai

Apžvelgus sukurtoje informacinėje sistemoje realizuotą funkcionalumą, galime teigti, kad pagrindinis projekto kokybės kriterijus yra įvykdytas.

### 3.3. Mokyklinės matematikos mokymo(si) priemonės įvertinimas –

### eksperimentinis tyrimas

Elektroninis mokymas suprantamas kaip naujų daugialypės terpės technologijų ir interneto naudojimas mokymo kokybei gerinti, prieigai prie išteklių ir paslaugų, nuotoliniams mainams ir bendradarbiavimui palengvinti. Taigi elektroninis mokymas yra mokymas naudojant kompiuterius ir kompiuterių tinklus (internetą, intranetą). Mokomoji medžiaga nebūtinai turi būti kompiuteriuose. Dažniausiai minimi šie pranašumai:

• vieni žmonės greičiau, kiti lėčiau suvokia mokomąją medžiagą; kai moko kompiuteris, o ne mokytojas, mokinių mokymosi greitis gali būti skirtingas;

- naudojant kompiuterį, galima įdėti daugiau mokymo kontrolės, grįžtamojo ryšio priemonių;
- pagal galimybes gali mokytis kiekvienas, kad ir koks būtų jo amžius, išsimokslinimas;
- vietovė, įvairios socialinės ir ekonominės sąlygos nėra jokia kliūtis;
- neribojamas mokymosi periodiškumas, laikas, trukmė, programos [4].

Šio įvertinimo tikslas – sužinoti mokinių nuomonę apie sukurtą priemonę. Naudojant anketavimo metodą ir siekiant tiksliau įvertinti sukurtą mokyklinės matematikos mokymo(si) priemonę, buvo sudaryta anketa, kurią apklausos metu pildė mokyklos mokiniai. Galima išskirti svarbiausius uždavinius, kurių atžvilgiu bus vykdomas tyrimas:

- Sužinoti mokinių naudojimosi internetu galimybės (namuose);
- Sužinoti kokia informacija domina mokinius;

 Sužinoti vartotojų požiūrį apie kompiuterines mokomąsias priemones ir naudojimosi jomis paplitimą tarp mokinių;

 Ištirti vartotojų požiūriu tokių priemonių teikiamas galimybes ir skirtumus nuo kitų panašių mokomųjų priemonių;

Išsiaiškinti šios matematikos mokymui skirtos priemonės privalumus ir trūkumus.

Eksperimento metu buvo nagrinėjama mokyklinės matematikos mokymo(si) priemonė 11- 12 – tose klasėse.

#### 3.3.1. Eksperimentinio tyrimo eiga

Vykdant tyrimus realizuota mokyklinės matematikos mokymo(si) priemonė buvo pateikta naudojimui. Vartotojai buvo apklausiami, bei jiems buvo pateiktos anketos (žiūrėti 4 priedą). Eksperimento metu iš viso buvo apklausti ir išanketuota 40 11 - 12 - tos klasės moksleivių. Anketų apibendrinimas pateiktas lentelėse (žiūrėti 5 priedą).

Visi apklaustieji turi darbo su kompiuteriu pagrindus.

Eksperimento metu norėjau sužinoti ar moksleiviai naudojasi mokomosiomis priemonėmis pamokose bei mokydamiesi savarankiškai.

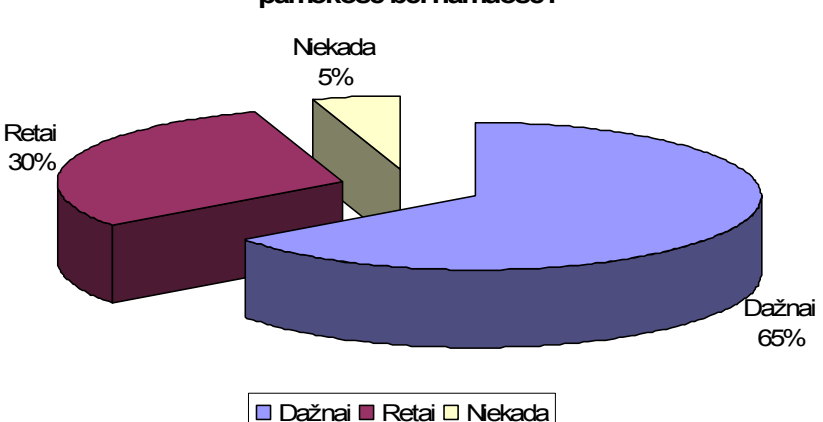

Ar naudojotės šiais mokslo metais mokomosiomis priemonėmis pamokose bei namuose?

#### 3.1 pav. "Ar naudojotės šiais mokslo metais mokomosiomis priemonėmis pamokose bei namuose?" diagrama

Iš gautų duomenų paaiškėjo, kad daugelis mokinių dažnai (65 proc.) naudojasi mokomosiomis priemonėmis. Todėl moksleiviai gali nusakyti prieš tai naudotų ir eksperimentuojamosios priemonės funkcionavimo trūkumus bei privalumus, netiesiogiai jas lygindami tarpusavyje.

## 3.3.2. Vartotojų požiūris į kompiuterinę mokomąją priemonę

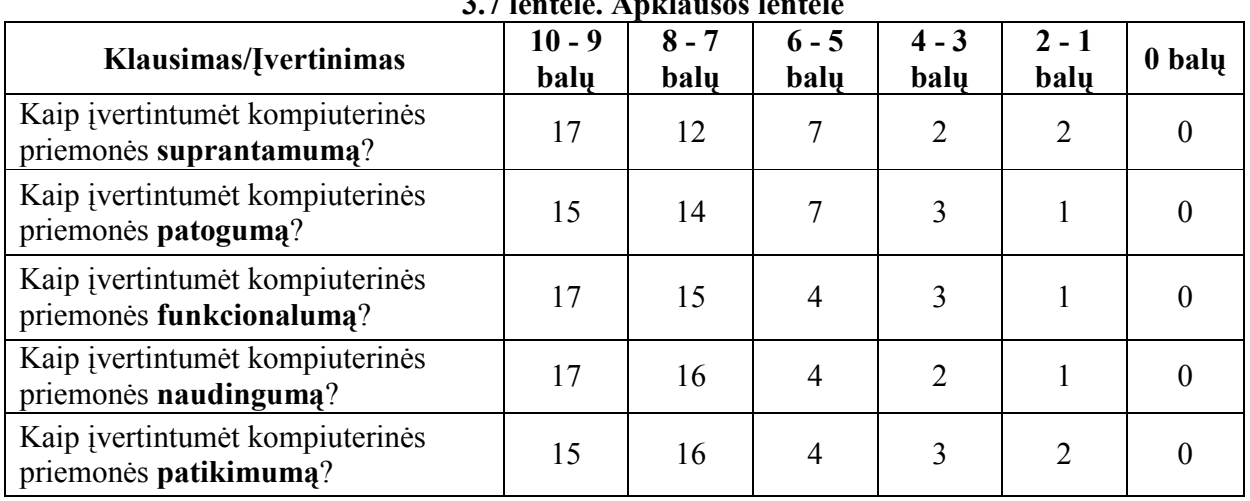

#### 3.7 lentelė. Apklausos lentelė

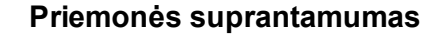

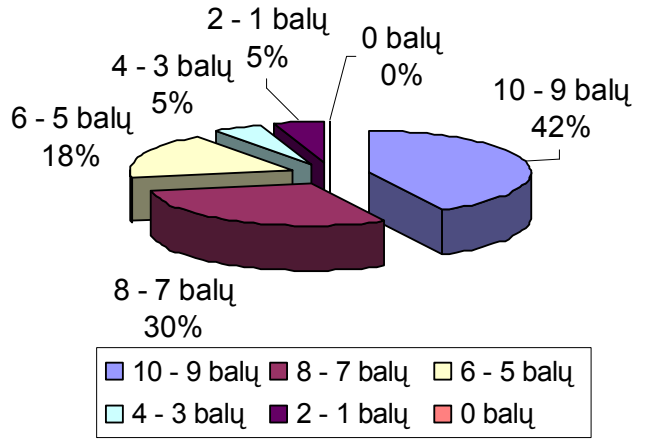

#### 3.2 pav. Priemonės suprantamumo diagrama

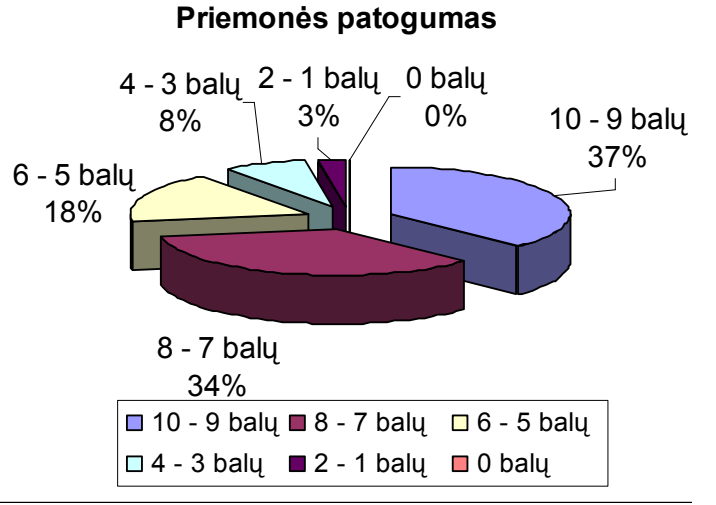

3.3 pav. Priemonės patogumo diagrama

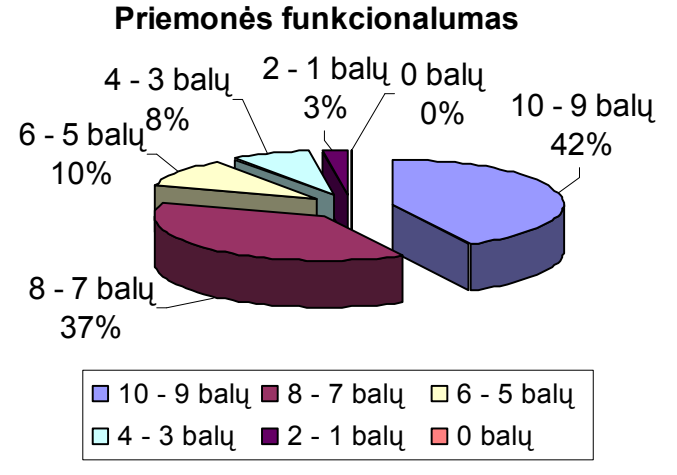

3.4 pav. Priemonės funkcionalumo diagrama

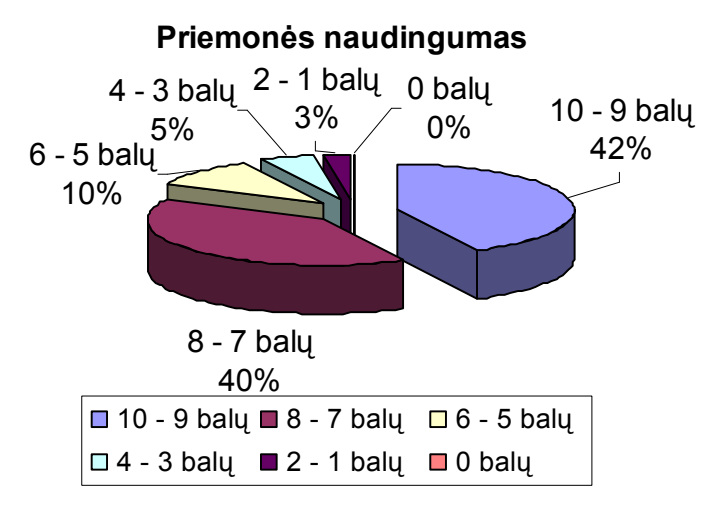

3.5 pav. Priemonės naudingumo diagrama

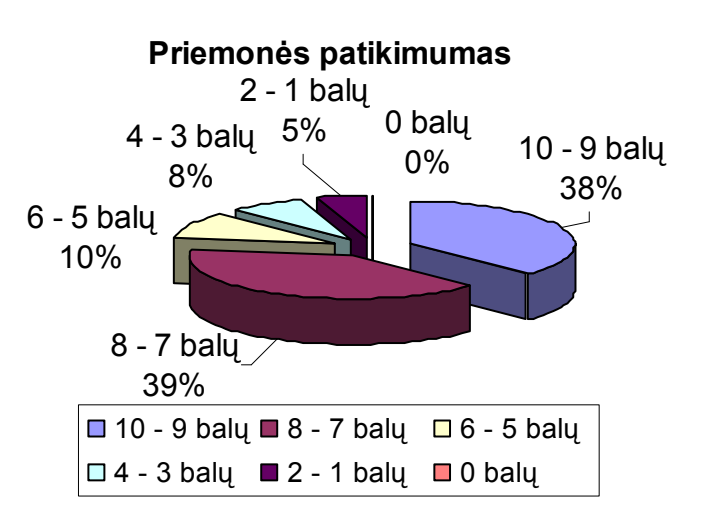

3.6 pav. Priemonės patikimumo diagrama

#### 3.3.3. Eksperimento apibendrinimas

Atlikus eksperimentą ir remiantis gautais duomenimis galima teigti, kad ši sistema pasižymi daugeliu savybių, kurios yra labai patrauklios vartotojams, pagerinančios žinių ir įgūdžių tikrinimą.

Respondentai teigiamai įvertino priemonės suprantamumą, patogumą bei funkcionalumą ir naudingumą. Respondentams vartotojo sąsaja labai patogi, lengvai suprantama. Vos per keletą minučių suprato priemonės atliekamas visas funkcijas, sugebėjo išbandyti per pamoką visus mygtukus. Moksleiviai sakė, kad tokia priemonė reikalinga ir naudinga ypač ruošianti matematikos brandos egzaminui.

Mokyklinės matematikos mokymo(si) priemonė suteikia vartotojams galimybę, sprendžiant testus iš karto pamatyti rezultatą. Išspręstą testą kartoti galima tik mokytojui leidus. Veiklos funkcijų realizavimas vienoje vietoje ir laikymas jų viename serveryje įgalina lengvai atlikti juose pakeitimus ir nereikalingas visų klientų modifikavimas.

## DARBO REZULTATAI IR IŠVADOS

1. Remiantis informacinių ir komunikacinių technologijų diegimo į Lietuvos švietimą 2005– 2007 metų strategija bei atlikus analogiškos paskirties priemonių analizę, buvo nustatyti mokomajai priemonei keliami reikalavimai: priemonė turi būti lengvai įdiegiama, nekelti didelių reikalavimų techninei ir programinei įrangai, būtų nesudėtingai valdoma, patogi ir aiški, turėtų intuityviai suprantamą vartotojo sąsają, informatyvi, aiškiai, glaustai ir įdomiai pateiktų informaciją.

2. Sukurta mokyklinės matematikos mokymo(si) priemonė matematikos mokymui mokykloje skirta vyresniųjų klasių moksleiviams, kurioje pateikta teorinė medžiaga, uždavinių pavyzdžiai, savarankiškam darbui skirti uždaviniai, testai. Mokinių rezultatai išsaugomi.

3. Mokyklinės matematikos mokymo(si) priemonė yra paruošta mokiniams suprantama forma. Naudojant šią elektroninę mokomąją priemonę, galima taikyti įvairius mokymo metodus: mokinys gali mokytis savarankiškai (individualus darbas), galima dirbti su visa klase (grupinis darbas). Galima naudoti ir kitus mokytojui, mokiniams priimtinus aktyvius mokymo metodus. Pamokų metu moksleiviams tenka aktyviai dirbti, kilus neaiškumams diskutuoti. Taikant įvairius darbo metodus, pasiekiamas gana aukštas mokinių aktyvumas. Ši priemonė turi savų privalumų – testus galima sudaryti pagal klases. Mokinys mato tik savo klasės testus.

4. Bet kuriuo atveju, naudodami kompiuterinį mokymąsi ir testavimą mes gauname puikią galimybę kaupti statistiką. Jei mokiniai testuojami visų mokslo metų eigoje, tai galima daryti išvadas tiek apie atskiro mokinio pasiekimus, pažangą, žinių spragas, tiek ir apie geriau ar blogiau įsisavinamas temas, sunkiau ir lengviau "ikandamus" dalykus ir pan. Pagal gautą statistiką mokytojas galės koreguoti savo darbo metodus, daugiau dėmesio skirti sunkiau įsisavinamoms temoms, diferencijuoti darbo metodus pagal skirtingo lygio moksleivių grupes. Priimti sprendimai bus pagrįsti ne mokytojo nuojauta, o konkrečiais statistiniais duomenimis.

5. Projektuojant priemonę panaudotos naujos programavimo technologijos, priemonės, palengvinančios projektavimo ir programavimo procesus bei įvairių su tuo susijusių problemų sprendimą. Igyta gera projektavimo, programavimo, dokumentavimo patirtis.

6. Atliktas eksperimentas patvirtino sukurtos mokyklinės matematikos mokymo(si) priemonės matematikos mokymui svarbą bei praktinę naudą. Sukurta mokomoji priemonė tenkina pagrindinius vartotojų pageidavimus.

7. Mokyklinės matematikos mokymo(si) priemonės reikalingumą patvirtina Telšių "Atžalyno" vidurinės mokyklos išduotas diegimo aktas.

### LITERATŪRA

1. Balbieris, G.; Kriščiūnienė, N.; Muraškienė, D.; Urkis, M.; Vaskela, G.; Verseckas, A.; Verseckas, V.; Sederevičiūtė, E. "Virtualioji mokymosi aplinka mokyklai" [žiūrėta 2007 m balandžio 6 d.] prieiga per internetą <http://www.mtp.smm.lt/metodines.htm >

2. Dagienė, V. Kompiuteriai pasaulio mokyklose: ko ir kaip mokoma. Informatika. 1995, Nr.28.

3. Dagienė, V.; Grigas, G.; Jevsikova, T.; Atvirųjų programų politika švietime. Informacijos mokslai, 2005. ISSN 1392-0561

4. Dapkūnas, S.; Lapin, K. Kompiuterinės mokomosios medžiagos kokybės vertinimas. Informacijos mokslai, 2005.ISSN 1392-0561

5. Dzemydienė, D.; Tankelevičienė, L. Scenarijų parinkimas ir elektroninių paslaugų komponentai nuotolinio mokymo sistemoje. Informacijos mokslai, 2005. ISSN 1392-0561

6. Europos mokyklų tinklas [žiūrėta 2007 m balandžio 6 d.] prieiga per internetą <http://www.eun.org>

7. Jazdgevičienė, V.; Petkus, T.; Leonavičius, G. Mokomųjų kompiuterinių priemonių naudojimo mokyklose padėtis ir perspektyvos. Informacijos mokslai, 2005. ISSN 1392-0561

8. Lietuvos švietimo koncepcija. Vilnius: Leidybos centras, 1992.

9. Markauskaitė, L. Kompiuterizuotas mokymas ir intelektualios mokymo sistemos. Informatika. 1998, Nr. 34.

10. Matematikos mokymo programa ir standartai. Projektas Vilnius: Švietimo aprūpinimo centras, 2002.

11. Mokyklų aprūpinimo mokomosiomis kompiuterinėmis priemonėmis strategija. Programa "Švietimas informacinei visuomenei" 2001-2004 metai Ataskaita. Vilnius: Švietimo ir mokslo ministerija, 2004.

12. Nuotolinio mokymo kursai ("ATutor" terpėje) [interaktyvus] [žiūrėta 2007 m. balandžio 6 d.] Prieiga per interneta: <http://www.atutor.ca/atutor/demo154/index.php>

13. Nuotolinio mokymo kursai ("Learning Space" terpėje) [interaktyvus][ žiūrėta 2007 m balandžio 6 d.]< http://www.educause.edu/LearningPrinciplesandPractices/5671 >

14. Nuotolinio mokymo kursai ("Moodle" terpėje) [interaktyvus] [žiūrėta 2007 m. balandžio 5 d.] Prieiga per internetą: <http://vma.emokykla.lt/moodle/>

15. Nuotolinio mokymo kursai ("WebCT" terpėje) [interaktyvus] [žiūrėta 2007 m balandžio 6 d.] prieiga per internetą: < http://webct.com >

16. Practical\_UML.htm [interaktyvus] [ žiūrėta 2007 m. balandžio mėn.] prieiga per internetą: <http://www.soften.ktu.lt/~kestas/Architekturos\_analize\_T120M009/Papildoma\_medziaga/UML/Pr actical%20UML.htm >

17. Zajančkauskienė, L. Mokytojas ir mokinys – visada kartu // Informatika mokykloje: raida ir perspektyvos ISSEP 2006, Vilnius, 2006m. lapkričio 7–11 d., ISBN 9986-680-35-2.

18. Zajančkauskienė, L.; Nuotolinių studijų rengimo galimybės ir problemos vidurinėje mokykloje. Informacijos mokslai, 2005. ISSN 1392-0561

# TERMINŲ IR SANTRUMPŲ ŽODYNAS

IKT - informacijos ir komunikacijos technologijos.

MKP – mokomosios kompiuterinės priemonės.

VMA - virtuali mokymosi aplinka.

UML – unifikuota modeliavimo kalba (Unified Modeling Language).

Specifikacija - sistemos funkcionalumo aprašymas formaliais metodais.

HTML - Hyper Text Markup Language (hiperteksto kūrimo kalba). Kalba, skirta puslapių kūrimui internete.

FTP - File Transfer Protocol (failų perdavimo protokolas). Protokolas, skirtas failams siųsti/parsisiųsti į/iš serverio.

HTTP - Hyper Text Transfer Protocol (hiperteksto perdavimo protokolas). Šis protokolas naudojamas interneto puslapių peržiūrai.

### 1 PRIEDAS. Vartotojo dokumentacija

#### Priemonės funkcinis aprašymas

#### Paskirtis

Pagrindinis projekto kūrimo tikslas – sukurti mokyklinės matematikos mokymo(si) priemonę skirtą matematikos mokymui mokykloje 11-12 klasėse. Ši priemonė skirta matematikos mokytojui, kuris galės pasinaudoti sukaupta teorija, uždavinių pavyzdžiais, savikontrolei skirtais uždaviniais ir testais. Mokiniai galės savarankiškai studijuoti, o jei reikės klausti mokytojo. Mokiniai gaus įvertinimus už testus. Už testus mokinys gaus įvertinimus, kuriuos mokytojas gali pasižiūrėti ir juos analizuoti. Mokytojui leidus, bus galima perlaikyti testą. Šios priemonės pagrindiniai vartotojai bus mokytojas, dėstantys matematiką vyresnių klasių mokiniams, ir mokiniai. Mokytoją registruos ir išbrauks administratorius. Mokinius registruos bei juos redaguos mokytojas.

#### Galimybės

#### - - - -

Šioje kategorijoje organizuojama patogi, lengvai administruojama sistemos valdymo priemonė. Sistemos valdymo funkcijos pasiekiamos iš bet kur, naudojantis tik interneto naršykle. todėl administratorius nėra "pririštas" prie savo darbo vietos.

Jis prie priemonės prisijungti įvesdamas administratoriaus statusą identifikuojančius duomenis (prisijungimo vardą ir slaptažodį). Administratoriui realizuotos šios funkcijos: registruoti naujus vartotojus t.y. mokytoją, taip pat turi priėjimą prie visų priemonės duomenų, juos galės keisti, trinti.

#### Mokytojas

Šis vartotojas gali registruoti ir redaguoti mokinius. Mokytojas prie priemonės prisijungti gali įvesdamas mokytojo statusą identifikuojančius duomenis (prisijungimo vardą ir slaptažodį). Mokytojui realizuotos šios funkcijos: turi galimybę peržiūrėti mokinių įvertinimus, panaikinti įvertinimą, kad mokinys galėtų perlaikyti testą ar uždavinius.

#### - - - -

Šios kategorijos vartotojų daugiausiai. Mokiniai, atlikę testą mato tik savo gautą įvertinimą. Mokinys prie priemonės prisijungti gali įvesdamas mokinio statusą identifikuojančius duomenis (prisijungimo vardą ir slaptažodį). Mokiniui realizuotos šios funkcijos: gali skaityti teoriją, gali studijuoti uždavinių pavyzdžius, spręsti savikontrolei skirtus uždavinius, spręsti testus.

## Priemonės vadovas

### - - - - -  -

Ši priemonė skirta 11-12 klasių mokiniams ir dėstančiam šį kursą mokytojui, nes visos temos pateiktos vyresniųjų klasių mokiniams. Vartotojai turi turėti minimalius darbo su kompiuteriu žinių pagrindus.

### - - -

Mokyklinės matematikos mokymo(si) priemone gali naudotis ir neregistruoti vartotojai. Jie turi galimybes: skaityti teorinę medžiagą, nagrinėti išspręstų uždavinių pavyzdžius, spręsti uždavinius skirtus savikontrolei. Norint pasitikrinti žinias atliekant testus būtina prisiregistruoti.

Pagrindiniai prisiregistravusio vartotojo veiksmų etapai:

- Vartotojas prisijungia prie priemonės;
- Pagal vartotojo statusą jis gali atlikti šias pagrindines funkcijas:
	- $\checkmark$  Mokytojas kurti, pildyti ir redaguoti testus, registruoti ir redaguoti mokinius, leisti mokiniui testą, pažiūrėti mokinių atliktų testų rezultatus;
	- $\checkmark$  Mokinys spręsti testus ir pamatyti gautą įvertinimą;
- Vartotojas baigia darbą.

#### - - -

Priemonė pradedama interneto naršyklės adreso eilutėje įrašius

www.matematika.puslapiai.lt.

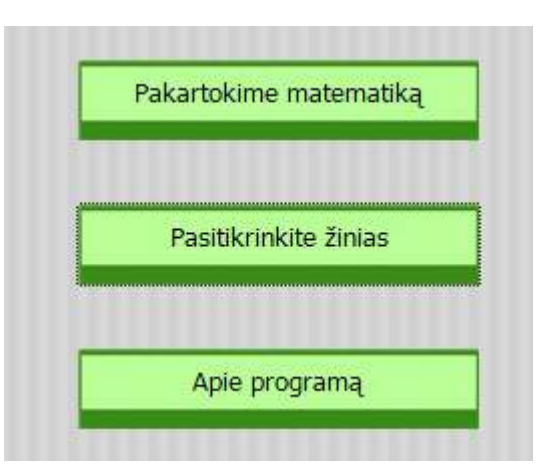

1 pav. Pradinis langas

Priemonės pagrindinį langą sudaro šie mygtukai:

1 lentelė. Pagrindinio lango mygtukai

| <b>Mygtuko pavadinimas</b> | Mygtuko funkcija                                                                                                    |  |
|----------------------------|----------------------------------------------------------------------------------------------------|--|
| Pakartokime matematika     | Paspaudus šį mygtuką, atsidaro temų langas.                                                                                  |  |
| Pasitikrinkite žinias      | Paspaudus šį mygtuką, atsidaro prisijungimo prie testų langas.                                                               |  |
| Apie programą              | Paspaudus šį mygtuką, atidaromas informacijos apie programą<br>langas. Jame parodomas trumpas vartotojo vadovas, informacija |  |
|                            | apie autorių bei jo kontaktai.                                                                                               |  |
Paspaudus mygtuką "Pakartokime matematiką" vartotojas turi galimybę išsirinkti norimą temą. Šiame lange vartotojas mato visas mokyklinėje matematikoje nagrinėjamas temas. Išsirinkęs norimą temą, vartotojas spaudžia temos pavadinimo mygtuką.

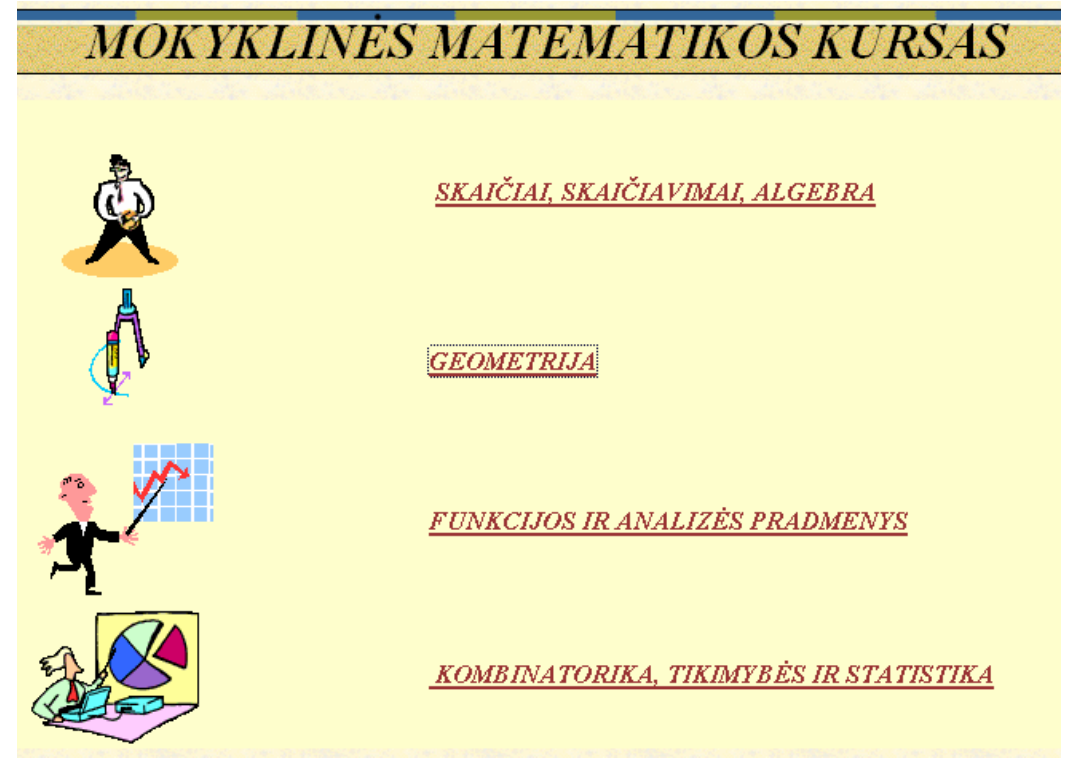

2 pav. Temų pasirinkimo langas

Sekančiame lange matomas potemių langas ir pagrindiniai šios temos žymenys. Vartotojas turi galimybę išsirinkti norimą potemę.

| Skaičiu<br><b>A</b> teorijos<br>elemental | Skaičiai, skaičiavimai, algebra<br><b>SKAIČIAVIMAI, ALGEBRA</b><br>Geometrija<br>Funkcijos ir analizes pradmenys.<br>Kombinatorika, tikimybės, statistika<br>ŧη                                                                                                    |
|-------------------------------------------|----------------------------------------------------------------------------------------------------|
| Skaičiavimai                              | Pagrindiniai žymenys                                                                                                    |
| <b>B.</b> Algebra                         | N-nat0nnu skaičiu albe: 1, 2, 3,<br>Z - sveilo jų skaičių aibė.  - 2, -1, 0, 1, 2,<br>Q - racionalųjų skaičių aibė. Ją sudaro visi skaičiai kunos įmanoma užrašyti trupmeniniu pavidalu.<br>i - iracionaliųjų skaičių aibė. Ją sudaro visi skaičiai, kurių neįmanoma užrašyti trupmenomis. Tokių skaičių išviso neįmano užrašyti, todi<br>raidemis (m. e) arba tiesiog rašome nesuskaičiuotus reiškinius $\sqrt{3}$ . $\sqrt{2}$ .<br>R-realty skaldy aibė, ją sudaro visi racionaliej ir iracionalieji skalčiai.<br>« begalybe. Sutartinis žymėjimas, reiškiantis kiek norima didelį skaičių.<br>DBD - didžiausias bendras dalikis.<br>MBK - maziausias bendras kartotinis.<br>40 - dvizenidis skaičius.<br>atc - triženklis skaičius.<br>D - Kvadratinės lygties (kvadratinio trinario) diskriminantas (D = b <sup>2</sup> - 4ac) |
|                                           | <b>Otheracita</b>                                                                                                    |

3 pav. Potemių pasirinkimo langas

Vartotojas išsirinkęs potemę, mato langą, kuriame jis gali rinktis ar skaitys teoriją, ar nagrinėsis išspręstus uždavinius, ar spręs uždavinius, skirtus savarankiškam darbui, ar pasitikrins savo žinias.

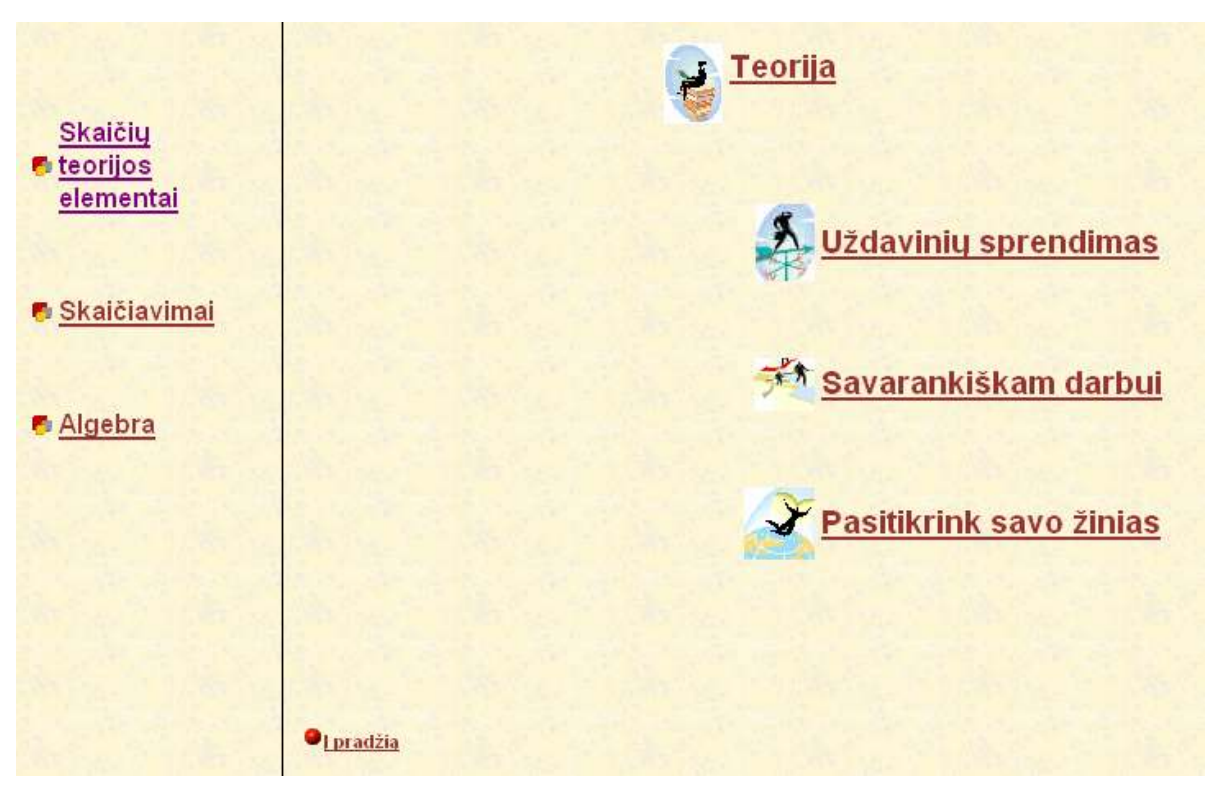

4 pav. Veiksmų pasirinkimo langas

Pasirinkę mygtuką "Teorija" turėsite galimybę skaityti teorinę medžiaga.

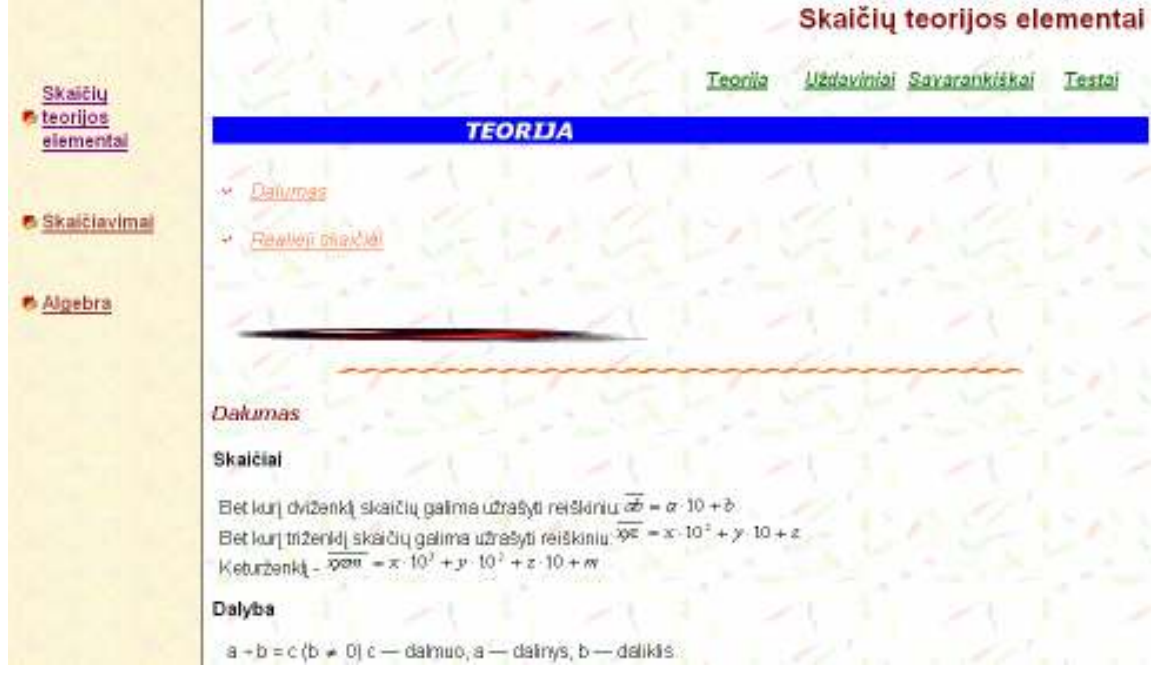

## 5 pav. Teorijos langas

Pasirinkę mygtuką "Uždavinių sprendimas" turėsite galimybę išsinagrinėti išspręstų uždavinių pavyzdžius.

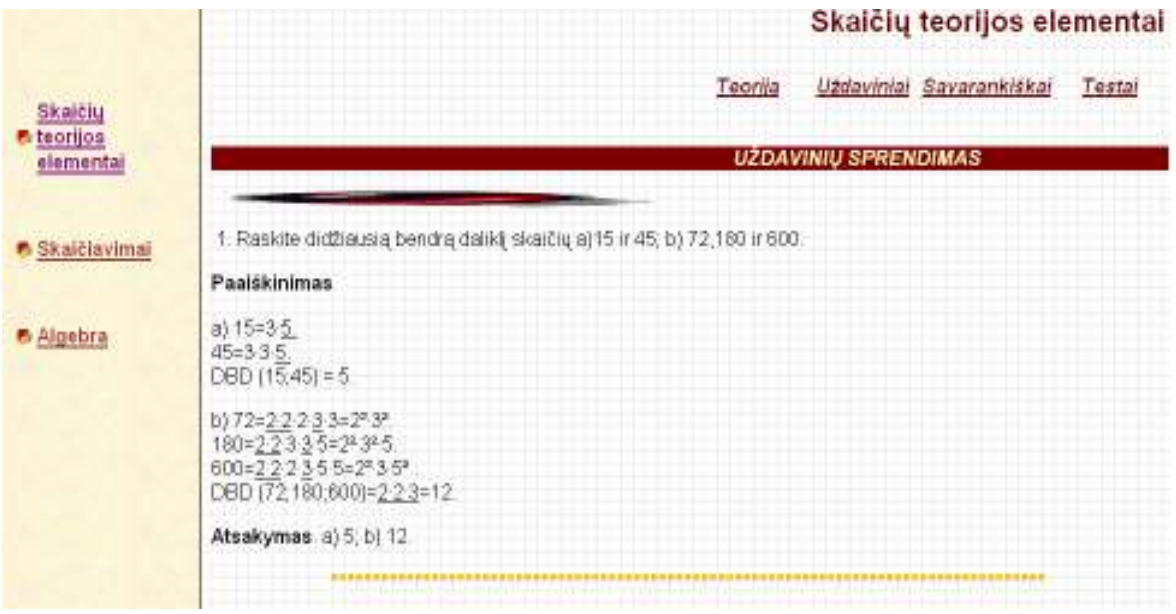

## 6 pav. Uždavinių sprendimo pavyzdžių langas

Pasirinkę mygtuką "Savarankiškam darbui" turėsite galimybę spręsti uždavinius, skirtus savikontrolei.

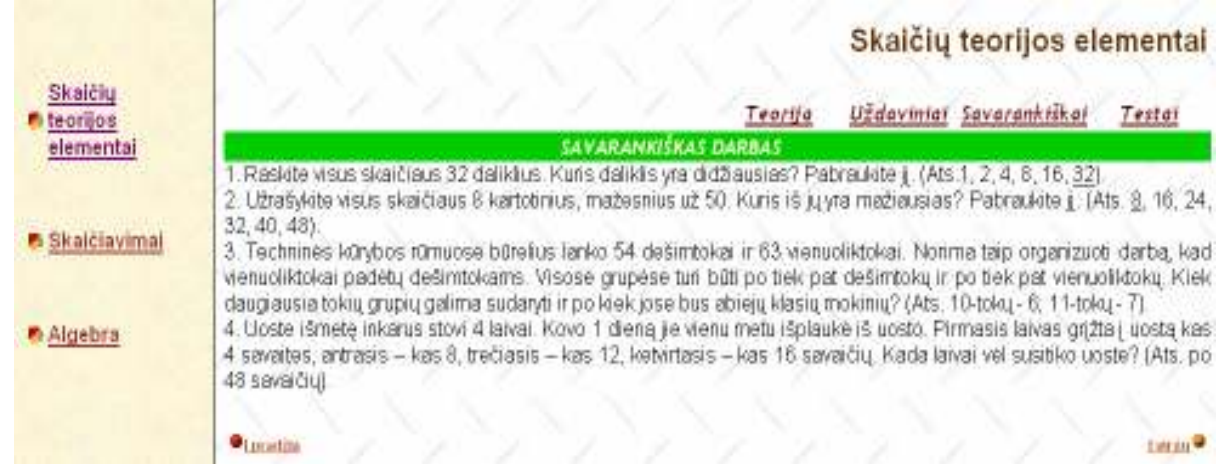

## 7 pav. Savarankiškam darbui skirtų uždavinių langas

Pasirinkę mygtuką "Pasitikrink savo žinias" turėsite galimybę pasitikrinti savo žinias testų pagalba. Šis mygtukas analogiškas mygtukui, esančiam pagrindiniame lange "Pasitikrinkite žinias". Tačiau norėdami atlikti testą būtina prisijungti prie testų, įvedant prisijungimo vardą ir slaptažodį. Prisijungti gali registruotas mokytojas ir registruotas mokinys.

# MATEMATIKOS MOKYMO PRIEMONĖ

Mokinio prisijungimas

Mokytojo prisijungimas

8 pav. Prisijungimo prie testų langas

## - - -

Mokytojas pasirenka mygtuką "Mokytojo prisijungimas". Atidaromas langas, kuriame reikia įrašyti slapyvardį ir slaptažodį.

MATEMATIKOS MOKVMO PRIEMONĖ

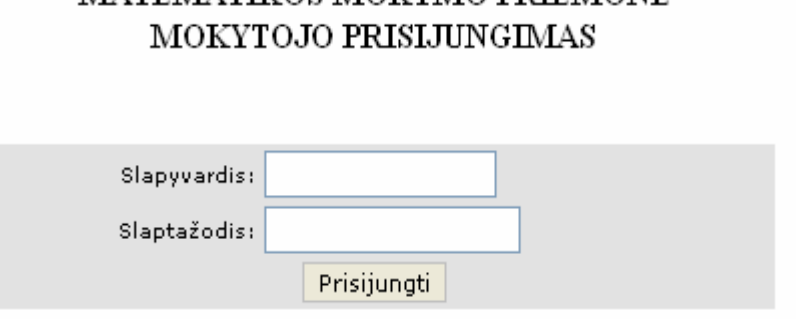

## 9 pav. Mokytojo prisijungimo langas

Galimi prisijungimo atvejai: Jei neteisingai įrašytas slaptažodis arba slapyvardis, gausime

Neteisingas slaptažodis

## MATEMATIKOS MOKYMO PRIEMONĖ MOKYTOJO PRISLJUNGIMAS

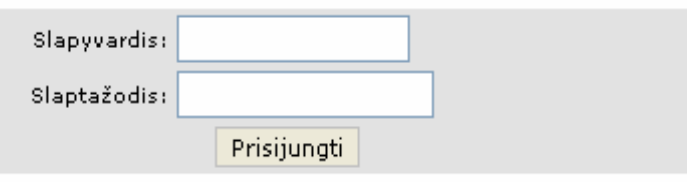

## 10 pav. Blogi prisijungimo duomenys

Jei teisingai įrašytas vartotojo slapyvardis ir slaptažodis, tai klientinė priemonės dalis prisijungs prie serverio, t.y. prisijungimas sėkmingas ir patenkame į mokytojo langą.

Prisijungus prie priemonės, matyti priemonės langas, kuriame kairėje pusėje išdėstyti visi navigacijos mygtukai, centre rodomas tekstas, atitinkamai paspaudus pasirinktą mygtuką.

MATEMATIKOS MOKYMO PRIEMONĖ - MOKYTOJO ZONA

Sveikiname prisijungus prie nuotolinio mokymo sistemos.

Mokinių valdymas Parametrai Slaptažodis

Atsijungti

Testai Testų pildymas Rezultatai

## 11 pav. Mokytojo pagrindinis langas

Priemonės mokytojo langą sudaro šie mygtukai:

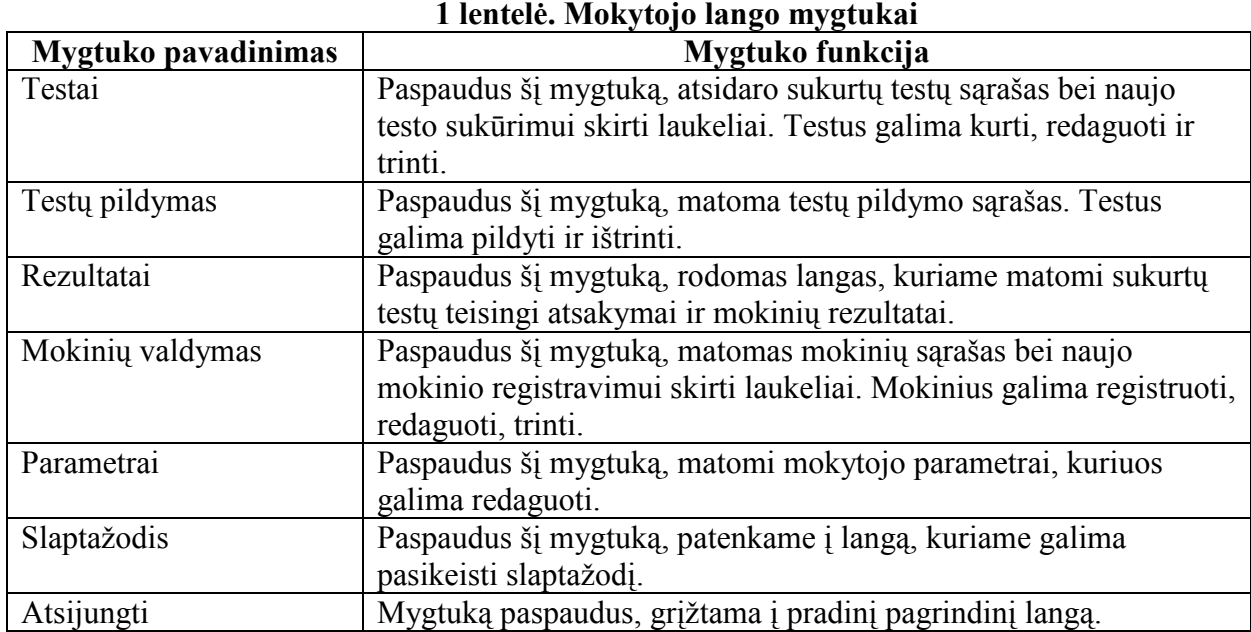

Pirmas mygtukas "Testai" rodomas testų sąrašas:

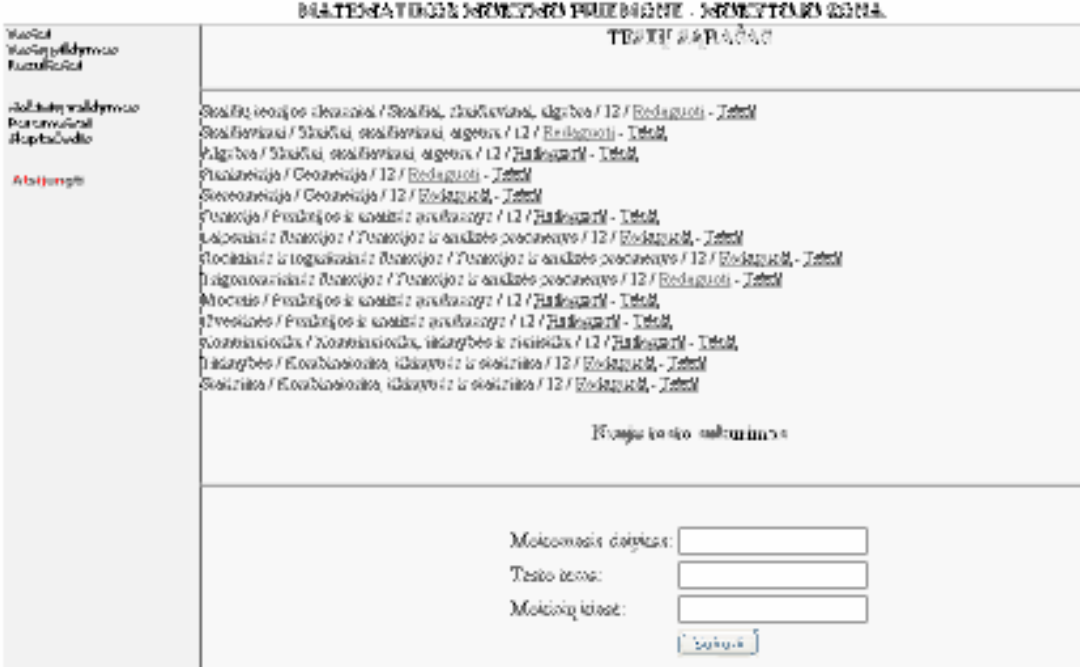

## 12 pav. Testų langas

Įvedus naujo testo mokomojo dalyko pavadinimą, testo temą ir klasę sukuriamas naujas testas:

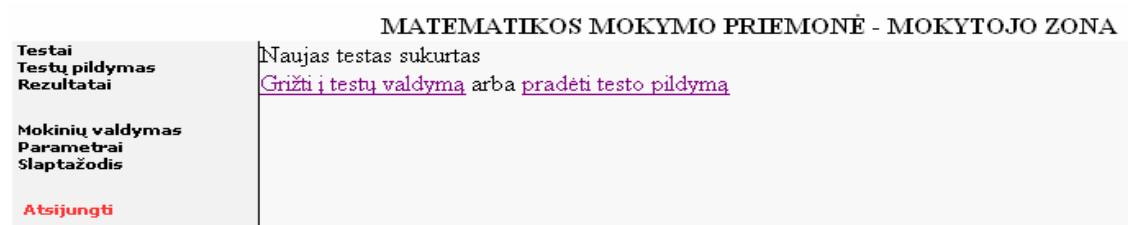

## 13 pav. Sukurtas naujas testas

Pasirinkus "pradėti testo pildymą" pradedamas testo pildymas. Duomenis išsaugomi paspaudus mygtuką "Įveskite duomenis":

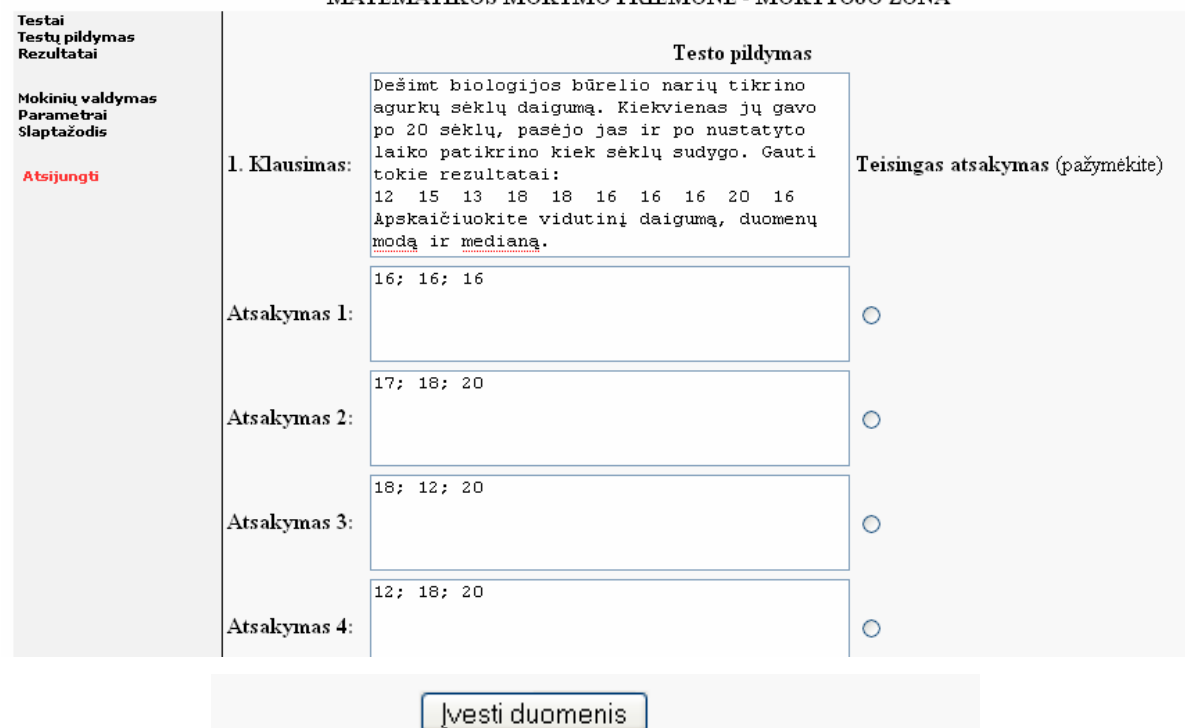

MATEMATIKOS MOKYMO PRIEMONĖ - MOKYTOJO ZONA

#### 14 pav. Pildomas naujas testas

Norint ištrinti testą, spaudžiamas mygtukas "Trinti":

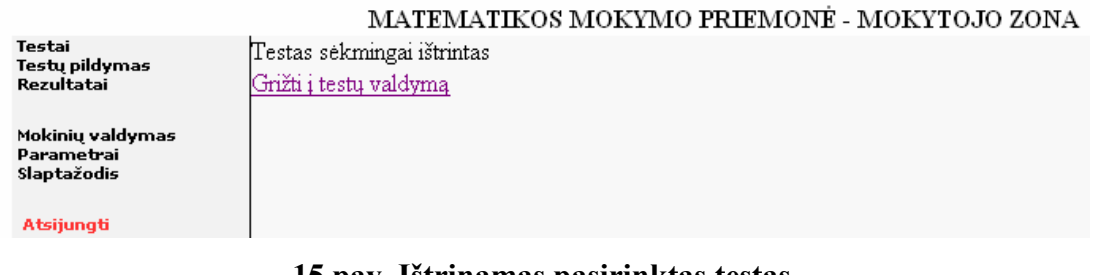

## 15 pav. Ištrinamas pasirinktas testas

Sekanti nuoroda yra "Testų pildymas". Pasirinkus, galima pildyti klausimais sukurtus testus:

#### MATEMATIKZM MONTMO PETOMOTĖ, MONTTOJO KORA

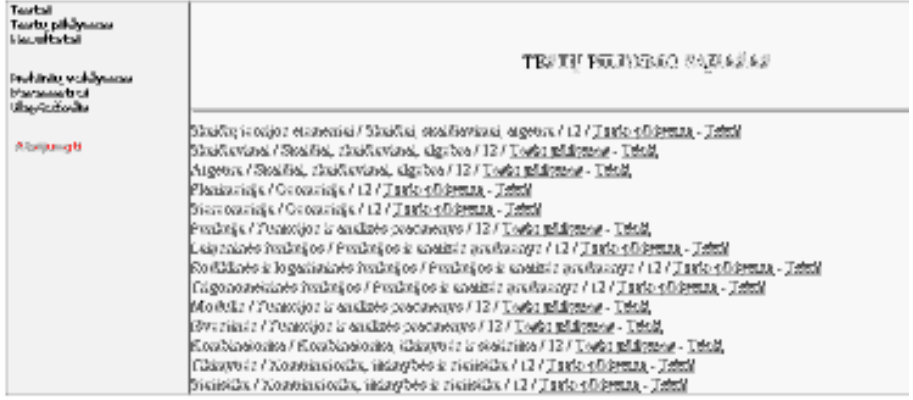

#### 16 pav. Testų pildymo langas

Pasirinkus mygtuką "Rezultatai", patenkama į langą, kuriame pateikiama visa informacija apie teisingus testų atsakymus bei mokinių gautus rezultatus. Šiame lange mokytojas gali leisti mokiniui pakartoti atliktą testą:

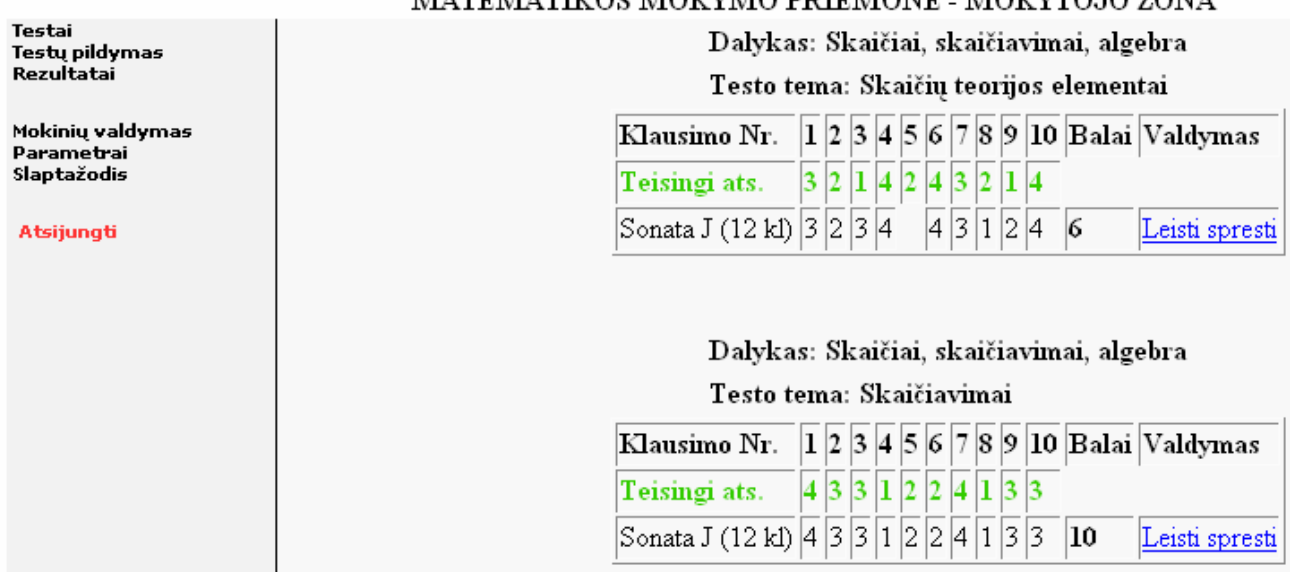

#### MATEMATIKOS MOKVMO PRIEMONĖ MOKVTO IO ZONA

## 17 pav. Rezultatų langas

Mygtuku "Mokinių valdymas" registruojami, redaguojami mokiniai:

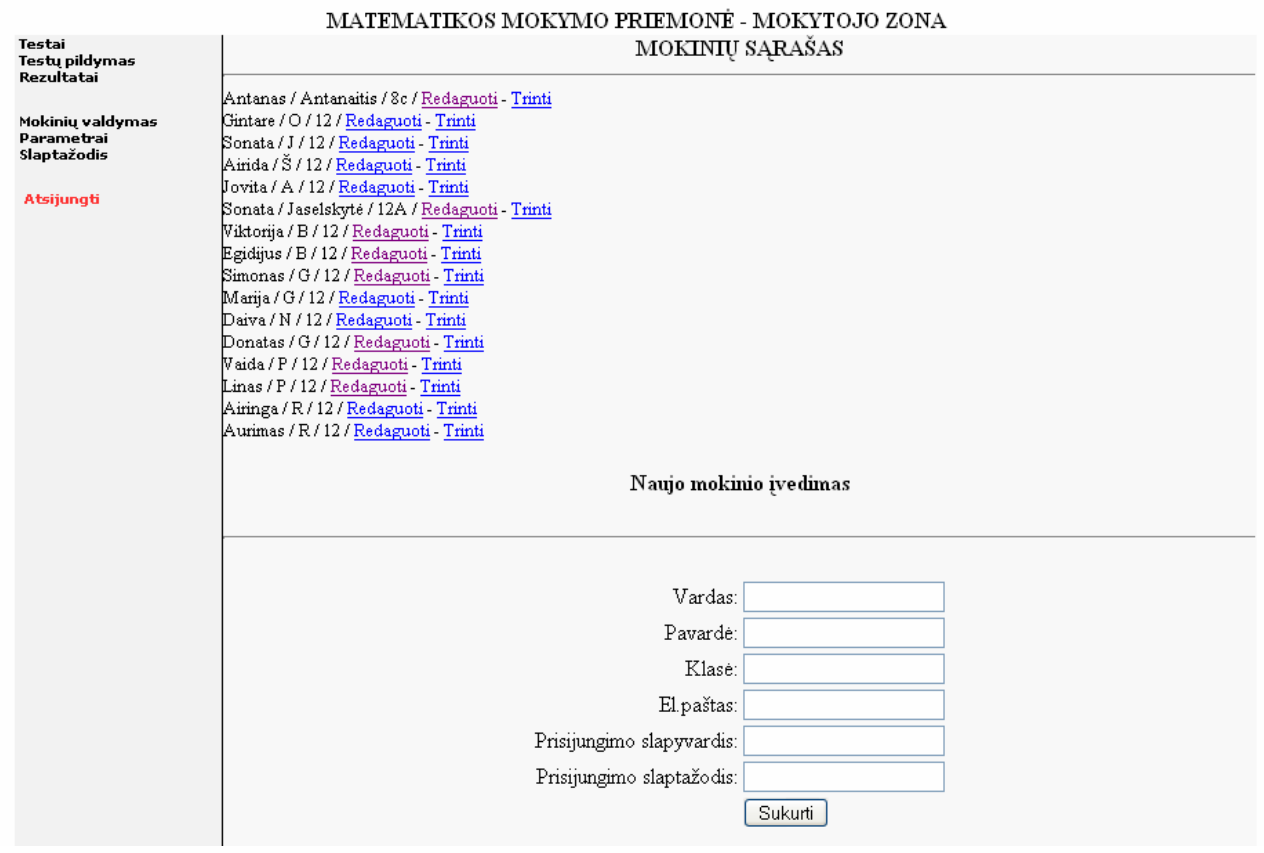

18 pav. Mokinių valdymas langas

Mygtuku "Parametrai" nustatomi mokytojo parametrai:

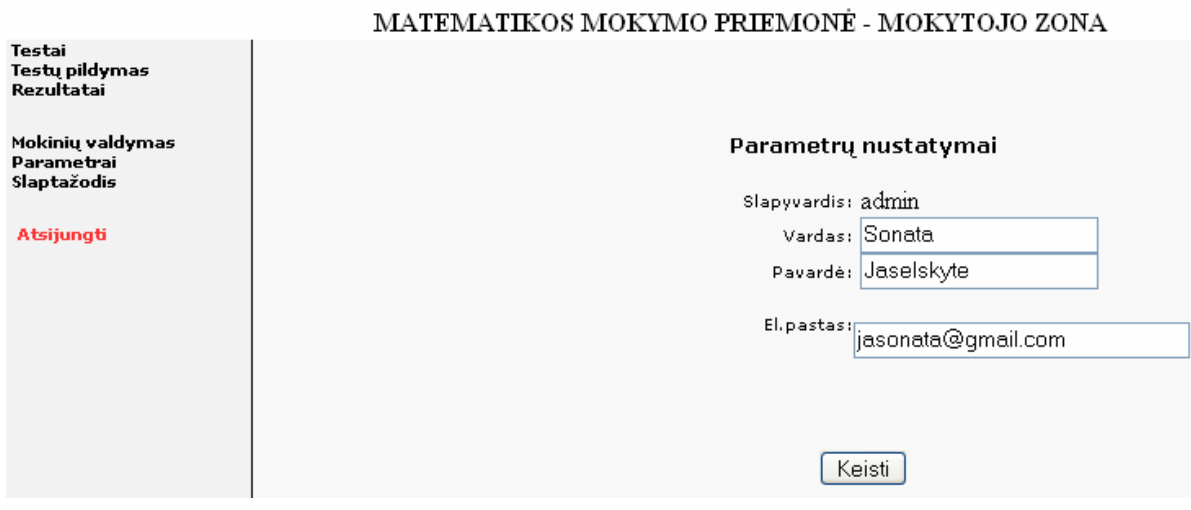

#### 19 pav. Parametrai langas

Pasirinkus mygtuką "Slaptažodis", atsiveria langas, kuriame mokytojas gali pasikeisti slaptažodį:

## MATEMATIKOS MOKYMO PRIEMONĖ - MOKYTOJO ZONA

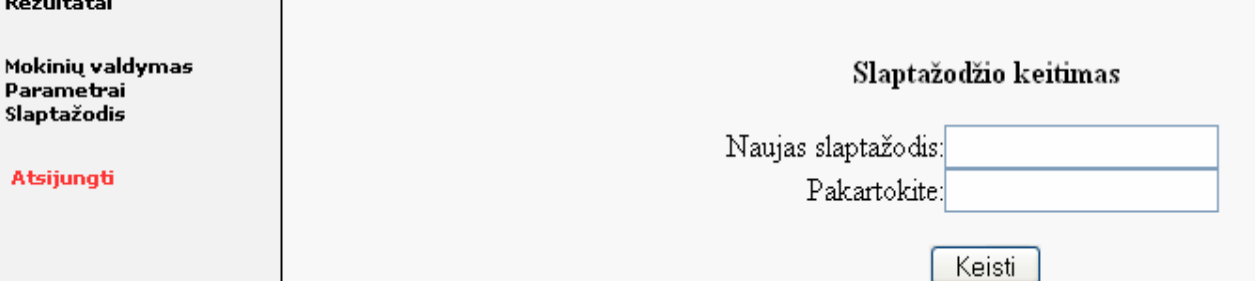

#### 20 pav. Slaptažodžio langas

Pasirinkus mygtuką "Atsijungti", grįžtama į pagrindinį langą.

#### - -  - - -

Testai

Testų pildymas

Mokinys pasirenka mygtuką "Mokinio prisijungimas". Atidaromas langas, kuriame reikia įrašyti vartotojo vardą ir slaptažodį.

## MATEMATIKOS MOKYMO PRIEMONĖ MOKINIŲ PRISLJUNGIMAS

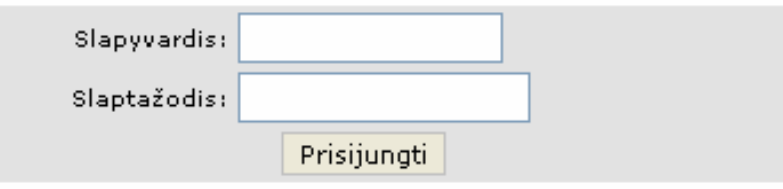

## 21 pav. Mokinio prisijungimo langas

Galimi prisijungimo atvejai: Jei neteisingai įrašytas slaptažodis arba slapyvardis, gausime

Neteisingas slaptažodis

## MATEMATIKOS MOKYMO PRIEMONĖ MOKINIŲ PRISIJUNGIMAS

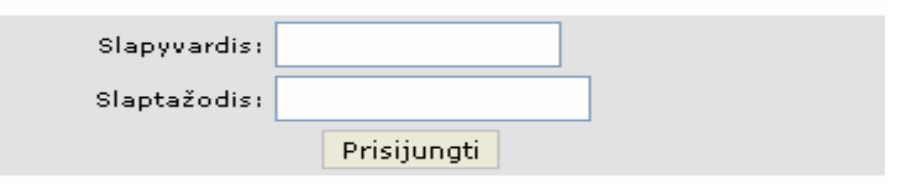

## 22 pav. Blogi prisijungimo duomenys

Jei teisingai įrašytas vartotojo slapyvardis ir slaptažodis, tai klientinė priemonės dalis prisijungs prie serverio, t.y. prisijungimas sėkmingas ir patenkame į mokinio langą.

Prisijungus prie priemonės, matyti priemonės langas, kuriame kairėje pusėje išdėstyti visi navigacijos mygtukai, centre rodomas tekstas, atitinkamai paspaudus pasirinktą mygtuką.

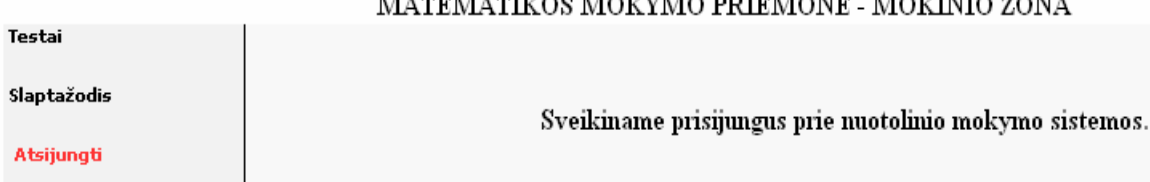

 $\overline{\phantom{a}}$ 

#### 23 pav. Mokinio pagrindinis langas

Priemonės mokinio langą sudaro šie mygtukai:

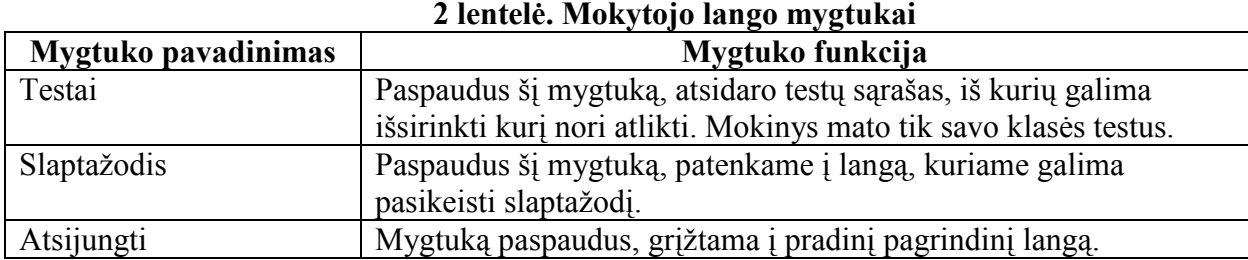

Pasirinkus mygtuką "Testai" mokinys mato testų sąrašą, iš kurio gali išsirinkti kurį testą spręs, jei jo dar nesprendė. Mokinys testą pakartoti gali tik mokytojui leidus:

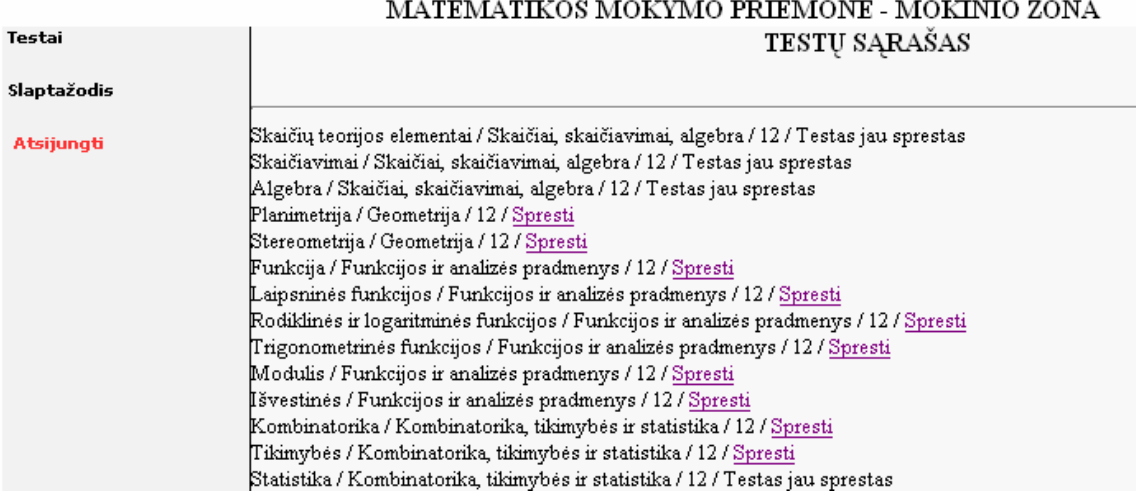

## 24 pav. Testų sąrašo langas

Pasirinkus "spręsti" mokinys mato testo klausimus ir atsakymus. Išsprendęs mokinys turi išsaugoti duomenis, paspausdamas mygtuką "Testą išsprendžiau":

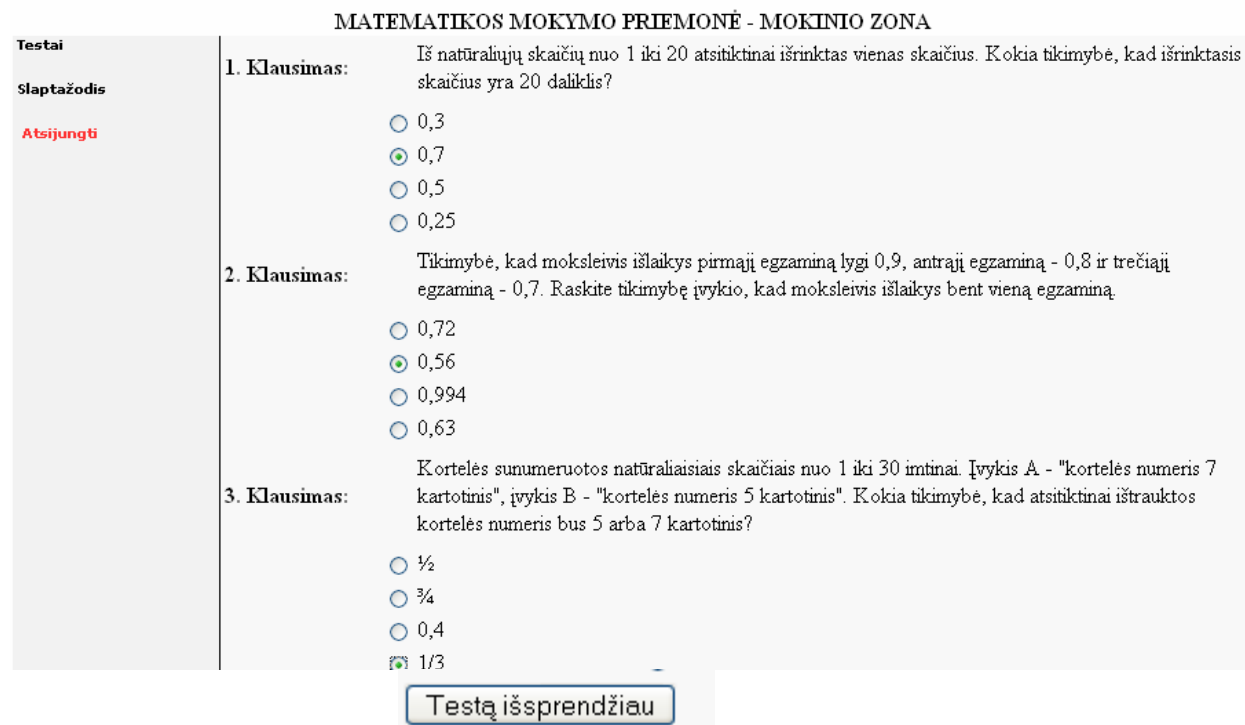

## 25 pav. Sprendžiamas testas

Išsprendęs testą mokinys pamato savo rezultatą ir rezultatas išsaugomas:

 $T_{\alpha}$ <sub>c</sub> $\pm$ <sub>n</sub>;

## MATEMATIKOS MOKYMO PRIEMONĖ - MOKINIO ZONA

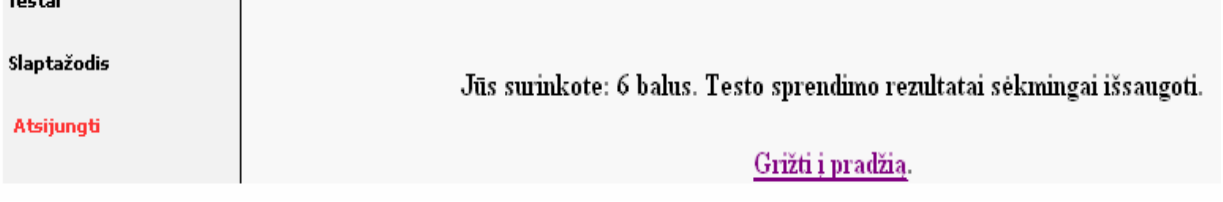

## 26 pav. Rezultatų langas

Pasirinkus mygtuką "Slaptažodis", atsiveria langas, kuriame mokinys gali pasikeisti slaptažodį:

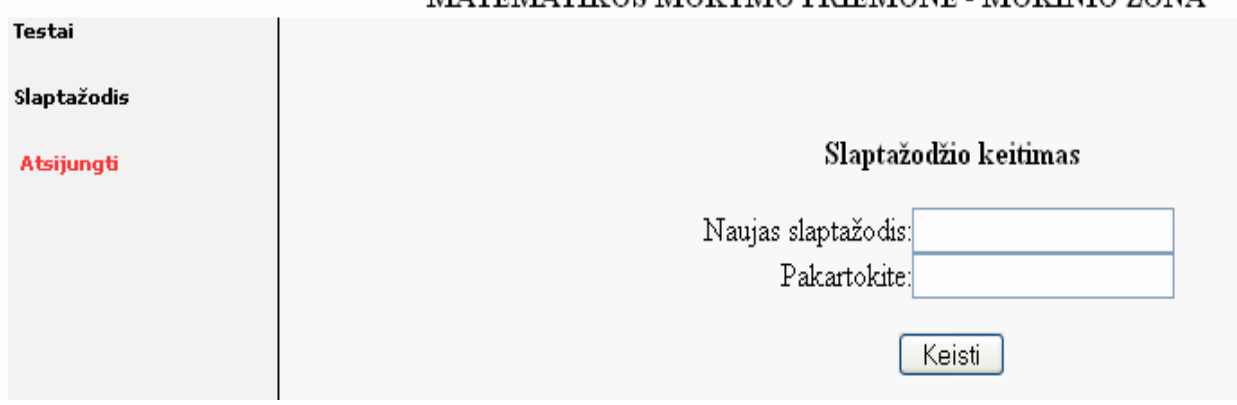

## MATEMATIKOS MOKVMO PRIEMONĖ , MOKINIO ZONA

## 27 pav. Slaptažodžio langas

Pasirinkus mygtuką "Atsijungti", grįžtama į pagrindinį langą.

Paspaudus mygtuką "Apie programą", atidaromas informacijos apie programą langas. Jame parodomas trumpas vartotojo vadovas, informacija apie autorių bei jo kontaktai:

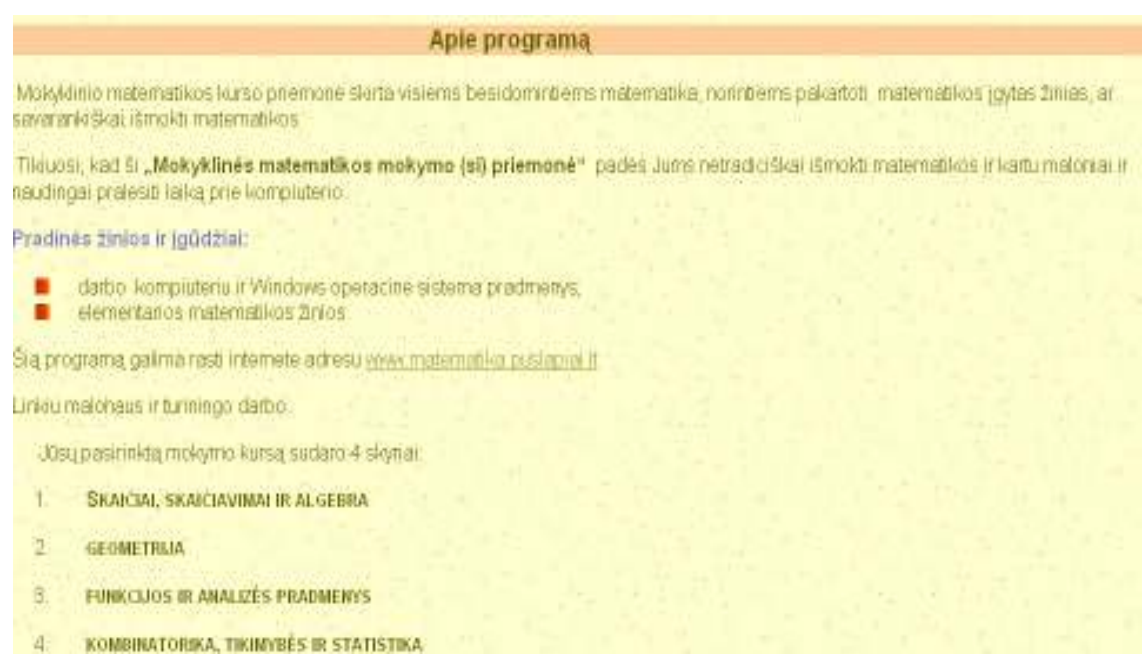

28 pav. "Apie" langas

## Priemonės instaliavimo dokumentas

Įdiegimas internetiniame serveryje

Priemonės duomenų bazė saugoma www.matematika.puslapiai.lt.

Į Web FTP įkelti visi katalogai ir failai skirti mokyklinės matematikos mokymo(si) priemonės funkcionavimui.

## Įdiegimas personaliniame kompiuteryje

Tam tinka bet koks kompiuteris, kuriame yra Windows 2000/2003/XP operacinė sistema.

Minimalūs reikalavimai kompiuteriui:

- 300 MHz Pentium I procesorius;
- 128 MB oparatyviosios atminties;
- 200 vietos kietajame diske.

Reikalavimai programinei įrangai:

- Windows 2000, 2003, XP OS;
- Internet Explorer 5.0.

Galimi du būdai:

1. Pirmiausiai reikia instaliuoti programą JSAS, kuri savo pakete turi MySQL 4.1.14, php 4.4.4, phpAdmin 2.8.2.4, bei Apache 2.2.3. Atsisiųsti jsas\_setup\_1.10.2.exe iš www.joomlasolutions.com ir įdiegti.

Po to kataloge Joomla susidėti visus portalui reikalingus failus.

Joomla! – viena galingiausių atvirojo kodo turinio valdymo sistema, vienas stipriausių privalumų – išplečiamumas.

Norėdami paleisti mokyklinės matematikos mokymo(si) programą turite paleisti JSAS programą, o po to mygtuku /run Joomla paleidžiama priemonė.

2. Galima įdiegti Apache, MySQL serverius ir PHP.

 $\checkmark$  Duomenų bazės diegimas. Sistema naudoja MySQL duomenų struktūrą. Jei ši sistema yra įdiegta, šį žingsnį galima praleisti. MySQL diegimo rinkmeną galite parsisiųsti iš MySQL vystytojų tinklalapio (http://dev.mysql.com/downloads/). Priklausomai nuo platformos (kurioje diegiama duomenų bazė) reikia sekti gamintojo diegimo nurodymus. Plačiau apie MySQL diegimą galima rasti čia: http://dev.mysql.com/doc/mysql/en/installing.html. Įdiegus MySQL duomenų bazės valdymo sistemą reikia sukurti duomenų bazę.

 $\checkmark$  PHP diegimas. Programinė įranga sukurta PHP platformai, kurią galima instaliuoti įvairiose operacinėse sistemose. PHP rinkmeną galima atsisiųsti iš PHP vystytojų tinklalapio (http://www.php.net/downloads.php). Priklausomai nuo platformos Brandaus programų kūrimo proceso instrumentinės priemonės 50 (kurioje diegiama PHP) reikia sekti gamintojo diegimo nurodymus.

 $\checkmark$  Apache web serverio diegimas. Apache web serveri galima atsisiusti iš http://archive.apache.org/dist/httpd/binaries/win32/apache\_2.0.44-win32-x86-no\_ssl.msi.

Instaliuojant reikia nurodyti tik serverio vardą, domeiną (gali būti tas pats kompiuterio vardas) bei email.

Po instaliacijos pažiūrėti ar atsirado naujas servisas Apache (control panel /administrative tools/servines). Jei jis pasileidęs, bus užrašas started.

Patikrinkite ar veikia Apache, savo naršyklėje surinkti adresą http://127.0.0.1.

PHP atsisiųsti galima iš www.php.net (pvz. 5 versiją). Atsisiųsti php-5.0.4-Win32.zip ir išarchyvuoti failus į c:\php katalogą. Dabar reikia į Apache config failą įtrukti keletą eilučių, kurios leis naudoti PHP per Apache.

Atsidaryti failą c:\Apache2\conf\httpd.conf su Notepad'u ir gale įrašyti tokias eilutes:

#For php 5 on Apache 2:

LoadModule php5\_module "c:/php/php5apache2.dll"

AddType application /x-httpd-php .php

 $#$  path to php.ini

PHPIniDir "c:/windows"

Patikrinti kelius, ar teisingai nurodyta php5apache2.dll bei php.ini keliai.

Paleisti Apache (prie laikrodžio apačioje dešinėje turi būti Apache ikonėlė, paspaudus ją pasirinkti punktą Restart), jei pasileido be problemų, galima bandyti PHP.

Kataloge c:\Apache2\htdocs viską ištrinti ir įkelti visus katalogus skirtus paleisti e-priemonę. Pasileisti interneto naršyklę ir surinkti adresą http://127.0.0.1/index.php.

## Priemonės administratoriaus vadovas

Mokyklinės matematikos mokymo(si) priemonės failai saugomi kompaktiniame diske adresu: D:\Spren\http\_root\www\joomla. Juos galima redaguoti Notepad redaktoriumi ar FrontPage programa ir kitais redaktoriais. Skriptus galima redaguoti Notepad redaktoriumi ar Dremwiever ir kt. programomis.

Administratorius, norėdamas redaguoti priemonę turi prisijungti adresu www.puslapiai.lt. Tada jis pasirenka mygtuką "Prisijungti" ir įveda prisijungimo vardą bei slaptažodį ir spaudžia .,Prisijungti".

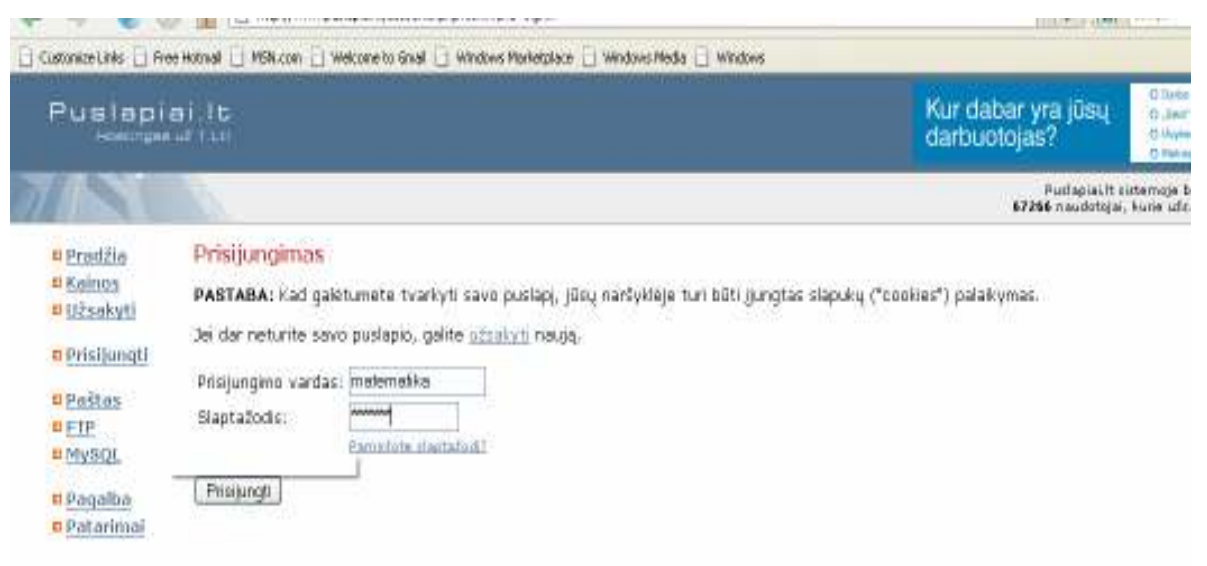

#### 29 pav. Administratoriaus prisijungimo langas

Prisijungęs administratorius gali redaguoti, papildyti mokyklinės matematikos mokymo(si) priemonę.

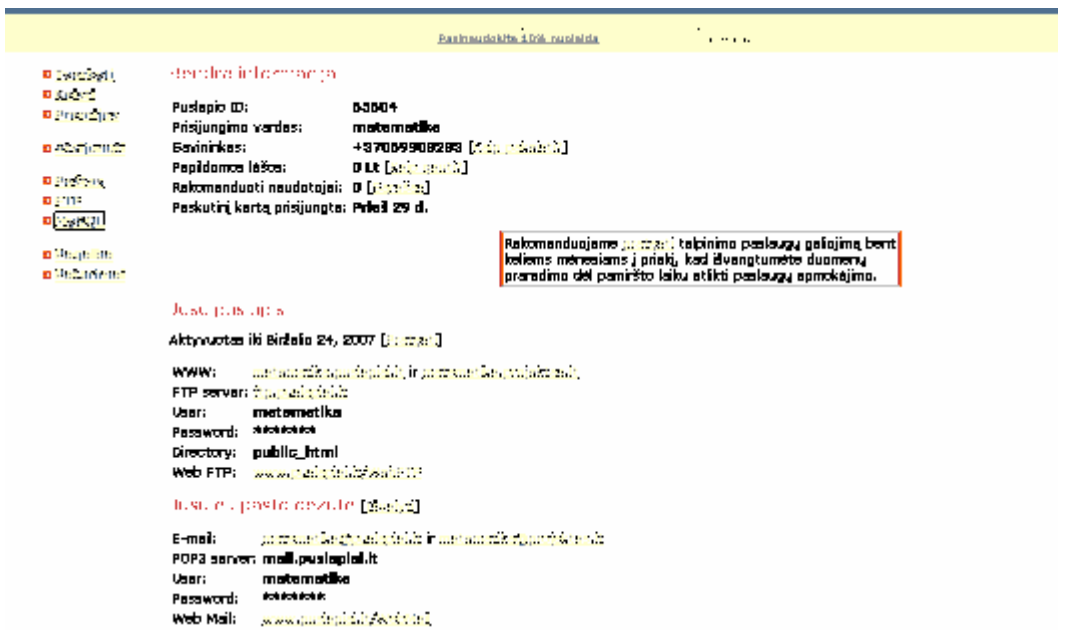

#### 30 pav. Administratoriaus langas

Administratorius gali keisti prisijungimo informaciją bei kontaktinius duomenis, jei paspaus mygtuką "Keisti".

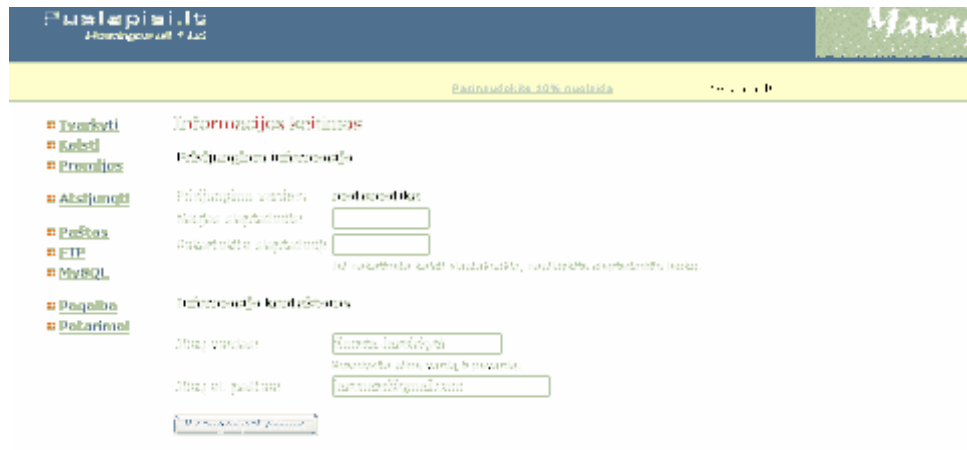

#### 31 pav. Informacijos keitimo langas

Norint prisijungti prie FTP spausti reikia mygtuką "FTP" ir tada įvesti slaptažodį, o po to galima redaguoti ten esančiuosius katalogus bei failus. Taip pat talpinti naują medžiagą.

#### Weeble File Manager

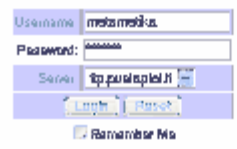

## 32 pav. Prisijungimo prie FTP langas

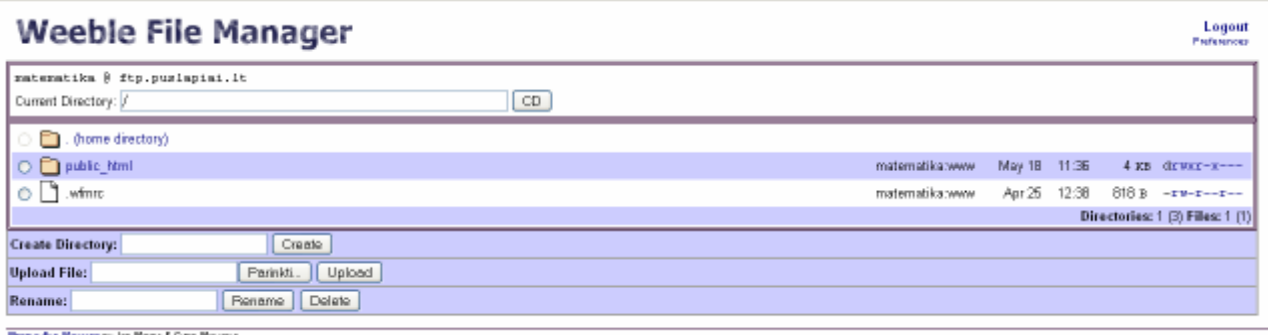

#### 33 pav. FTP langas

Administratorius prie duomenų bazės prisijungia paspausdamas mygtuką "MySQL". Po to jis gali redaguoti, naujinti bei šalinti duomenis.

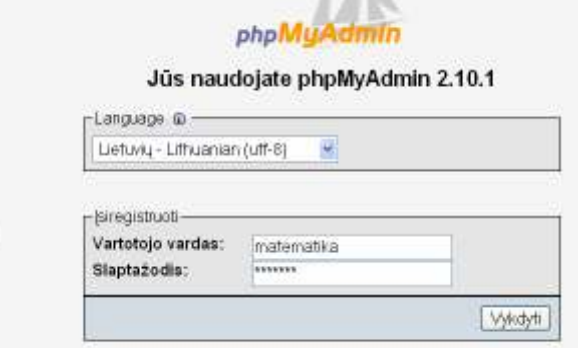

34 pav. Prisijungimo prie MySQL langas

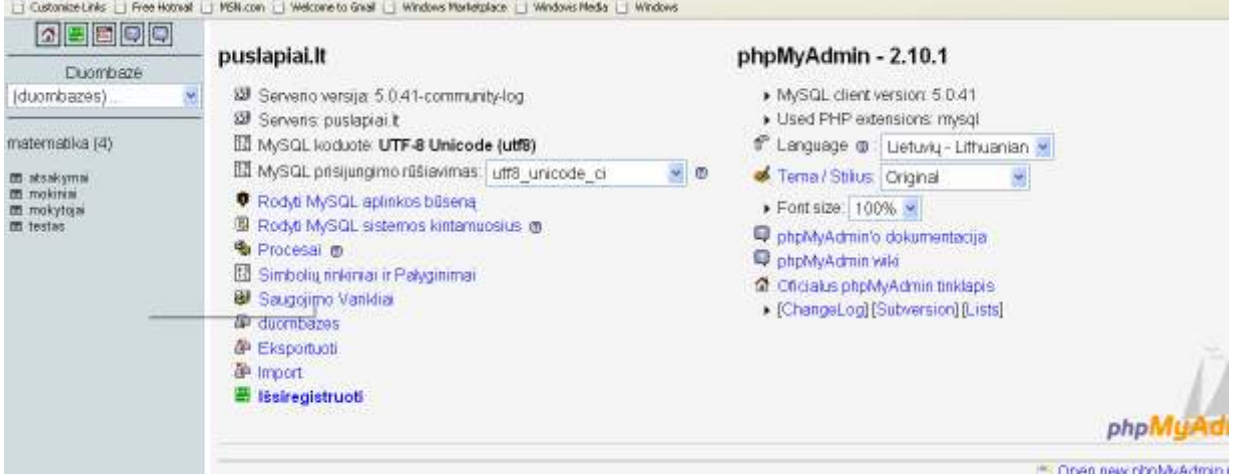

## 35 pav. MySQL langas

Administratorius turi galimybę naudotis elektroniniu paštu, kurio adresai matematika@puslapiai.lt arba matematika@projektas.lt.

Administratorius atsijungia paspausdamas mygtuką "Atsijungti".

## 2 PRIEDAS. Anketa "Interneto panaudojimo galimybės".

APKLAUSOS ANKETA

## INTERNETO PANAUDOJIMO GALIMYBĖS

Pažymėkite Jums tinkamą atsakymą arba įrašykite savo įvertinimą. Jei atsakymų variantų nėra, prašau, įrašyti savo nuomonę ar pastabas.

- 1. Ar turite galimybę naudotis internetu namuose? Turiu Neturiu
- 2. Internetą dažniausiai naudojate:

 Pasiruošimui pamokoms Informacijos rinkimui Susirašinėjimui elektroniniu paštu Pramogoms Pokalbiams Savišvietai Kita

3. Kokių dalykų mokomųjų priemonių pageidautumėte ruošiantis brandos egzaminams?

# DĖKOJU UŽ SKIRTĄ LAIKĄ IR ATSAKYMUS

# 3 PRIEDAS. Anketos "Interneto panaudojimo galimybės" apibendrinimas

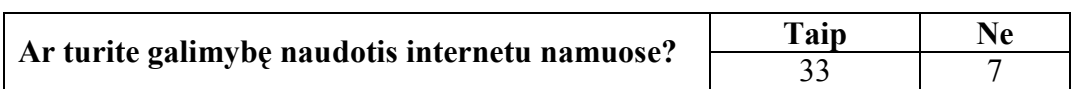

## 1 lentelė. Galimybė naudotis internetu namuose

2 lentelė. Interneto naudojimas

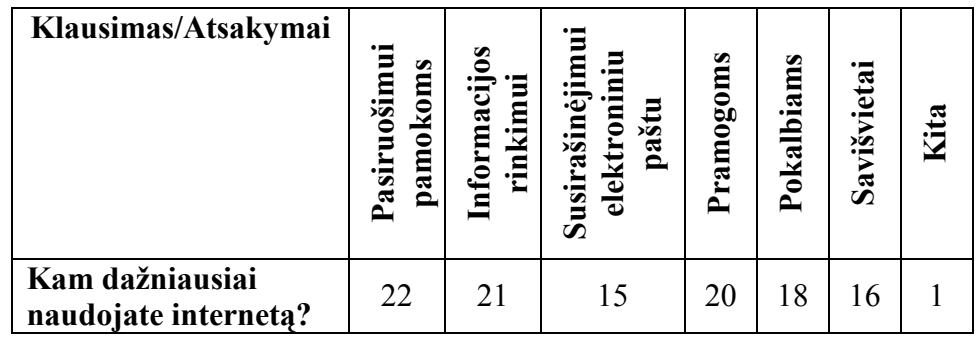

## 3 lentelė. Mokinių pageidavimai dėl mokomųjų priemonių

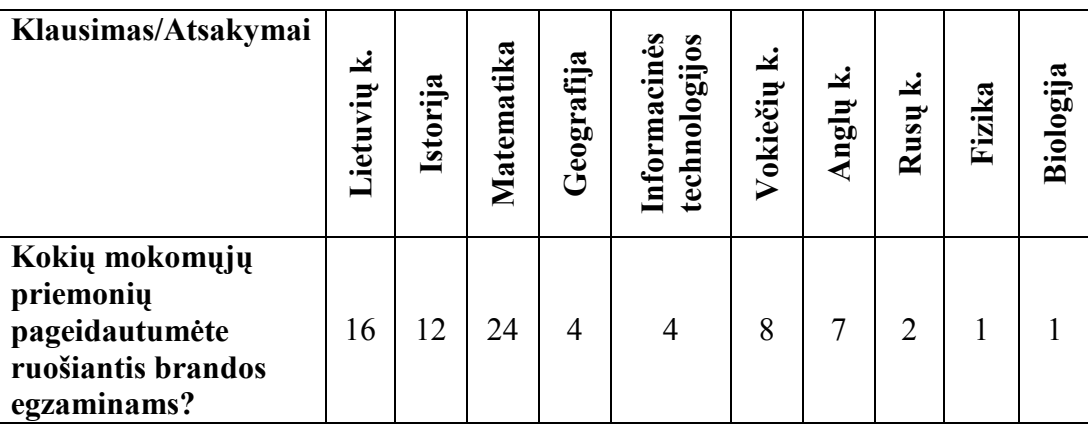

## 4 PRIEDAS. Anketa "Mokyklinės matematikos mokymui skirtos priemonės įvertinimas".

## APKLAUSOS ANKETA

## MOKYKLINĖS MATEMATIKOS MOKYMUI SKIRTOS PRIEMONĖS ĮVERTINIMAS

Atsakydami į 2 – 6 klausimus įvertinkite 10 balų sistemoje.

1. Ar naudojotės šiais mokslo metais mokomosiomis priemonėmis pamokose bei namuose?

□ Dažnai

□ Retai

□ Niekada

2. Kaip įvertintumėt kompiuterinės priemonės suprantamumą (kaip gerai suprantami meniu punktai, pildomos formos, jų paskirtis, realizuotų funkcijų eiliškumas bei paskirtis ir pan.)?

3. Kaip įvertintumėt kompiuterinės priemonės patogumą (ar patogu naudotis priemone)?

4. Kaip įvertintumėt kompiuterinės priemonės funkcionalumą (kokios yra galimybės teorines žinias praktiškai pritaikyti kompiuterinės priemonės pagalba, ir ar pritaikymas atitinka teoriją)?

5. Kaip įvertintumėt kompiuterinės priemonės naudingumą (kiek tai padeda mokymosi procese, tai yra naudinga praktiniame teorinių žinių pritaikyme)?

6. Kaip įvertintumėt kompiuterinės priemonės patikimumą (kaip stabiliai sistema dirba, kaip retai pasitaiko "pakibimų", "nulūžimų" ir kitų kompiuterinės priemonės darbo defektų)?

Jūsų pageidavimai ......................................................................................................................

## DĖKOJU UŽ SKIRTĄ LAIKĄ IR ATSAKYMUS

# 5 PRIEDAS. Anketos "Mokyklinės matematikos mokymui skirtos priemonės įvertinimas" apibendrinimas

## 1 lentelė. Mokomųjų priemonių naudojimas

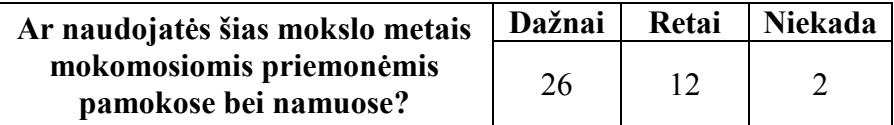

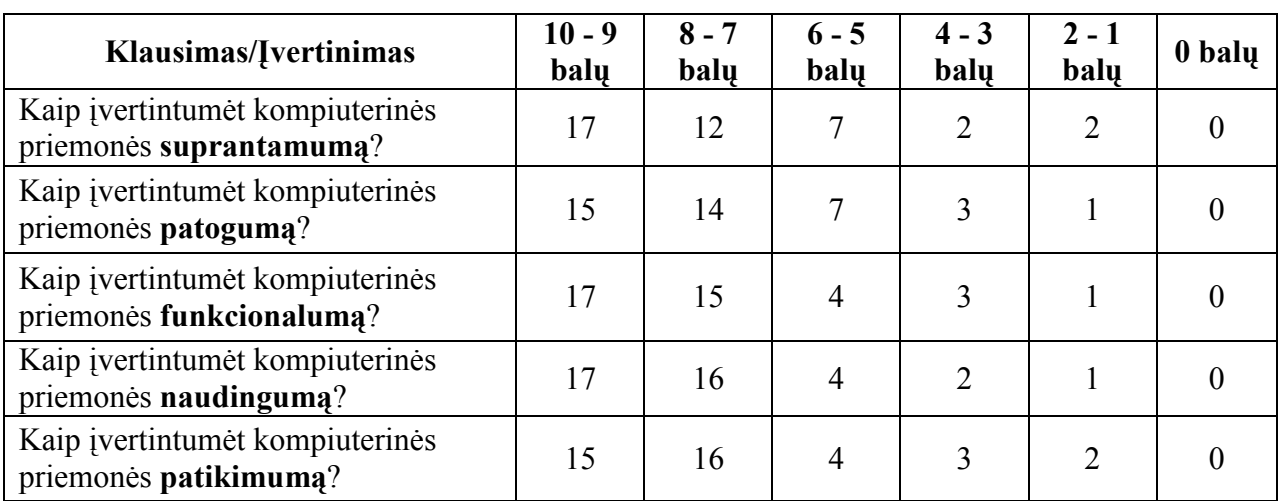

## 2 lentelė. Mokomosios priemonės įvertinimas

# 6 PRIEDAS. KITI DOKUMENTAI